МІНІСТЕРСТВО ОСВІТИ І НАУКИ УКРАЇНИ ЗАПОРІЗЬКИЙ НАЦІОНАЛЬНИЙ УНІВЕРСИТЕТ ФАКУЛЬТЕТ МЕТАЛУРГІЇ apegpa abjourtuged anore yapabinal jerrorosiamum morecauce. Кваліфікаційна робота / проект Jegnui mari Gepcsnut y Pospodna Ta nounaro graceas Tpenancepa paroper-Textionera Ta managinuna z abromanizagii Janne Виконав: студент II курсу, групи Акії-18-1 кд. спеціальності 151 едушатизація Таконнотерно-інте CHEMISHOLIT 151 CHTCHARGEDUS 14 MONTEN 11<br>OCBITHLOI IIPOTPAMM 151 MONTEN 197 MONTEN 11 спеціалізації (код і назва спеціалізації) Jugue BUZ J. B Kepinhuk ppop, \* op Nyin, goyen, N.T.M. A.M. Winsmachuo.<br>(nocaan, svene snamm, naykonan crymin, morte in miniam ranpiname)<br>Perfect for the samuel, may koald crymin-miniam in the samuel of the popular Запоріжжя  $2020$ 

3 anopi 3/2 Kell na yi Okan new yrige plus et ret readingpris ner Mercing Pullanon ympathikar Texnonomanism margoration пицої освіти (другий (магистерський) pinent.) exploration of STAP plus Tuzz Bill Te KNEW (SURVEY) EXPLORATION TOXINOMISTS **Miliaris** (шифріназва) **Бо-професійна** програма (шифріназва) **ЗАТВЕРДЖУЮ** Завідувач кафедри \_\_ M. D. Mazia  $$  $\mathbf{u}$  as a set of  $\mathbf{u}$ 20 року ЗАВДАННЯ **BABAHA HAM**<br>
HAKBAJIQIKAILIHHY POGOTY MATICTPA 3JOGYBAYY BUILLOI OCBITH<br> *LULLULLE CALL* Bius, no care content of the content of the content of the content of the content of the content of the content of the content of t а кваліфікаційної роботи магістра розгобла та пологоджения тремамера e malo pa - Ternander Ta usana funda & abjournment ; ACY making nonoto pa-response la nancigname que se participa. ок подання здобувачем кваліфікаційної роботи магістра z 6 грудня z 0 19 p. хідні дані кваліфікаційної роботи магістра Апоназ Техноажичного проценц Production Results And Manufacture to the model of the mother to the Auditor Auditor expositif Ru Armsteinerson minutes and regular monographer notified nous de cisionense penanecino. Mans puede su marpinari nover un. міст розрахунково-пояснювальної записки (перелік питань, які потрібно JOHTH) Pozginu: buncommon Po anomine Di matamma wigger renepelos rigis ja movime, Pogpodnice pyeny o namnoj exsuer apjunarizachi. Tpereep the zotis modernment a nightwa upariplinary is possessing incutthis not us quite citopreme jusquey not i go concepture inmitter pare ерелік графічного матеріалу (з точним зазначенням обов'язкових креслень)

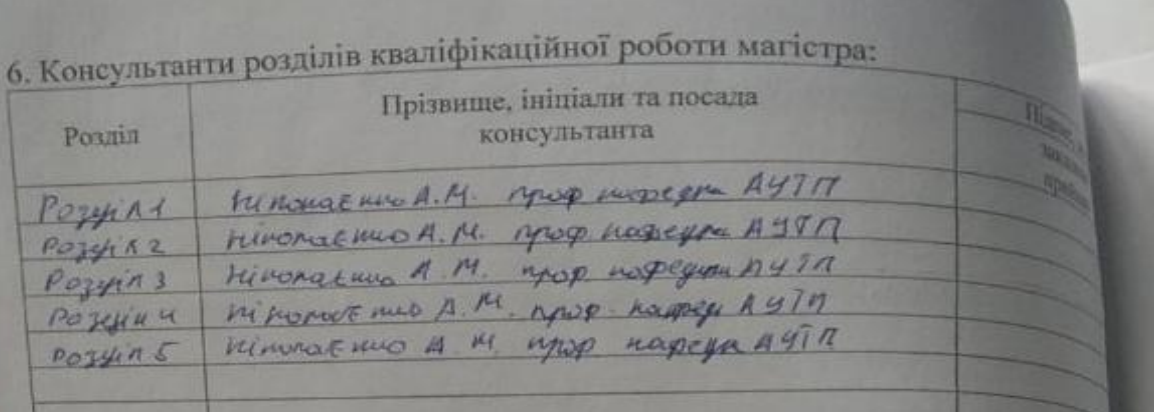

7. Дата видачі завдання

#### $\overline{N_2}$ Строк виконания Назва стапів кваліфікаційної роботи магістра  $\frac{1}{2}$ етапів каліфікаць. ної роботи магістра  $\mathcal{A}$ 3 dip game no minim despepe por mora 02.0119-06.06.19 migra Tu mpomotimu amperimento na Suzi 000 x Kpox Tr"  $\overline{2}$ Oxporter Para signature mortepining, grateriz de 0113-200719 Te jumors. 3. Posto Sna murnalino: newtim Junionceny p80819-101015 8 morpoum by name Unity Pro. 4. Goopene Bisyonne Ralfren Trumore. My 8 mps marriage noches 7, a Portal  $14.40013 - 11.4449$ Repegi pro noõoju Themanegra, Ju  $5$ yeyname reyone mix  $120115 - 12.2019$ Rolls-12.2019 m du guy remi 8, 018 open 1 cuil 080-12.2019 - 12.2019 G 3 добувач вищої освіти  $\frac{2u\mu u\Omega_0}{\sqrt{2u\mu u\Omega_0}}$ Керівник кваліфікацій, Керівник кваліфікаційної.<br><sup>роботи</sup> магістра роботи магістра ( Distance ) Impriming th Immagin)

### КАЛЕНДАРНИЙ ПЛАН

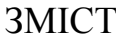

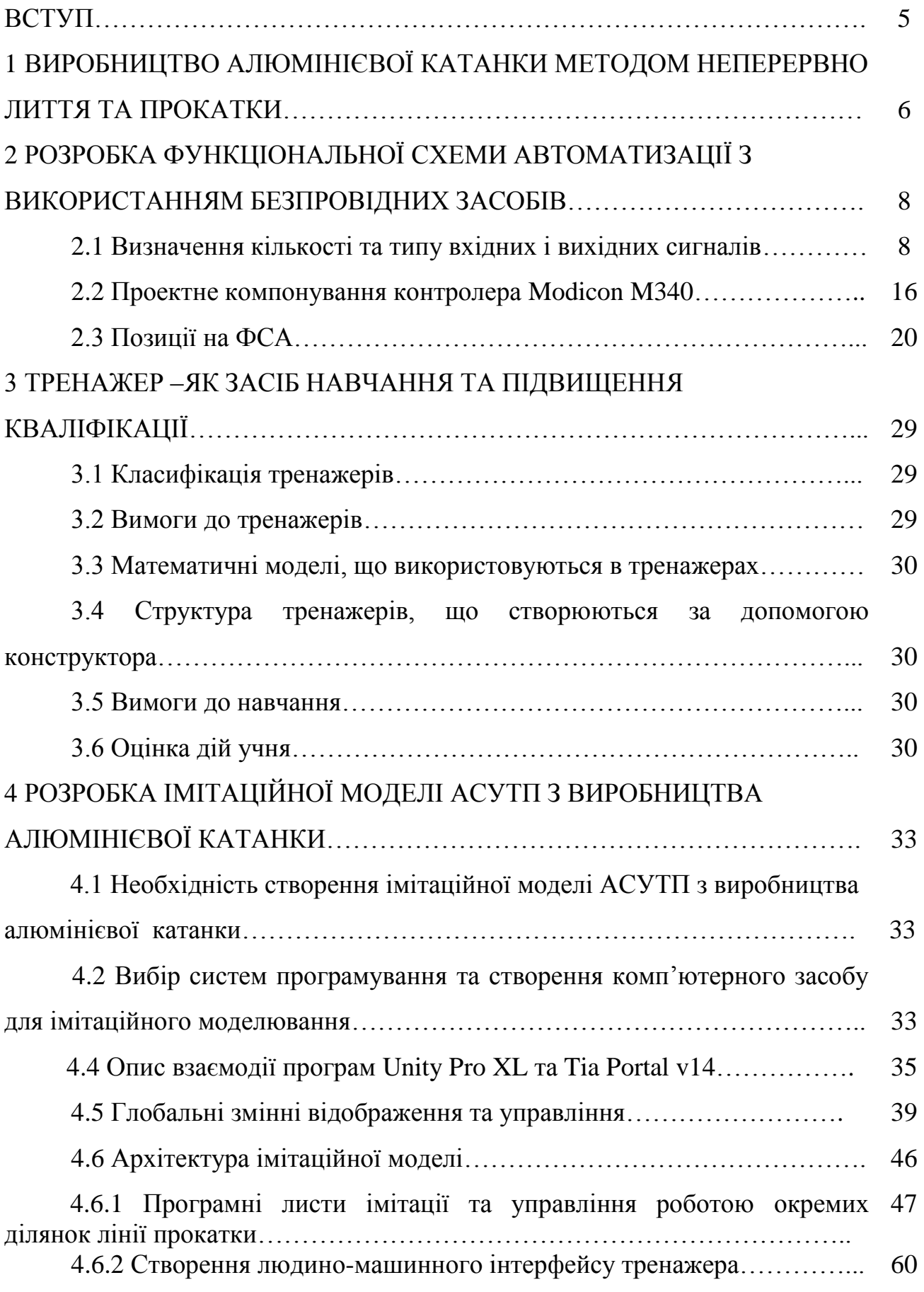

4.7 Проведення ланцюгових (міжвіконих) досліджень впливу зміни технологічних параметрів або збурень на стан автоматизації………. об'єктів 71

4.7.1 Дослідження впливу швидкості лиття на кількість теплоти внесену з заготовкою…………………………………………………………….. 72

4.7.2 Дослідження впливу швидкості лиття на довжину заготовки між ливарною машиною та прокатним станом……………………………………... 73

4.7.3 Дослідження впливу температури розплаву лиття на кількість теплоти внесену з заготовкою…………………………………………………... 75

4.7.4 Дослідження впливу температури розплаву на довжину заготовки між ливарною машиною та прокатним станом…………………….. 76 5 СТВОРЕННЯ ІНСТРУКЦІЇ ЩО ДО КОРИСТУВАННЯ ІМІТАЦІЙНОЮ МОДЕЛЬЮ АСУТП З ВМРОБНИЦТВА АЛЮМІНЕВОЇ КАТАНКИ……. 80 5.1 Вхід до проекту тренажера і робота у головному меню……………. 80 5.2 Робота у вікні пічної дільниці та дії з проведення досліджень…….. 81 5.3 Робота у вікні ливарної машини та дії з проведення досліджень… 85 5.4 Робота у вікні моталки та дії з проведення досліджень…………….. 89

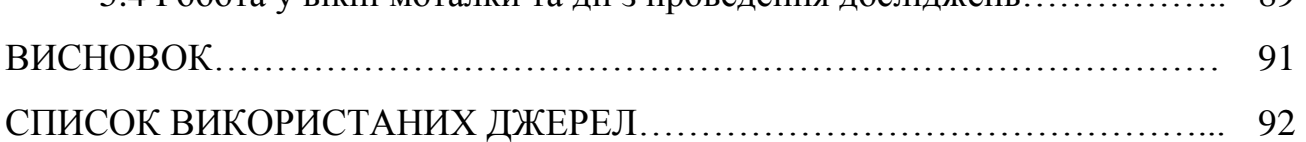

#### ВСТУП

Сучасна автоматизована система управління технологічним процесом (АСУ ТП) представляє собою складний програмно-апаратний комплекс, який містить велику кількість датчиків, контролерів управління технологічними параметрами, станцій операторів, інформаційних серверів і т. д. Для роботи з такими комплексами потрібні навчені, кваліфіковані фахівці, на яких лягає велика відповідальність за наслідки прийнятих рішень з безпеки та управління виробничим процесом.

В даний час технологічні процедури, що виконуються персоналом на складних і небезпечних виробництвах і установках, описуються десятками різних інструкцій, що становлять тисячі сторінок тексту. Час їх освоєння становить кілька місяців, а оперативна перепідготовка персоналу утруднена. У той же час до кваліфікації оперативного персоналу пред'являються високі вимоги, в зв'язку з чим проводиться їх періодична атестація.

Необхідною елементом ефективного навчання виробничників є тренінги, оскільки люди запам'ятовують тільки 20% з того, що бачать, 40% з того, що бачать і чують і 70%, якщо бачать, чують і роблять [1]. Одним з ефективних способів підвищення професійного рівня персоналу є використання навчальних тренажерів-імітаторів, які дозволяють вивчити основні можливості інтерфейсу АСУ ТП і пропрацювати дії при нештатних та аварійних ситуаціях, не вдаючись до експериментів на реальному обладнанні. Тренажер (від англійського train навчати, готувати, тренувати) є програмно-апаратним засобом тренування і контролю при навчанні професії або виробленні практичних професійних навичок. Вони знаходять широке застосування в багатьох сферах діяльності - в освітньому процесі для отримання практичних навичок по досліджуваного матеріалу, і в промисловості для відпрацювання режимів управління технологічними об'єктами, і на всіх видах транспорту. Завданням цієї роботи є розробка тренажера АСУТП по виробництву алюмінієвої катанки на ливарнопрокатному агрегаті.

## 1 ВИРОБНИЦТВО АЛЮМІНІЄВОЇ КАТАНКИ МЕТОДОМ НЕПЕРЕРВНО ЛИТТЯ ТА ПРОКАТКИ

Найбільшого поширення у сучасній металургії набула технологія, де обтискання зливків, одержаних безперервним литтям, відбувається після кристалізації металу. В результаті повного розподілу процесів кристалізації та деформації металу катанка на виході з прокатного стану має однорідну структуру, покращуються її механічні властивості та поширюється можливий сортамент

У технологічній лінії кожного ливарно-прокатного агрегату (ЛПА) є пічна ділянка, яка призначена для підготовки металу до лиття. Якщо агрегат встановлений на виробництві, де немає електролізерів, то на пічній ділянці виконують і розплавлення алюмінію[2].

Скіп завантажувальної машини 1 місткістю 1,2 т подає алюмінієві брикети до газової плавильної печі шахтного типу 2. Висота шахти складає 4,5 м, внутрішній діаметр - 1,5 м. Метал після розплавлення прямує в одну з двох роздавальних печей 3 місткістю 10т , обладнаних електромагнітними мішалками. Підготовлений до лиття метал очищується від шлаку, піддається дегазації 4 та далі самопливом через дозуючу камеру горизонтально направляється у жолоб ливарного колеса 5 діаметром 1600 мм, охопленого сталевою стрічкою. Під дією води, що охолоджує, розплавлений алюміній кристалізується у виливниці колеса, що обертається, та у вигляді безперервного зливка подається у прокатний стан за допомогою правильного 6 та переднього тягового пристроїв 7. У разі незадовільної якості лиття заготовку розрізають гідравлічними ножицями 8 на дрібні мірні шматки до тих пір, поки вона не відповідатиме встановленим вимогам. Повну схему технологічної лінії безперервного лиття та прокатки алюмінієвої катанки на прикладі ЛПА «*LY-1600*» (КНР), що обладнано чотириколісною роторною ливарною машиною та моталкою кошикового типу, приведено на рис. 1.1.

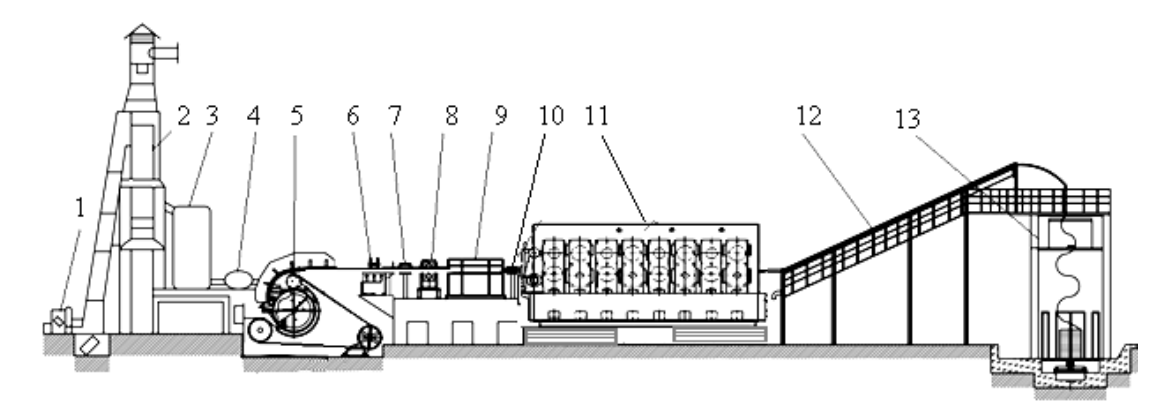

1 - завантажувальна машина;2 - шахтна плавильна піч; 3 - дві круглі роздавальні печі; 4 - очищуючий дегазуючий пристрій; 5 - чотириколісна машина безперервного лиття; 6 - правильний пристрій; 7 - передній тяговий пристрій; 8 гідравлічні ножиці; 9 - індукційний нагрівач; 10 - подаючий пристрій; 11 прокатний стан; 12 - пристрій для загартування й охолодження; 13 - здвоєний бухтівщик кошикового типу.

> Рисунок 1.1 – Технологічна лінія безперервного лиття та прокатки алюмінієвої катанки «LY-1600»

Під час виробництва дроту з алюмінієвих сплавів заготовку перед прокаткою нагрівають з використанням індукційного нагрівача 9. Прокатний стан складається 11 з 15 тривалкових клітей і має привід постійного струму. Після прокатки дріт діаметром 9,5 мм піддається процесам загартування 12, охолодження та сушіння і подається на здвоєний бухтовщик п13 кошикового типу, який складається з робочої платформи, направляючих роликів, затискного тягового пристрою, пристрою утворення кілець і пристрою намотування катанки. Щоб уникнути ушкодження поверхні катанки за умови її перегину перед формуванням бухти, застосовують 32-х роликовий направляючий пристрій, який утворює дугу радіусом 1000 мм. Затискний тяговий пристрій разом з пристроєм утворення кілець укладає катанку в приймальний кошик, після наповнення якого відбувається заміна його на новий.

# 2 РОЗРОБКА ФУНКЦІОНАЛЬНОЇ СХЕМИ АВТОМАТИЗАЦІЇ З ВИКОРИСТАННЯМ БЕЗПРОВІДНИХ ЗАСОБІВ

2.1 Визначення кількості та типу вхідних і вихідних сигналів

Для розробки функціональної схеми автоматизації необхідна інформація про всі контрольовані та регульовані параметри технологічного процесу, а також алгоритми, за якими відбувається керування об'єктом автоматизації. Функціональна схема технологічного процесу з виробництва алюмінієвої катанки розроблялась з використанням мікропроцесорного контролеру Modicon M340. Визначення кількості та типу вхідних і вихідних сигналів мікропроцесорного контролера здійснювалось на основі аналізу роботи технологічного об'єкта. Перелік всіх сигналів приведено у таблицях 2.1 та 2.2.

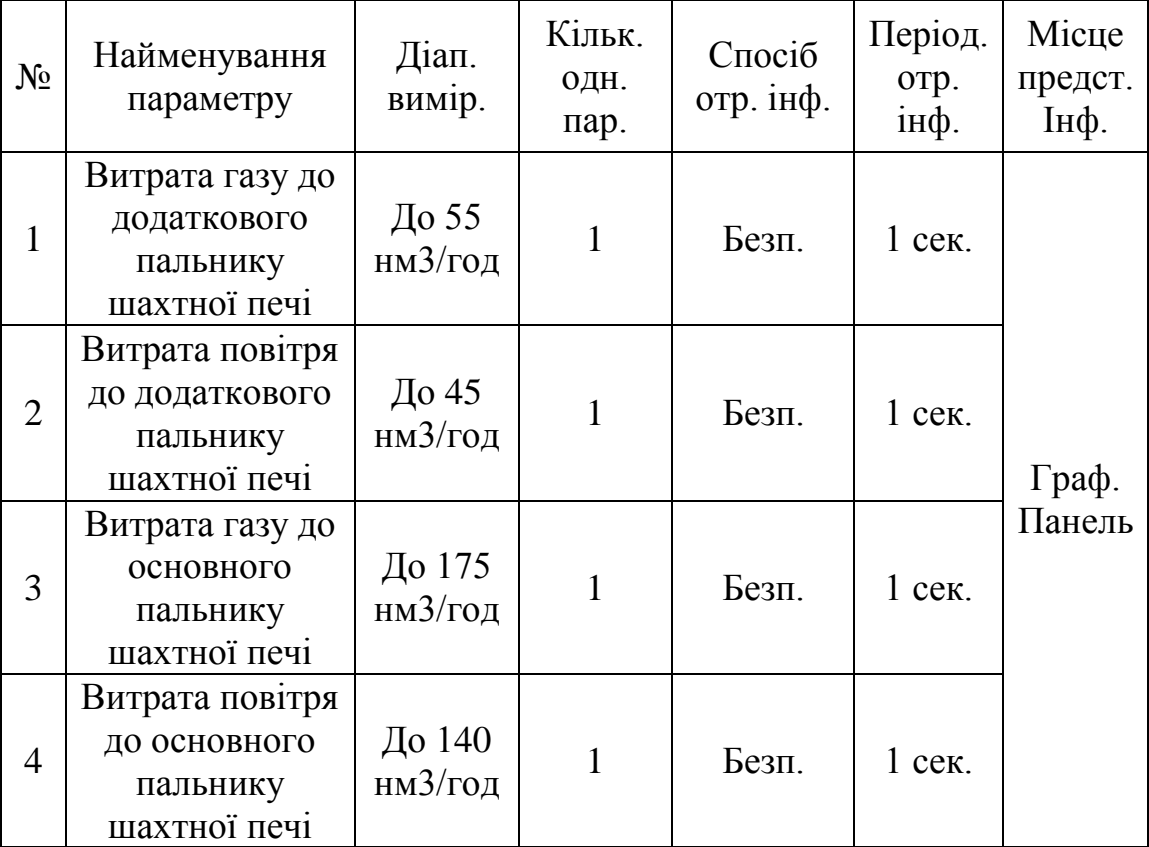

Таблиця 2.1 Перелік вхідних сигналів

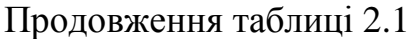

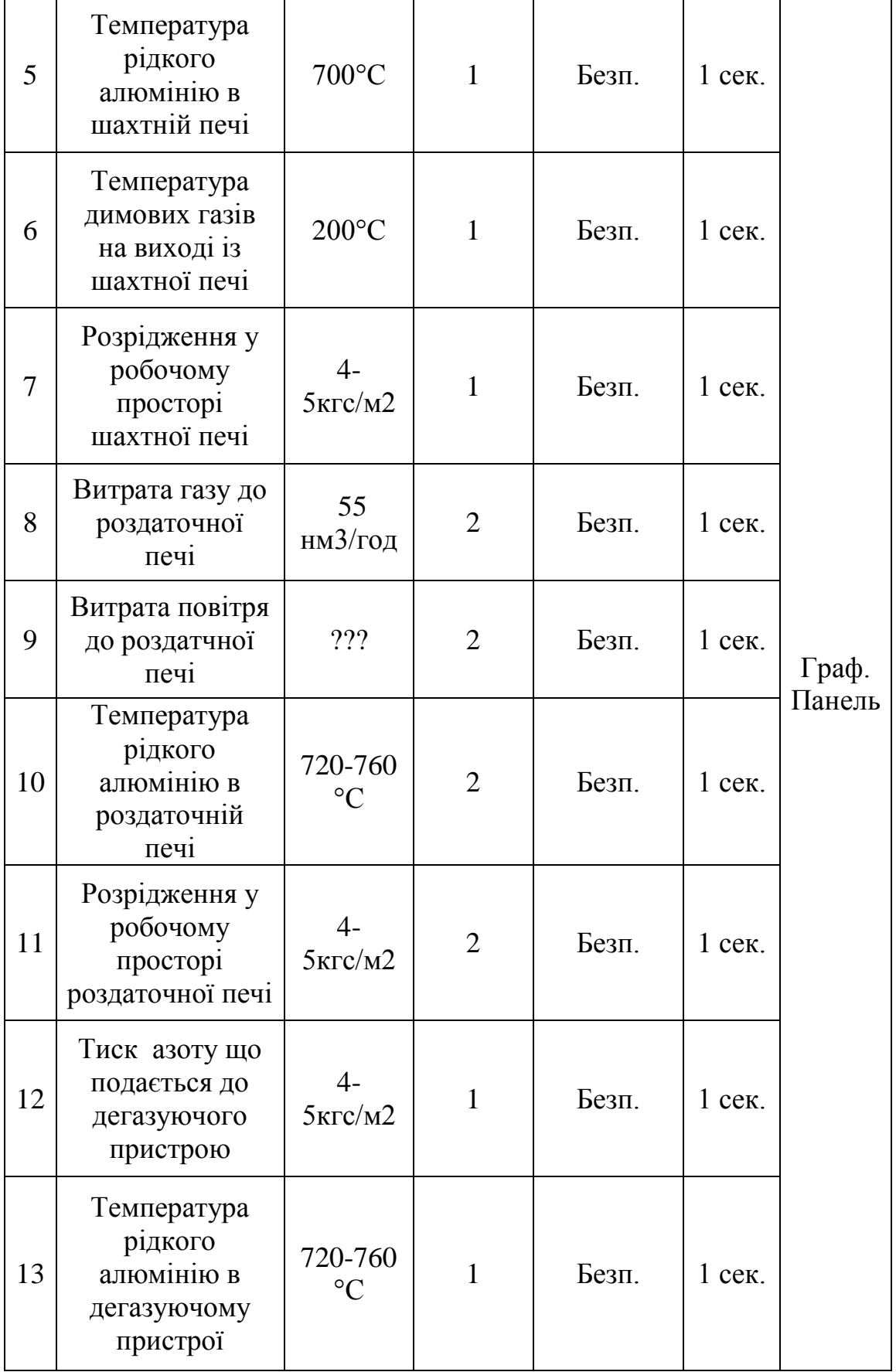

Продовження таблиці 2.1

| $N_2$ | Найменування<br>параметру                                          | Діап.<br>вимір.            | Кільк.<br>ОДН.<br>пар. | Спосіб<br>отр. інф. | Період.<br>отр.<br>інф. | Місце<br>предст.<br>Інф. |
|-------|--------------------------------------------------------------------|----------------------------|------------------------|---------------------|-------------------------|--------------------------|
| 14    | Температура<br>рідкого<br>алюмінію на<br>вході в ливарне<br>колесо | 720-760<br>$\rm ^{\circ}C$ | $\mathbf{1}$           | Безп.               | $1$ cek.                |                          |
| 15    | Температура<br>виливниці на<br>початку лиття                       | $150^{\circ}$ C            | 1                      | Безп.               | $1$ cek.                | Граф.<br>Панель          |
| 16    | Температура<br>заготовки на<br>виході з<br>ливарного<br>колеса     | $450 -$<br>540°C           | $\mathbf{1}$           | Безп.               | $1$ cek.                |                          |
| 17    | Температура<br>виливниці в<br>кінці лиття                          | $200^{\circ}$ C            | $\mathbf{1}$           | Безп.               | $1$ cek.                |                          |
| 18    | Швидкість<br>катанки на<br>виході з<br>ливарного<br>колеса         | $7,92 \text{ M/c}$         | $\mathbf{1}$           | Безп.               | $1$ cek.                |                          |
| 19    | Положення<br>петлі заготовки                                       | $20-50^\circ$              | $\mathbf{1}$           | Безп.               | $1$ сек.                |                          |
| 20    | Витрата води<br>на сталеву<br>стрічку (нижній<br>контур)           | $15 \text{ т/год}$         | 1                      | Безп.               | $1$ cek.                |                          |
| 21    | Витрата води<br>на бандаж<br>(лівий боковий<br>контур)             | 15 т/год                   | 1                      | Безп.               | $1$ cek.                |                          |

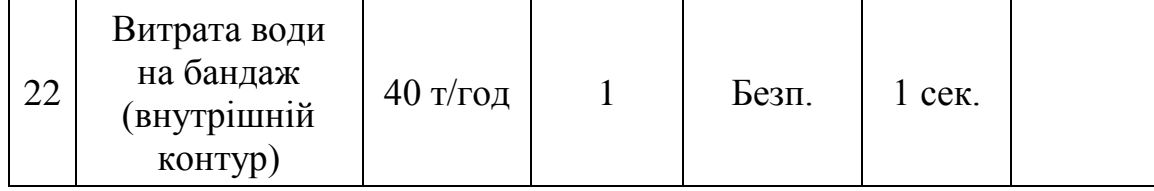

# Продовження таблиці 2.1

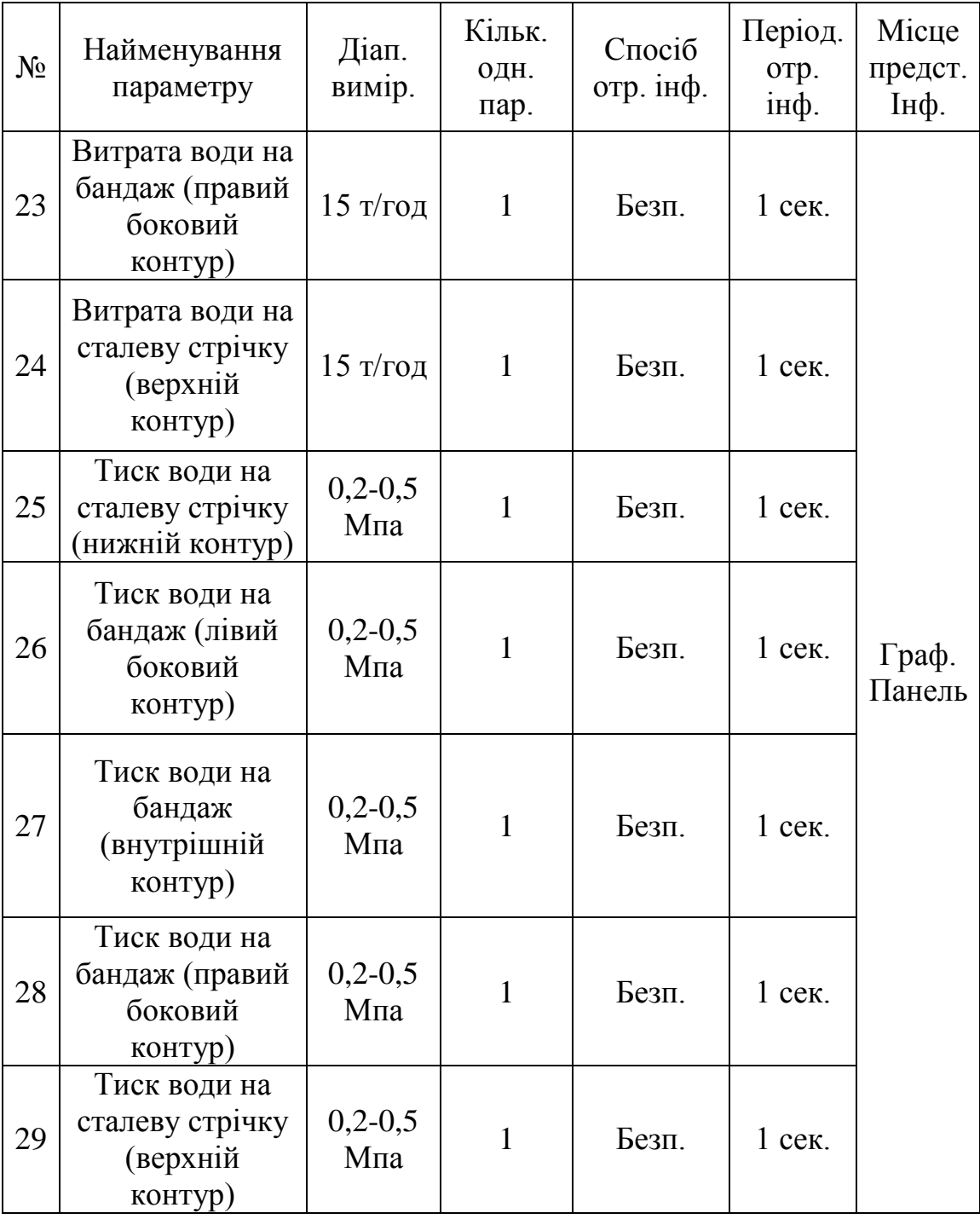

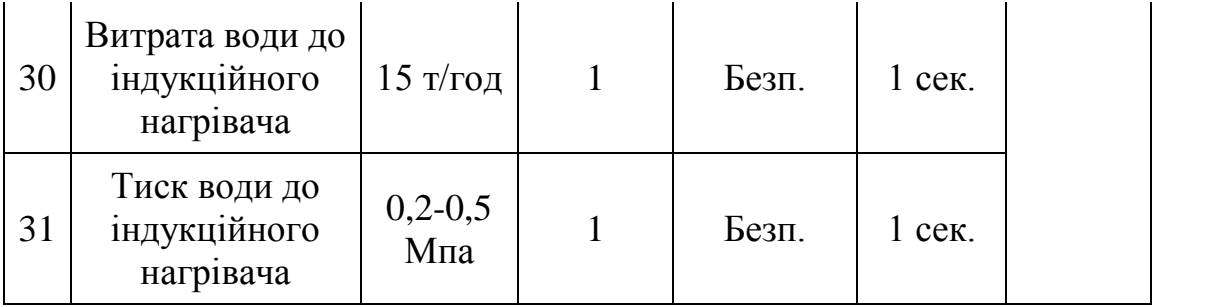

Продовження таблиці 2.1

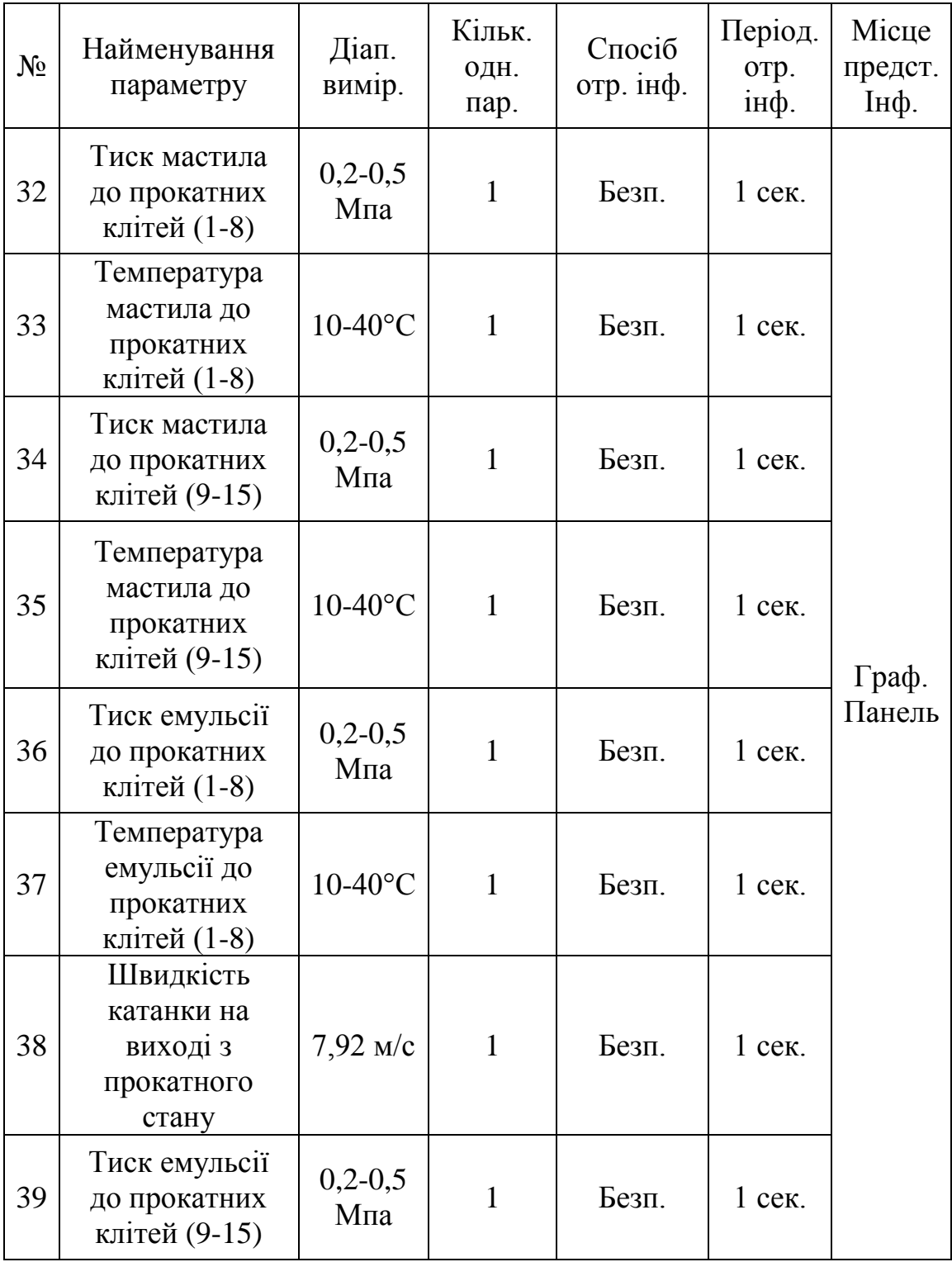

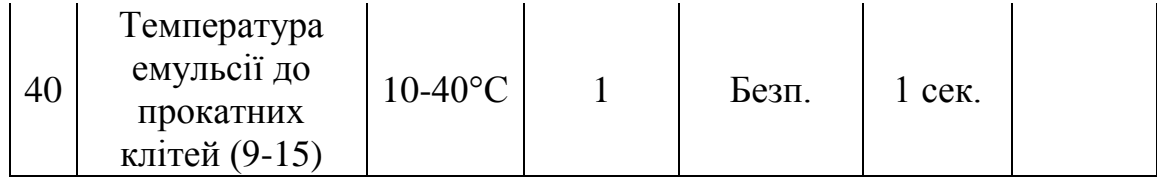

# Закінчення таблиці 2.1

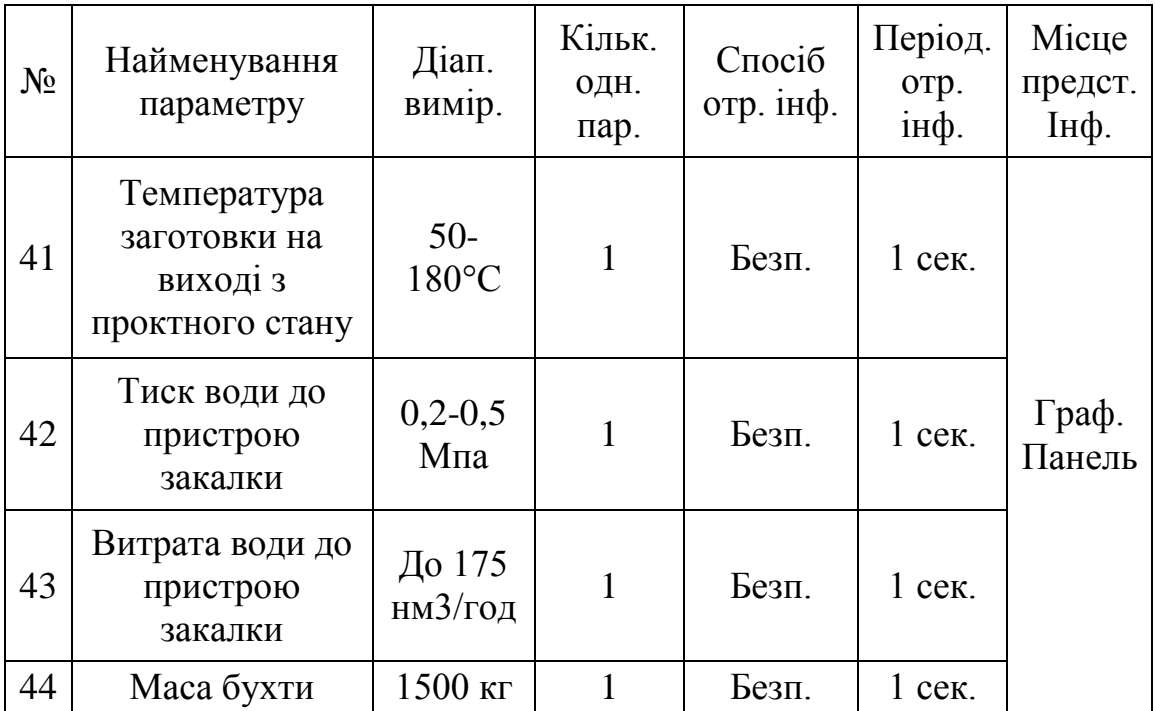

# Таблиця 2.2 Вимоги до функцій регулювання

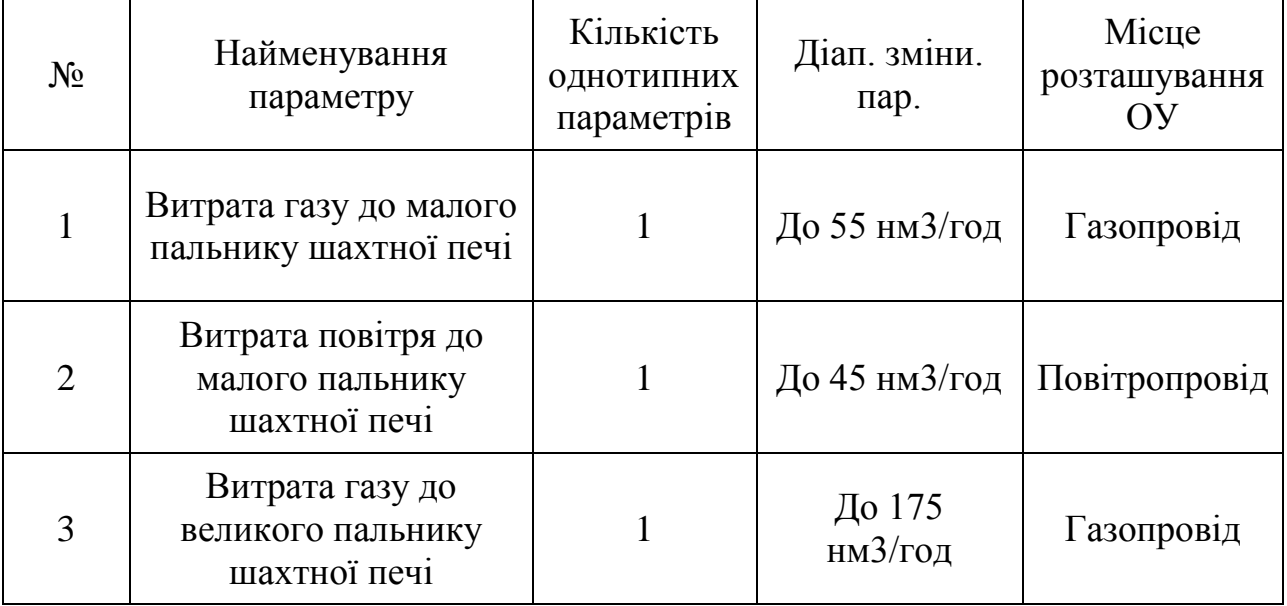

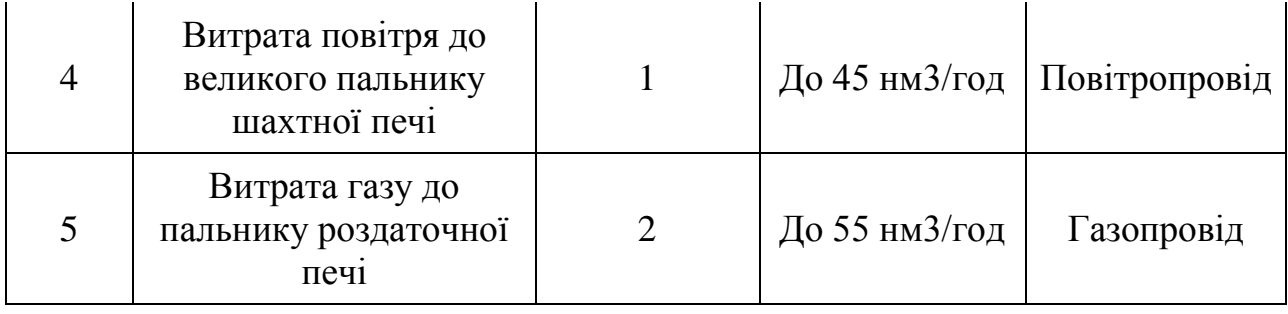

# Продовження таблиці 2.2

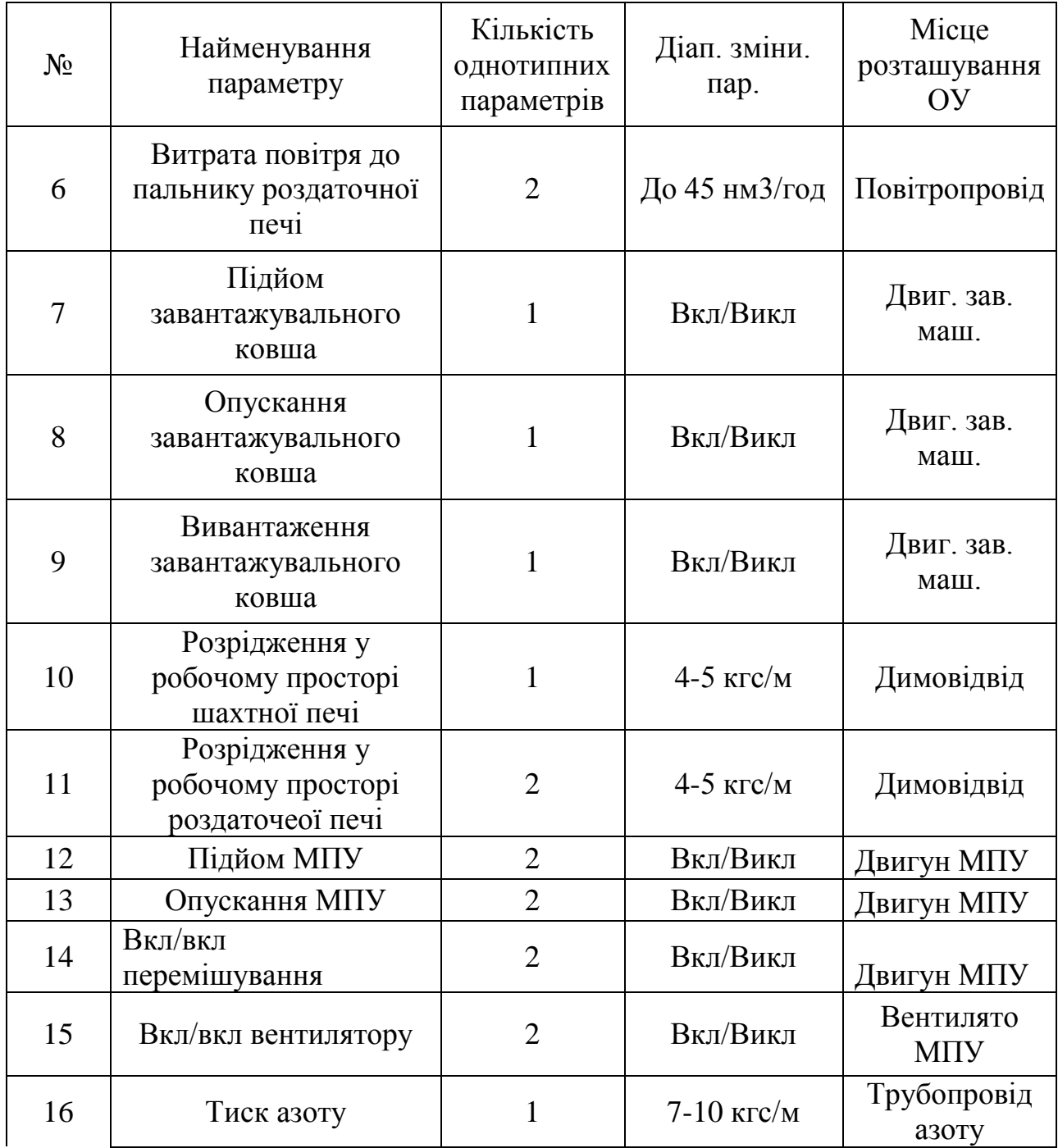

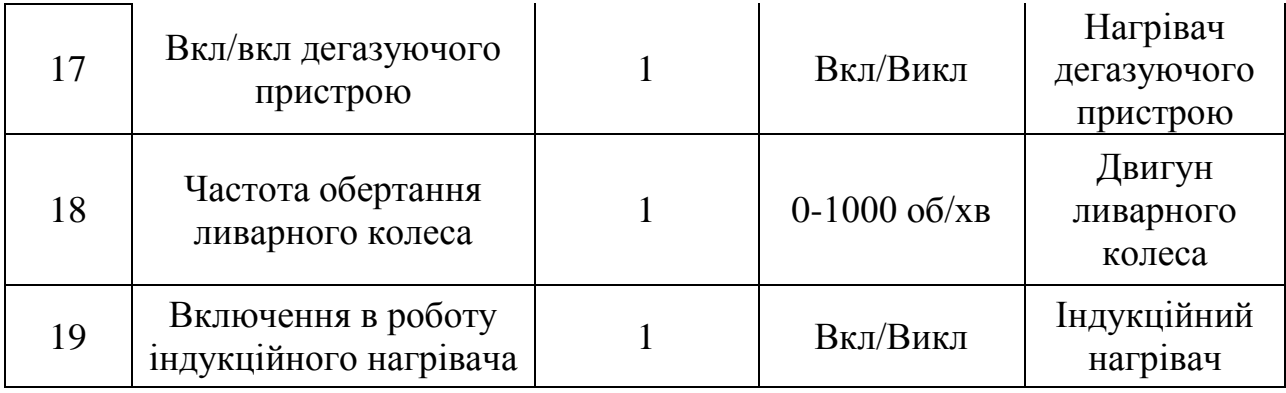

### Продовження таблиці 2.2

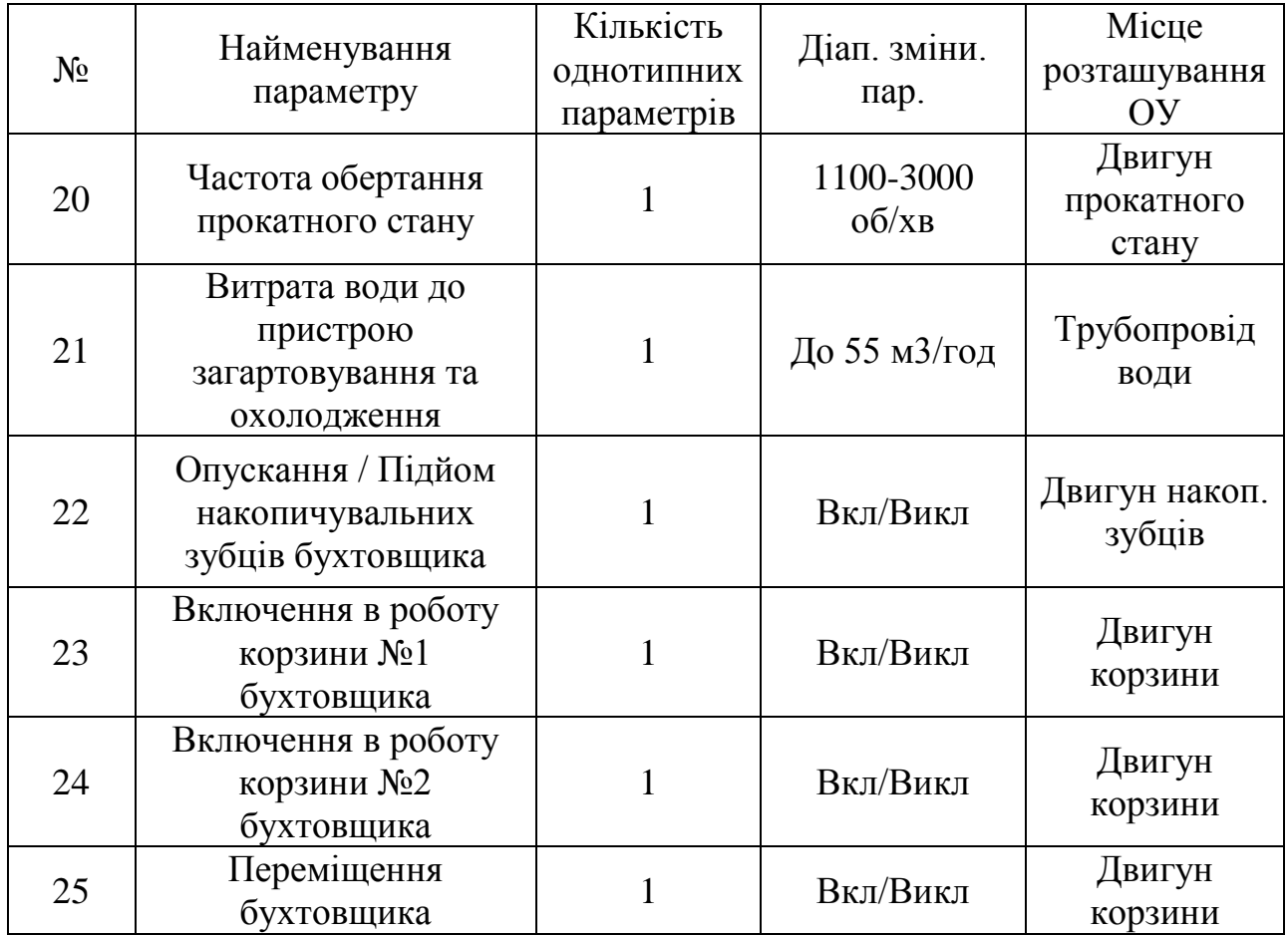

На основі вище приведених таблиць та аналізу технологічного процесу розроблена функціональна схема автоматизації (ЗНУIIФМ Д1.180203.001.ФСА).

Для збору інформації від датчиків та передачу сигналів від них використовується ряд автономних безпровідних вимірювальних пристроїв під назвою Accutech Schnider Electric [3]. Принцип роботи наступний: польовий модуль (наприклад ТС10 датчик температури-термопара) вимірює значення параметра та радіо сигналом передає його до базового модуля BR20, який в свою чергу перетворює радіо сигнал та передає його по протоколу Modbus через інтерфейс RS-485 до контролеру.

До особливостей схеми збору даних можна віднести також дистанцій ний збір таких даних як швидкість обертання ливарного колеса або маса бухти. В Accutech Schnider Electric польових модулів для вимірювання вище згаданих параметрів немає, але є польовий модуль AI10 «бездротовий пристрій аналогового введення, перетворювач струму», даний польовий модуль приймає токовий сигнали 4-20мА. До такого модулю можна підключити багато різних датчиків, основною вимогою до яких є вихідний сигнал 4-20мА, так наприклад у вищезгаданій ФСА таким методом підключені оптичні пірометри, вимірювачі швидкості та тензодатчик.

Основними системами управління є:

- Одно-контурна система регулювання температури в шахтній печі;

- Одно-контурна система регулювання температури в роздавальній печі №1;

- Одно-контурна система регулювання температури в роздавальній печі №2;

- Комбінована система регулювання теплового режиму в кристалізаторі ливарної машини;

- Комбінована система регулювання довжини заготовки;

- Одно-контурна система регулювання температури заготовки на виході з прокатного стану;

- Одно-контурна система регулювання температури заготовки на виході з загартовувального пристрою;

- Система автоматичної укладки витків катанки в бухту;

2.2 Проектне компонування контролера Modicon M340

Підбір складових ПЛК М340 [4] для забезпечення його роботи виконано за умов, наведених у табл. 2.3. Вибрані складові сформовані у вигляді відомості обладнання для компонування ПЛК.

Таблиця 2.3 - Вимоги до забезпечення роботи контролера

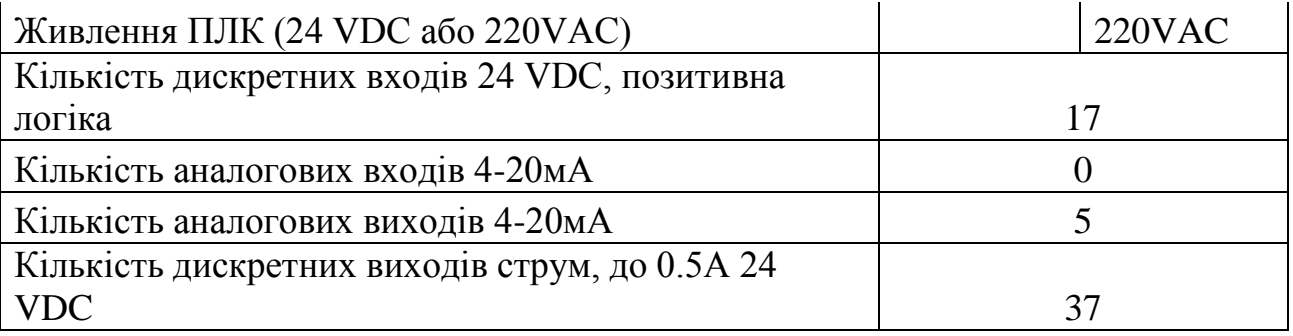

### Продовження таблиці 2.3

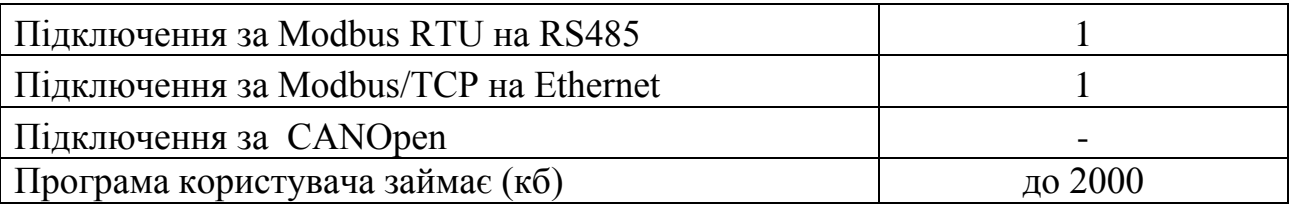

Послідовність компонування ПЛК М340:

- вибір процесорного модулю;

- вибір модулів вводу/виводу;

- вибір аксесуарів для модулів вводу/виводу;

- компонування шасі, вибір додаткових модулів та аксесуарів для шасі;

- вибір модулів живлення.

### **Вибір процесорного модулю**

Процесорний модуль підбирається за такими критеріями: кількість каналів кожного типу, тип та кількість каналів кожного типу, тип та кількість комутаційних каналів, обсяг пам'яті користувача. Кількість аналогових виходів 5; кількість дискретних входів + виходів: = 37.

За табл. 4.1 підібрано процесорний модуль. За кількістю каналів будь-який процесорний модуль задовольняє вимогам, тому вибір проведено за ємністю пам'яті та наявними комутаційними входами. Серед процесорних модулів М340 підходить BMX P34 2020.

## **Вибір модулів вводу/виводу**

Модулі вводу-виводу, їх кількість та тип наведені в табл. 2.4.

Таблиця 2.4- Модулі вводу/виводу

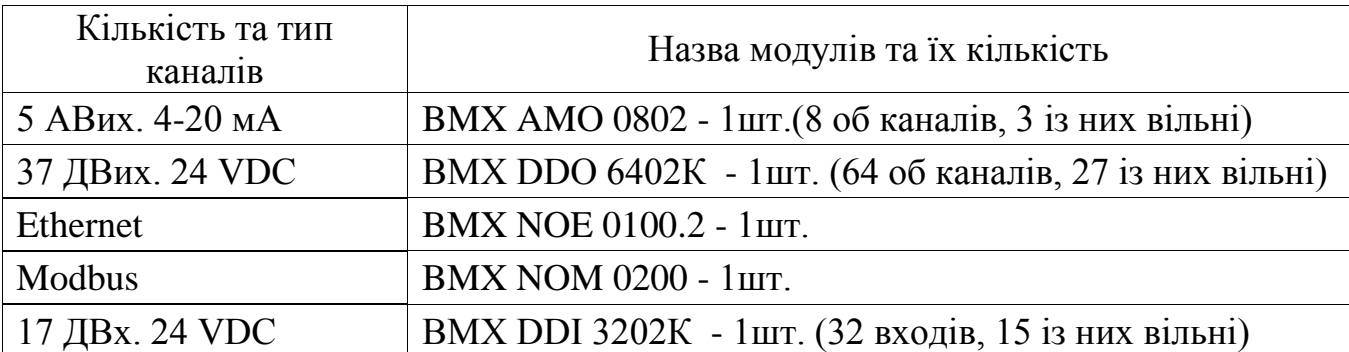

**Вибір аксесуарів для модулів вводу/виводу**

Аксесуари призначені для зручності монтажу модулів їх швидкої заміни та підключення наведені в табл. 2.5

Таблиця 2.5 - Аксесуари

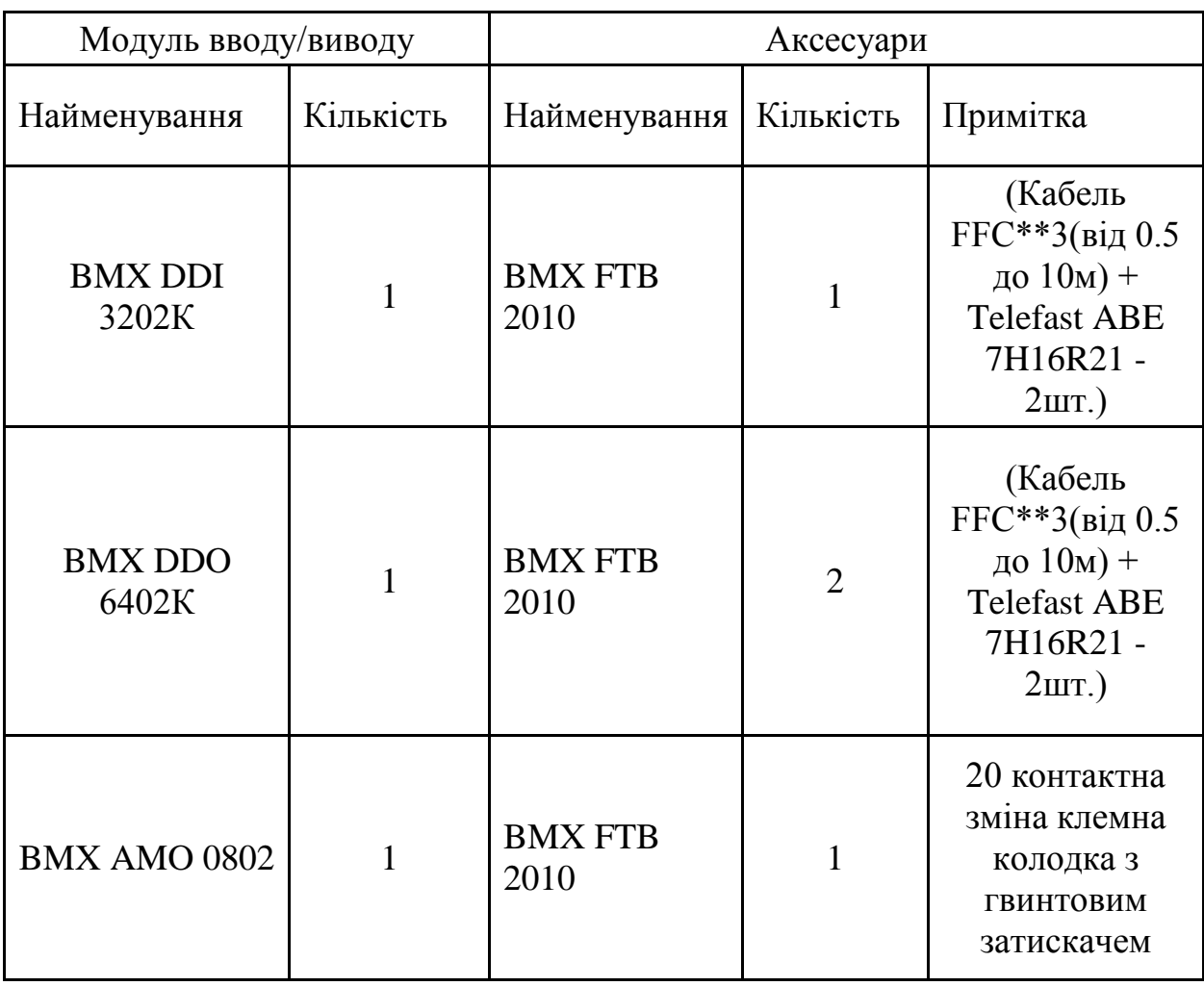

**Компонування шасі, вибір додаткових модулів та аксесуарів для шасі**

Загальна кількість модулів разом з процесорним: 1CPU + 1NOE + 1NOM +  $1DDI + 1DDO + 1AMO = 6$ . Таким чином використано 1 монтажне шасі на 8 місць BMX XBP 6000.

### **Вибір модулів живлення**

На першому монтажному шасі модулі споживають 530мА при 3,3 В 400мА при 24 В, загальна потужність модулів на цьому шасі 13,8Вт. Для живлення підійде модуль BM XCPS 2020, який має максимальну потужність 20 Вт, 2,5 А при 3,3 В та 0,7 А при 24 В.

Споживану потужність кожним модулем приведено в табл. 2.6.

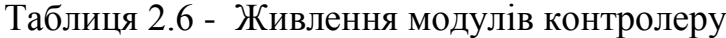

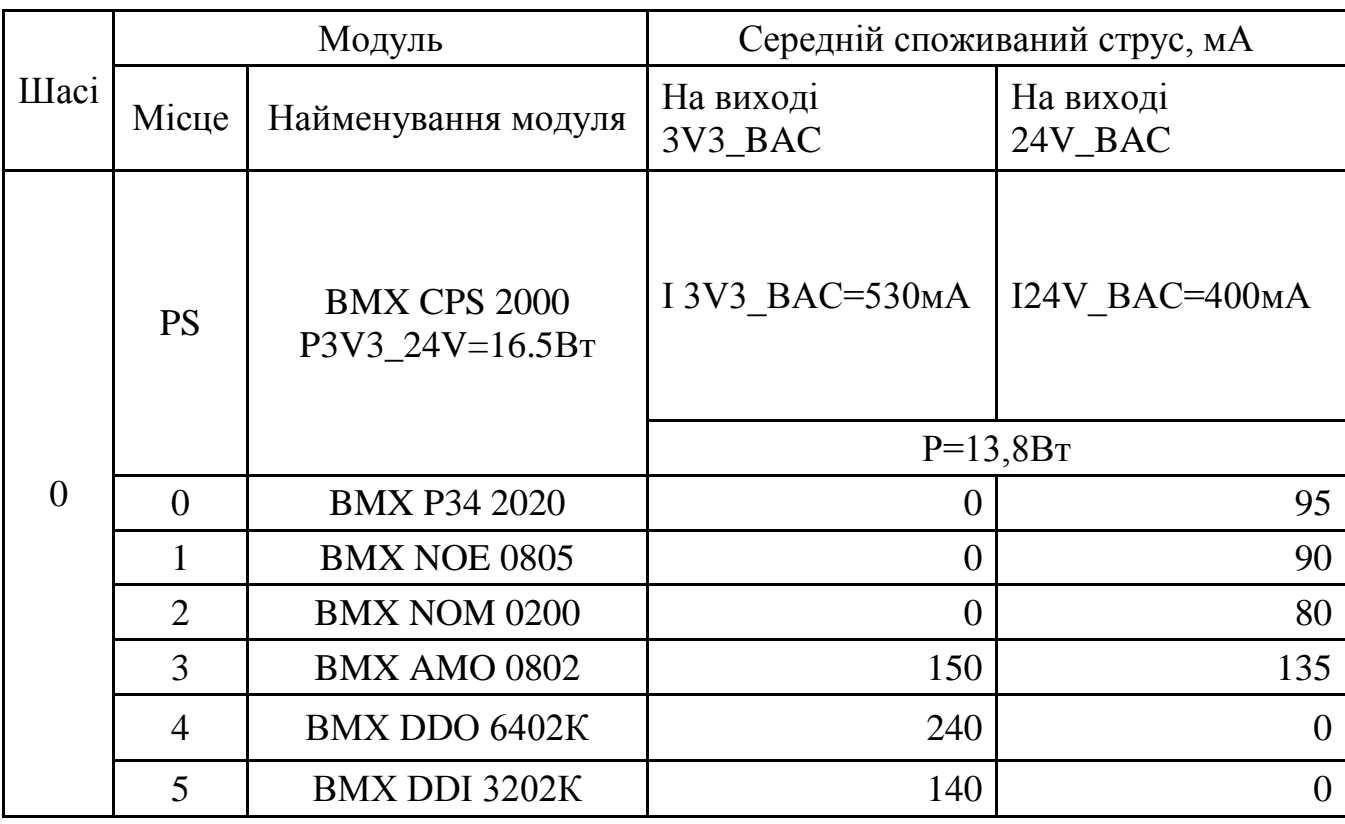

Перелік усіх потрібних модулів для забезпечення роботи контролеру автоматизованої системи нагріву злитків в регенеративному нагрівальному колодязі представлено в табл. 2.7.

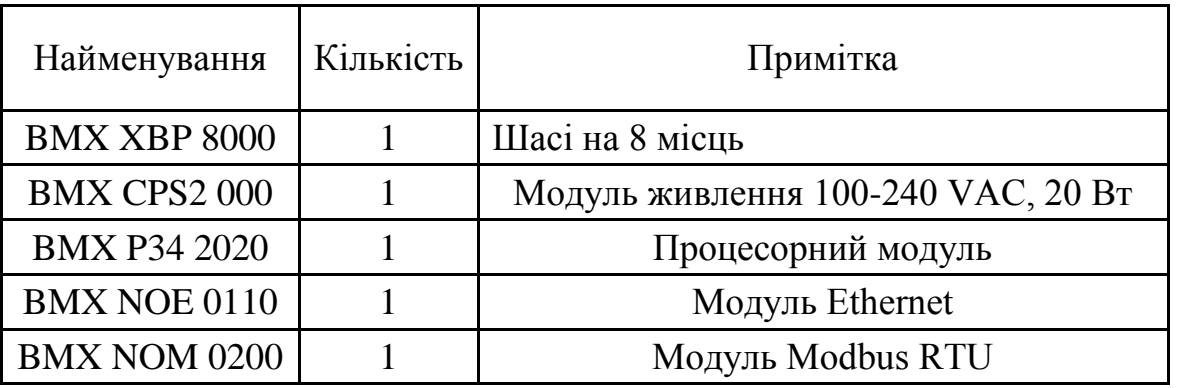

Продовження таблиці 2.7

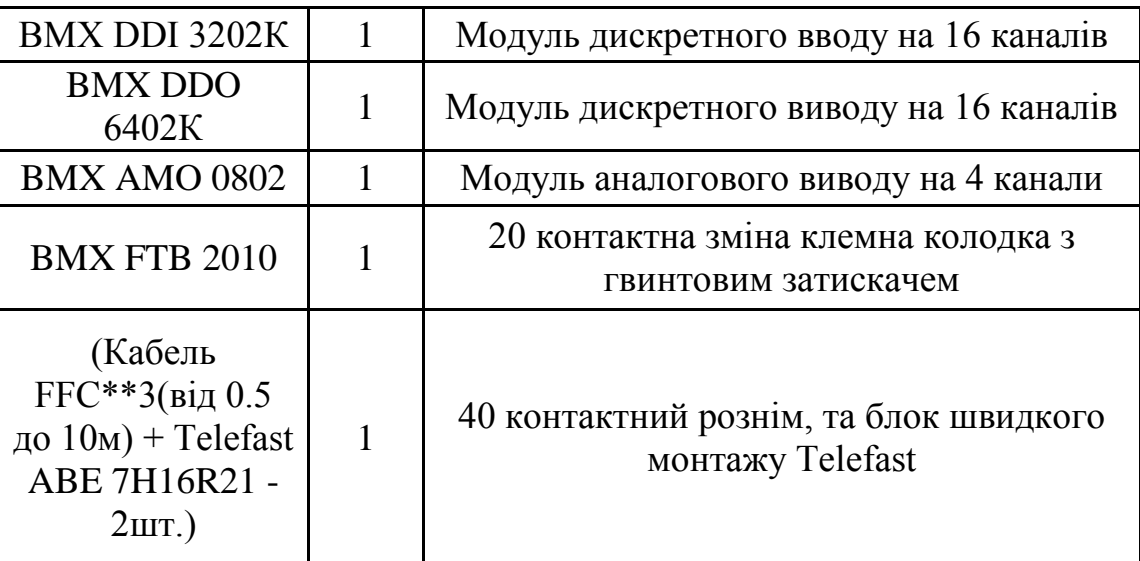

2.3 Позиції на ФСА

**Позиціями** (1-а1, 1-а2, 1-а3, 1-а4, 1-а8, 1-а9, 1-а19, 1-а20, 1-а21, 1-а22, 1-а23) позначено вимірювальні діафрагми .

**Позиціями** (1-б1, 1-б2, 1-б3, 1-б4, 1-б8, 1-б9, 1-б19, 1-б20, 1-б21, 1-б22, 1-б23) позначено польові модулі DP-20 [5].

Функціональні дані датчику наступні: тип датчика — термопара; діапазон частот — 2,4 ГГц; живлення — вбудована батарея. Інтерфейс конфігурації за місцем: будована ЖК панель з мембранними кнопками.

Режими виміру:

- диференціальне тиск;

- витрата на пристрої звуження потоку;

- витрата у відкритих каналах;

- рівень.

Точність: ± 0,2% від верхньої межі діапазону, включаючи комбінований вплив лінійності, гістерезісу, повторюваності і температури (для стандартного блоку без ізоляційних ущільнень).

Додаткові ущільнення знижують точність за рахунок теплових ефектів заповнює рідини. Виконання з іншими спеціальними діапазонами і точністю - на замовлення.

Максимальний статичний тиск — 20684 кПа.

За позиціями — (1-б1, 1-б2) вимірюється подача газу та повітря до додаткового пальника плавильної печі.

За позиціями — (1-б3, 1-б4) вимірюється подача газу та повітря до основного пальника плавильної печі.

За позиціями — (1-б8, 1-б9) вимірюється подача газу та повітря роздавально печі.

За позиціями — (1-б19, 1-б20, 1-б21, 1-б22, 1-б23) вимірюється подача води до ливарного колеса.

**Позиціями** (1-б7, 1-б10, 1-б12, 1-б24, 1-б25, 1-б26, 1-б27, 1-б28, 1-б32, 1-б34, 1-б36, 1-б39, 1-б42) позначено вимірювач надлишкового тиску GP20 [6].

Функціональні дані датчику наступні: тип датчика — термопара; діапазон частот — 2,4 ГГц; живлення — вбудована батарея. Інтерфейс конфігурації за місцем: будована ЖК панель з мембранними кнопками

За позицією (1-б7) — вимірюється розрідження у робочому просторі шахтної печі.

За позицією (1-б10) — вимірюється Розрідження у робочому просторі роздаточної печі.

За позицією (1-б12) — вимірюється тиск азоту.

За позицією (1-б24, 1-б25, 1-б26, 1-б27, 1-б28) — вимірюється тиск води до різних сегментів охолодження ливарного колеса.

За позицією (1-б32, 1-б34) — вимірюється тиск мастила до прокатних клітей.

За позицією (1-б36, 1-б39) — вимірюється тиск емульсії до прокатних клітей.

За позицією (1-б42) — вимірюється тиск води до гартувального пристрою.

**Позиціями** (1б-5, 1б-6, 1б-11, 1б-13, 1б-14, 1б-33, 1б-35, 1б-37, 1б-40) позначено вимірювач температури TC10 [7].

Функціональні дані датчику наступні: тип датчика — термопара; діапазон частот — 2,4 ГГц; живлення — вбудована батарея. Інтерфейс конфігурації за місцем: будована ЖК панель з мембранними кнопками.

Точність датчика:  $\pm 0.1\%$  повної шкали плюс  $1 \degree C$  (1,8 °F) для компенсації холодного спаю в стандартних умовах експлуатації.

Вплив температури навколишнього середовища: ± 0,01% від показання на градус ° C (1,8 ° F) різниці фактичної і стандартної (20 ° C) температури навколишнього середовища.

Cтабільність: відхилення не більше 0,025% в рік.

Точність термопар:

- тип-J: більш +/- 1,1 ° С (2 ° F) або 0,4% показання;

- тип-К: більш +/- 1,1 °С (2 ° F) або 0,4% показання;

- тип-S: більш +/- 0,6 ° C (1,1 ° F) або 0,1% показання;

- тип-Т: більш +/- 0,5 ° С (0,9 ° F) або 0,4% показання.

За позицією {1-б5} — температура рідкого алюмінію в шахтній печі.

За позицією {1-б6} — температура димових газів на виході із шахтної печі.

За позицією {1-б11} — температура рідкого алюмінію в роздаточній печі.

За позицією {1-б13} — температура рідкого алюмінію в дегазуючому пристрої.

За позицією (1-б14) — температура рідкого алюмінію на вході в ливарне колесо.

За позицією (1-б33, 1-б35) — температура мастила до прокатних клітей.

За позицією (1-б37, 1-б40) — температура мастила до прокатних клітей.

**Позиціями** (1б-15, 1б-16, 1б-17, 1б-18, 1б-19, 1б-31, 1б-38, 1б-41, 1б-44) позначено бездротовий пристрій аналогового введення, перетворювач струму AI10 [8]. Основні характеристики Accutech AI10 (TBUAAI):

- Перетворювач вхідного сигналу;
- Тип вводу: 2 входи 4-20мА із загальним заземленням і 2 дискретних входу; імпеданс 10 Ом;
- Точність:  $\pm 0.01\%$  повної шкали:
- Частота радіосигналу: 2.4 ГГц;
- Інтерфейс: ПО Accutech Manager;
- Харчування: Вбудована батарея (D-Cell) ;
- Робоча температура: Для електроніки: від -40 до 85 ° C; Для дисплеїв (повна видимість зображення на екрані): від -20 до 70 ° C;
- Вологість:  $0 \sim 95\%$ , без конденсації;
- Захист: NEMA4.

За позицією (1б-15, 1б-16, 1б-17, 1б-31, 1б-41) — модулі аналогового введення для дистанційної передачі сигналу від пірометрів.

За позицією (1б-18) — модулі аналогового введення для дистанційної передачі сигналу датчику швидкості ливарного колеса.

За позицією (1б-19) — модулі аналогового введення для дистанційної передачі сигналу датчику кута повороту петлі заготовки.

За позицією (1б-38) — модулі аналогового введення для дистанційної передачі сигналу датчику швидкості прокатного стану.

За позицією (1б-44) — модулі аналогового введення для дистанційної передачі сигналу тензодатчика.

**Позиціями** (1а-7, 1а-8, 1а-9, 1а-18, 1а-21) позначено стаціонарний пірометр Thermalert XR – MT [9].

- Ключові особливості датчиків XR:
- Гнучкі налаштування аналогового виходу, відповідно до потребами користувача;
- Широкий вибір діапазонів температурі;
- Інтерфейс для програмування датчика;
- Вихідний сигнал 0 / 4-20 мА, 0-5 В, термопари типу J або K вибирається користувачем;
- Вихідний діапазон для сигналів 0 / 4-20 мА або 0-5 В задається користувачем;
- Можливість замовити прилад з клемної колодкою для підключення в польових умовах або з роз'ємом для швидкого підключення;
- Опціональний лазерний покажчик і оптична система з високим дозволом;
- Опціональний корпус з нержавіючої талі;
- Одночасне виведення інформації через аналоговий і цифровий виходи;

За позицією (1а-7, 1а-8, 1а-9) — температура заготовки у різних частинах прокатного колеса.

За позицією (1а-18) — температура заготовки в індукційному нагрівачі.

За позицією (1а-21) — температура заготовки на виході з проктного стану.

**Позиціями** (1а-10, 1а-19) позначено вимірювачі швидкості обертання FAHU52 [10].

За позицією (1а-10) — вимірюється швидкість обертання ливарного колеса.

За позицією (1а-10) — вимірюється швидкість обертання прокатного стану.

**За позицією** (1а-11) позначено датчик кута повороту, для визначення положення петлі заготовки [11].

**За позицією** (1а-22) позначено тензодатчик, для визначення маси бухти [12].

**Позиціями** (2а, 3а, 4а, 5а, 6а, 7а, 16а) позначено блоки ручного управління БРУ-5 [13].

Блок ручного управління БРУ-4 призначений для використання в системах промислової автоматизації виробничих процесів як:

- блоку ручного задатчика імпульсних сигналів "більше" - "менше";

- блок ручного управління імпульсним виконавчим механізмом (ІМ). Область використання:

- блок управління для ручного перемикання керуючих ланцюгів регулятора з автоматичного режиму управління на ручне і назад за допомогою клавіші на передній панелі;

- блок управління для дистанційного перемикання режиму управління ручний / автомат, за допомогою зовнішніх сигналів, що подаються на клемнихблоковий з'єднувач;

- цифровий індикатор технологічного параметра, сигналу положення ІМ, в межах від 0,0 до 100,0%.

За позицією (2а) — знаходиться БРУ-5 для системи регулювання витратою газу до малого пальнику плавильної печі.

За позицією (3а) — знаходиться БРУ-5 для системи регулювання витратою повітря до малого пальнику плавильної печі.

За позицією (4а) — знаходиться БРУ-5 для системи регулювання витратою газу до великого пальнику плавильної печі.

За позицією (5а) — знаходиться БРУ-5 для системи регулювання витратою повітря до великого пальнику плавильної печі.

За позицією (6а) — знаходиться БРУ-5 для системи регулювання витратою повітря до пальнику роздаточної печі.

За позицією (7а) — знаходиться БРУ-5 для системи регулювання витратою повітря до пальнику роздаточної печі.

За позицією (16а) — знаходиться БРУ-5 для системи регулювання витратою води до пристрою загартовування та охолодження.

**Позиціями** (2б, 3б, 4б, 5б, 6б, 7б, 16б) позначено пускач ПБР-3А [14].

Призначений для безконтактного управління електричними виконавчими механізмами, в приводі яких використовуються трифазні електродвигуни потужністю до 2 кВт, в системах управління технологічними процесами.

За функціональним можливостям пускач має два виконання: ПБР-3 і ПБРЗА. Пускач ПБР-3 забезпечує пуск і реверс трифазного синхронного електродвигуна.

Пускач ПБР-ЗА забезпечує пуск і реверс, захист трифазного асинхронного електродвигуна з короткозамкненим ротором від перевантаження.

За позицією (2б) — знаходиться ПБР-3А для системи регулювання витратою газу до малого пальнику плавильної печі.

За позицією (3б) — знаходиться ПБР-3А для системи регулювання витратою повітря до малого пальнику плавильної печі.

За позицією (4б) — знаходиться ПБР-3А для системи регулювання витратою газу до великого пальнику плавильної печі.

За позицією (5б) — знаходиться ПБР-3А для системи регулювання витратою повітря до великого пальнику плавильної печі.

За позицією {6б} — знаходиться ПБР-3А для системи регулювання витратою повітря до пальнику роздаточної печі.

За позицією (7б) — знаходиться ПБР-3А для системи регулювання витратою повітря до пальнику роздаточної печі.

За позицією (16б) — знаходиться ПБР-3А для системи регулювання витратою води до пристрою загартовування та охолодження.

**Позиціями** (2в, 3в, 4в, 5в, 6в, 7в, 16в) позначено виконавчій механізм МЕО-100/25-0,25У-99 [15].

Механізм виконавчий електричний одно оборотний важільний типу МЕВ в загальнопромисловому виконанні. Номінальний крутний момент на вихідному валу 100 ньютон-метрів, номінальний час повного ходу вихідного валу 25 секунд, номінальне значення повного ходу вихідного валу 0,25 оборотів, споживана потужність 240 вольт-ампер, маса 32 кілограм, напруга живлення 220 вольт, частота 50 герц , ступінь захисту IP54, блок сигналізації положення струмовий.

За позицією (2б) — знаходиться МЭО для системи регулювання витратою газу до малого пальнику плавильної печі.

За позицією (3б) — знаходиться МЭО для системи регулювання витратою повітря до малого пальнику плавильної печі.

За позицією (4б) — знаходиться МЭО для системи регулювання витратою газу до великого пальнику плавильної печі.

За позицією (5б) — знаходиться МЭО для системи регулювання витратою повітря до великого пальнику плавильної печі.

За позицією (6б) — знаходиться МЭО для системи регулювання витратою повітря до пальнику роздаточної печі.

За позицією (7б) — знаходиться МЭО для системи регулювання витратою повітря до пальнику роздаточної печі.

За позицією {16б} — знаходиться МЭО для системи регулювання витратою води до пристрою загартовування та охолодження.

**За позицією** (1в-1) позначено базовий радіо модуль для прийому даних від польових модулів [16].

Даний пристрій є базовим модулем, в який йдуть усі радіосигнали від польових модулів, діапазон частот — неліцензована частота 2,4 ГГц; зовнішнє живлення — макс. 0,5 Вт, 30 мА (при ном. напрузі 13,8 В).

Цифровий канал RS-485 з перетворювачем в RS-232 або USB для сполучення з ПК або сервером, на якому встановлено ПЗ AccutechManager Послідовний інтерфейс ModbusRTU (Binary) по RS-485.

**За позицією** (14а) позначено частотний перетворювач для управління швидкістю обертання ливарного колеса [17].

**За позицією** (9а) позначено частотний перетворювач для регулювання тиску у робочому просторі шахтної печі [18].

**За позицією** (10а) позначено частотний перетворювач для регулювання тиску у робочому просторі роздавальної печі [19].

**За позицією** (15а) — позначено тиристорний перетворювач для зміни частоти обертання двигуна прокатного стану.

**За позиціями** (8а, 14б) — позначено двигуни змінного струму.

За позицією (8а) — позначено двигун який керує завантаженням алюмінію до шахтної печі.

За позицією (14а) — позначено двигун який обертає ливарне колесо.

**За позицією** (9б) — позначено двигуни змінного струму, для системи регулювання тиском в робочому просторі шахтної печі.

**За позицією** (10б) — позначено двигуни змінного струму, для системи регулювання тиском в робочому просторі роздавальної печі.

**За позицією** (15б) — позначено двигуни постійного струму, прокатного стану.

**За позицією** (17б) — позначено двигуни змінного струму накопичувальних зубців.

**За позицією** (19б) — позначено двигуни змінного струму бухтовщика .

**За позицією** (20а) — позначено блок живлення БП 99, від нього працюють сенсорна панель та базовий радіо модуль [20].

Блоки живлення БП 99 призначені для перетворення змінного напруги мережевої частоти (~ 220 В) в стабілізовану напругу = 24 В або = 36 В. Блоки живлення використовуються для підключення перетворювачів (датчиків) з уніфікованим вихідним сигналом та іншими пристроями з відповідними вимогами до напруги живлення. БП 99 застосовуються в різних галузях промисловості та енергетики.

**За позицією** (21а) — позначено сенсорну панель, для управлінням процесу прокатки [21].

**За позиціями** (22а, 23а, 24а) — блоки живлення дискретних модулів контролеру [22].

На функціональній схемі автоматизації (ФМ Д2.180203.002.ФСА) позначкою «х2» відображаються 2 лінії зняття даних, та прикладення управляючих впливів на об'єкт (рис.2.1).

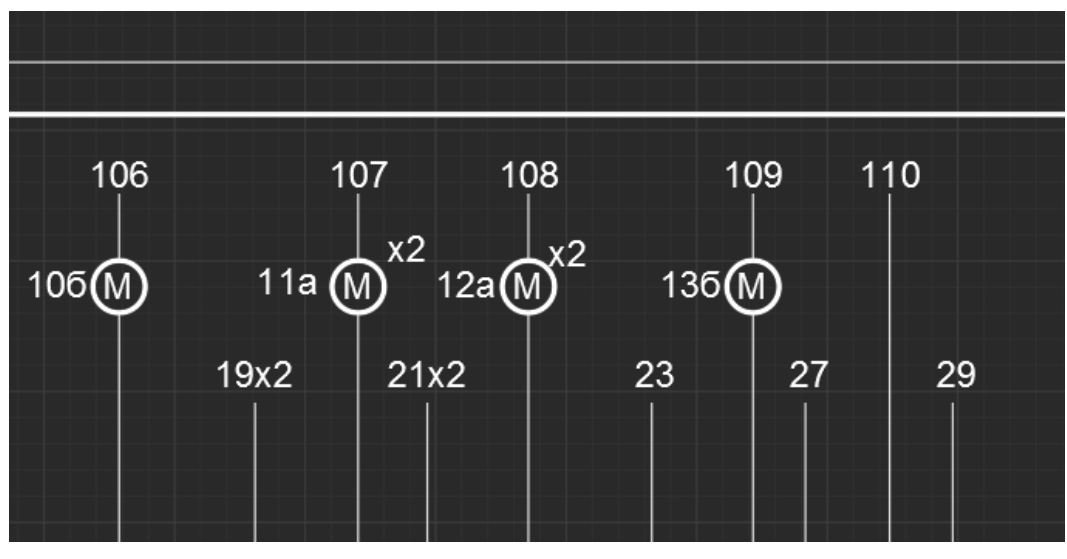

Рисунок 2.1–Фрагмент креслення ФМ Д2.180203.002.ФСА.

Це пояснюється тим що в лінії прокатки алюмінію 2 роздаточні печі, і для зменшення масштабів креслення на ФСА зображено тільки одну.

#### 3 ТРЕНАЖЕР –ЯК ЗАСІБ НАВЧАННЯ ТА ПІДВИЩЕННЯ КВАЛІФІКАЦІЇ

Існують три принципові відмінності тренажерів від інших засобів навчання:

- будь-який тренажер містить тренажерну модель об'єкта, оскільки він створюється саме тому, що реальний об'єкт неможливо, небезпечно або дорого використовувати для навчання;

- в будь-якому тренажері взаємодія з моделлю об'єкта здійснюється за допомогою спеціального середовища, яка називається інформаційної моделлю. З її допомогою учень впливає на тренажерну модель і отримує інформацію про її стан.

- тренажерна модель, забезпечена інформаційною моделлю, є всього лише імітатором реального об'єкта з можливістю маніпулювання ним. Тільки після появи правил, методів, рекомендованого складу тренувальних вправ та іншими атрибутами навчання імітатор стає тренажером. Все це прийнято називати моделлю навчання [23].

3.1 Класифікація тренажерів

Тренажери можна класифікувати за такими ознаками:

- за сферами виробництва;

- по ділянках підприємства, які вони імітують;

- за ступенем спеціалізації;

- по архітектурі;

- за типами використовуваних моделей.

Більшість тренажерів для навчання операторів це спеціалізовані тренажери або тренажери для типових виробництв рівня установки, що використовують динамічні моделі, оброблювані в середовищах моделювання і зв'язуються зі SCADA, аналогічної SCADA АСУ ТП [24].

3.2 Вимоги до тренажерів

Інтерфейс тренажера повинен бути максимально наближений до імітованої системі управління. Тренажер повинен моделювати технологічні процеси імпортогованого виробництва, використовуючи методи математичного моделювання. Тренажер повинен зберігати інформацію про хід протікання

імітованих ситуацій та інформацію про дії учня. Повинен мати засоби для аналізу дій учня.

Тренажерна система повинна підтримувати безліч робочих місць для навчання, має бути доступно одночасне навчання на всіх станціях. Система тестування повинна надавати різні комбінації наборів вправ в залежності від посади учня і виду навчання.

3.3 Математичні моделі, що використовуються в тренажерах

Однією з головних проблем при створенні тренажерів є побудова адекватної математичної моделі технологічного процесу. Навчання на тренажері, в якому поведінка автоматизованого технологічного комплексу (АТК) якісно відрізняються від фактичного, не тільки не має сенсу, але і небезпечним. У операторів формується неправильне уявлення про технологічний процес, виробляються неправильні навички щодо дій при настанні нерегламентованих ситуацій. У світовій практиці загальноприйнятою вважається точність моделювання в статичних режимах 5% для критичних параметрів і 10% для некритичних. Адекватність моделі в динамічному режимі оцінюється експертно на якісному рівні. Як правило, для побудови математичної моделі використовуються системи диференціальних, різницевих, інтегродиференціальних рівнянь.

3.4 Структура тренажерів, що створюються за допомогою конструктора

Тренажери на основі реальних SCADA систем [25] погано переносити з одного комп'ютера на інший, так як це вимагає установки SCADA. Кожна копія SCADA, як правило, вимагає ліцензії, вартість яких може бать велика [25]. Крім того, SCADA від різних виробників істотно відрізняються один від одного, тому для побудови тренажера потрібно додатково витрачати час на її вивчення, так само це істотно ускладнює подальший супровід тренажера. Тому, тренажери повинні імітувати реальної SCADA системи.

3.5 Вимоги до навчання

Основні цілі навчання за допомогою комп'ютерного тренажера - імітатора:

- придбання навичок роботи з людино-машинним інтерфейсом АСУ ТП, що особливо актуально при переході з щитових систем управління на системи управління, які використовують автоматизовані робочі місця (АРМ);

- оволодіння практичними навичками ведення технологічного процесу. Формування системного розуміння причинно-наслідкових зв'язків технологічного процесу;

- придбання навичок швидкої ідентифікації позаштатних ситуацій і відпрацювання дій при їх виникненні.

3.6 Оцінка дій учня

Для оцінки дій учня в базу даних тренажера розробник спільно з технологом-експертом вносять перелік імітованих ситуацій, описують хід їх розвитку і очікувані дії учня.

Ситуації можна розділити по типу:

- технологічні послідовності: запуски, зупинки обладнання, зміна технологічного режиму установки;

- відхилення технологічного режиму від нормального;

- аварійні ситуації.

Опис розвитку ситуації може включати:

- зміна значень параметрів за певним алгоритмом;

- мимовільні перемикання або зупинки виконавчих пристроїв і механізмів;

- зміна характеру впливу механізмів на параметри.

Опис очікуваних дій учня може включати:

- команди на перестановку виконавчих механізмів, що має дистанційне керування;

- дії з механізмами, які не мають дистанційній ційного управління;

- організаційні заходи (повідомити по телефону в пожежну частину при загорянні);

Для оцінки дій необхідно включити в список можливих як правильні так і неправильне в даній ситуації дії. Це важливо, якщо імітовані ситуації характеризуються схожими значеннями технологічних параметрів, але причини

виникнення ситуацій, і реакція на них різні. Пропонується оцінювати дії оператора шляхом нарахування штрафних дій за:

- неправильні дії;

- дії в неправильній послідовності;

- тривала бездіяльність;

- вихід значень параметрів за аварійні уставки.

Величина штрафу визначається в залежності від тяжкості наслідків. Пропонується наступна рангова оцінка тяжкості наслідків:

- вчинення дії може стати причиною отримання травм персоналу або значних матеріальних збитків організації;

- досконалий може спровокувати аварійна зупинка технологічного комплексу;

- досконалий може привести до аварійної зупинки невеликих технологічних вузлів, що позначиться на показниках якості роботи комплексу в цілому;

- ймовірність відображення невірного дію на технологічний процес мала, але в деяких випадках може мати місце.

# 4 РОЗРОБКА ІМІТАЦІЙНОЇ МОДЕЛІ АСУТП З ВИРОБНИЦТВА АЛЮМІНІЄВОЇ КАТАНКИ

4.1 Необхідність створення імітаційної моделі АСУТП з виробництва алюмінієвої катанки.

 В Україні лінія з виробництва алюмінієвої катанки методом неперервного лиття та прокатки успішно працювала на Запорізькому алюмінієвому комбінаті до його закриття в 2011р [26]. Після того на базі існуючого ливарно-прокатного агрегату був створений Запорізький завод алюмінієвої катанки, однак повноцінно він так і не запрацював. Щоб задовольнити зростаючі потреби на його продукцію окремі підприємства стали самостійно налагоджувати виробництво алюмінієвої катанки, закуповуючи в Китаї ливарно-прокатні агрегати за вигідною ціною без достатнього технологічного супроводу і оснащення системами автоматизації. Проте відсутність чітких інструкцій, систем автоматичного регулювання, кадрів, здатних обслуговувати нове обладнання, істотно ускладнили пусконалагоджувальні роботи і в цілому експлуатацію технологічної лінії безперервного лиття та прокатки. У зв'язку з цим виникла необхідність у розробленні практичних рекомендацій, які допомогли б на подібних підприємствах самостійно освоїти виробництво алюмінієвої катанки, зрозуміти алгоритми регулювання основних технологічних параметрів, роботу систем автоматизації і отримати певний досвід в управлінні та обслуговуванні. Щонайкраще виконання поставленого завдання можна реалізувати на базі імітатора, який моделює технологічний процес і надає інформацію про його стан через інтерфейс автоматизованої системи управління технологічними процесами (АСУТП)[27-28].

4.2 Вибір систем програмування та створення комп'ютерного засобу для імітаційного моделювання.

Для реалізації програмної частини тренажера-імітатора використовується програмний пакет Unity Pro [29]. Система Unity Pro - багатофункціональне програмне забезпечення для програмування, налагодження і оперативного управління ПЛК Modicon M340, Premium і Quantum, а також Atrium.

Система Unity Pro, що відповідає стандарту МЕК 61131-3, має визнаними достоїнствами пакетів PL7 і Concept, і в її основу покладені відомі стандарти PL7 і Concept. Вона пропонує повний набір готових функцій для поліпшення продуктивності:

- сучасна функціональність;
- оптимальна стандартизація, що дозволяє повторно використовувати розробки;
- численні засоби тестування програми і поліпшення роботи системи;
- нові вбудовані засоби діагностики.

При розробці програми були враховані питання міграції існуючих додатків. Це дозволить істотно збільшити вигоду від використання програмного забезпечення з одночасним зменшенням витрат на навчання і величезним потенціалом для розробки та сумісності. Каталог Unity включає в себе спеціальне програмне забезпечення для підвищення продуктивності:

- відкритість для розробок на мові С або VBA (Visual Basic для додатків);
- розробка і створення додатків з інтеграцією ПЛК / людино-машинного інтерфейсу.

Дане програмне забезпечення обрано для створення тренажера-імітатора через те що система автоматизації технологічного процесу з виробництва катанки розроблена на базі контролера Modicon M340, який програмується за допомогою Unity Pro.

Для розробки графічної частини використовується програмний пакет TIA Portal V14 [30] — інтегроване середовище розробки програмного забезпечення систем автоматизації технологічних процесів від рівня приводів і контролерів до рівня людино-машинного інтерфейсу. Є втіленням концепції комплексної автоматизації (англ. Totally Integrated Automation) і еволюційним розвитком сімейства систем автоматизації Simatic компанії Siemens AG.

Програмне забезпечення порталу TIA Портал для рішень задач комплексної автоматизації на контрольних пристроях SIMATIC S7-1200 / -300 / -400 / WinAC (включаючи відмови). Піддерживается обладнання останнього і попереднього
покоління. Для програмованих цих контролерів на порталі TIA наявні наступні мови: LAD, FBD, STL, SCL, GRAPH (для S7-1200 тільки LAD, FBD і SCL).

Портал HMI в TIA може бути реалізований на базі SIMATIC Panel 70-ых, 170-ых, 270-ых, 370-ых, KP, KT і KTP, а також в режимі роботи на базі РС, а також в режимі роботи кліент- серверних SCADA архітектура.

Постійний «легкий» варіант портал TIA передбачив лише для програмування SIMATIC S7-1200 та «базових» панелей оператора, орієнтованих на роботу з S7-1200. Активація тієї чи іншої функціональності порталу TIA відбувається з встановленням ліцензій. Далі слідує, а цінність ліцензії була знижена за порівнянням з пакетами минулого покоління з аналогічним функціоналом.

Даний програмний пакет використовується в створенні тренажера-імітатора через широкі можливості в створенні автоматизованих робочих місць для операторіав.

4.4 Опис взаємодії програм Unity Pro xl та Tia Portal v14

Вибір та конфігурація контролеру.

Для даної лабораторної роботи обрано контролер М340 з наступною конфігурацією (рис. 4.1):

шасі — BMX XBP 0400;

модуль живлення — BMX CPS 2000 ;

процесорний модуль — BMX P34 2020 ;

модуль Ethernet — BMX NOE 0110.2;

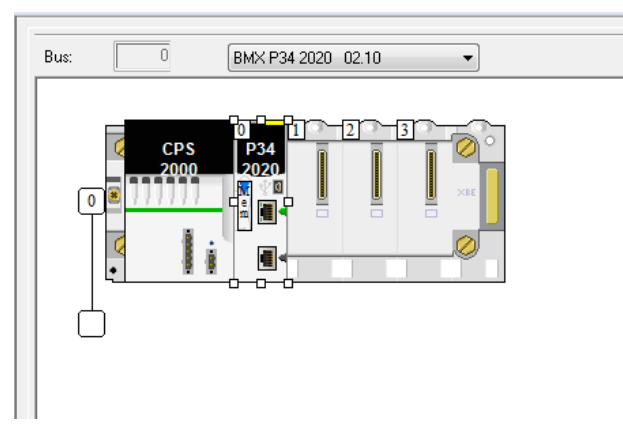

Рисунок 4.1 – Конфігурація контролеру у проекті Unity Pro.

Налаштування мережі Modbus TCP/IP.

Далі потрібно створити в "Structural view" у вкладці "Network" вкладки "Communication" створимо нову мережу (рис.4.2). Зв'язок між Unity Pro та TIA Portal V14 буде забезпечуватись за допомогою протоколу Modbus TCP/IP, який базується на Ethernet.

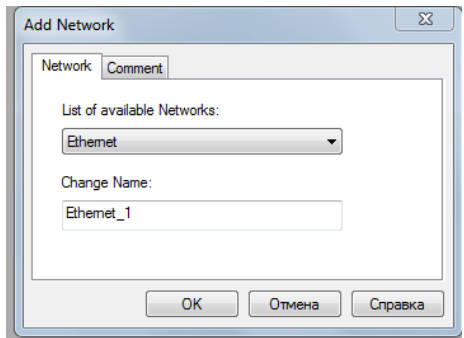

Рисунок 4.2 – Створення нової мережі Ethernet.

В налаштуваннях нової мережі потрібно вказати тип модулю в контролері, IP адресу, та маску під мережі Subnetwork mask (рис. 4.3):

```
тип модулю — CPU 2020; CPU2030 (>=V02.00),PRA 0100;
```

```
IP адреса — 127.0.0.1;
```
Subnetwork mask — 255.255.0.0.

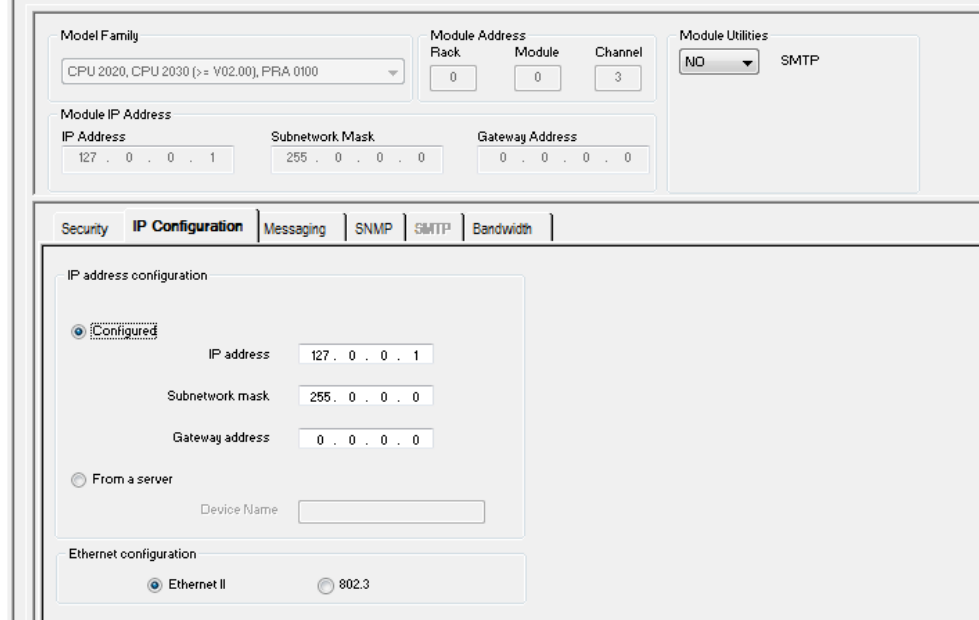

Рисунок 4.3 – Налаштування мережі Ethernet.

Далі саме цю мережу потрібно активувати в середині вибраного модулю Ethernet. Для цього потрібно зайти у вкладку Configuration, та заходимо до налаштувань модулю, та обираємо вкладку Channel 0 та виставляємо наступні налаштування (рис.4.4):

Function — ETH TCP IP;

Net Link — Ethernet\_1.

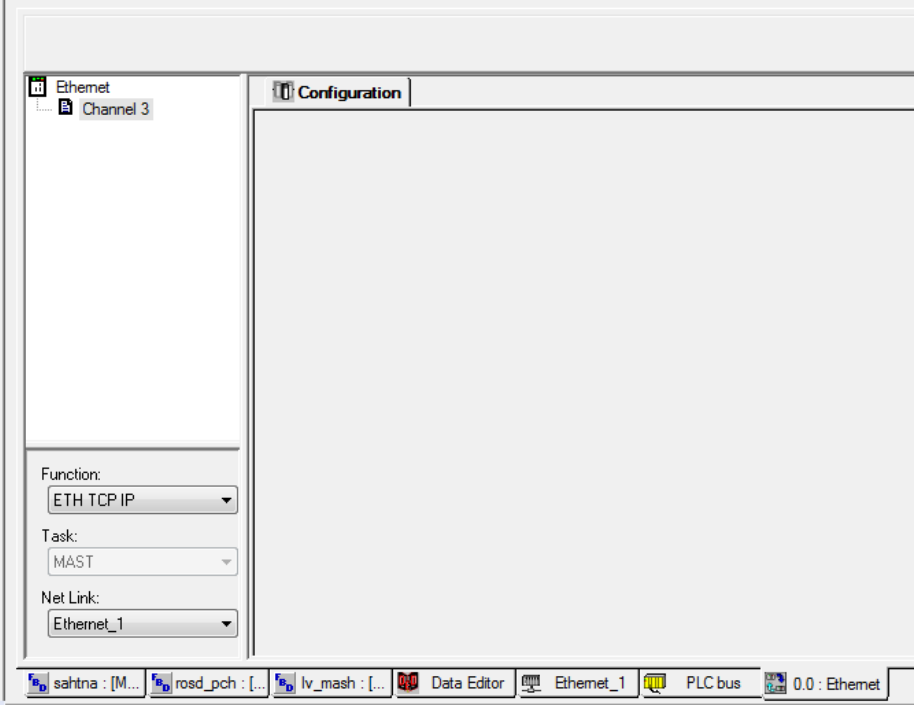

Рисунок 2.4 – Налаштування модулю BMX NOE 0110.2.

Усі змінні в проекті UNITY PRO мають адресу типу MW. Змінні типу REAL нумеруються через 4 номери (%MW300 наступний %MW304) а типи BOOl через 2 (%MW2 наступний %MW4)

В TIA Portal V14 в створеному для тренажера проекті обираємо вкладку "Connections".

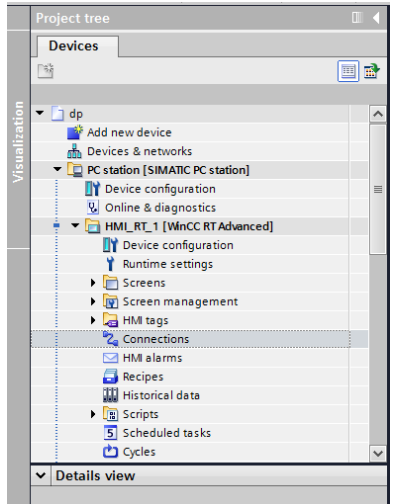

Рисунок 4.5 – Пртоект в TIA Portal V14.

Далі створюємо "New Connections", для цього у вкладці "Communication driver" обираємо "Modbus TCP/IP" (рис.4.6). Вказуємо наступні налаштування:

CPU type: Unytu, PL7: Premium, Micro, Quantum, M340;

Port: 502;

Server: 127.0.0.1;

Remote slave address: 255;

Change word order: 0;

Use single write: 1.

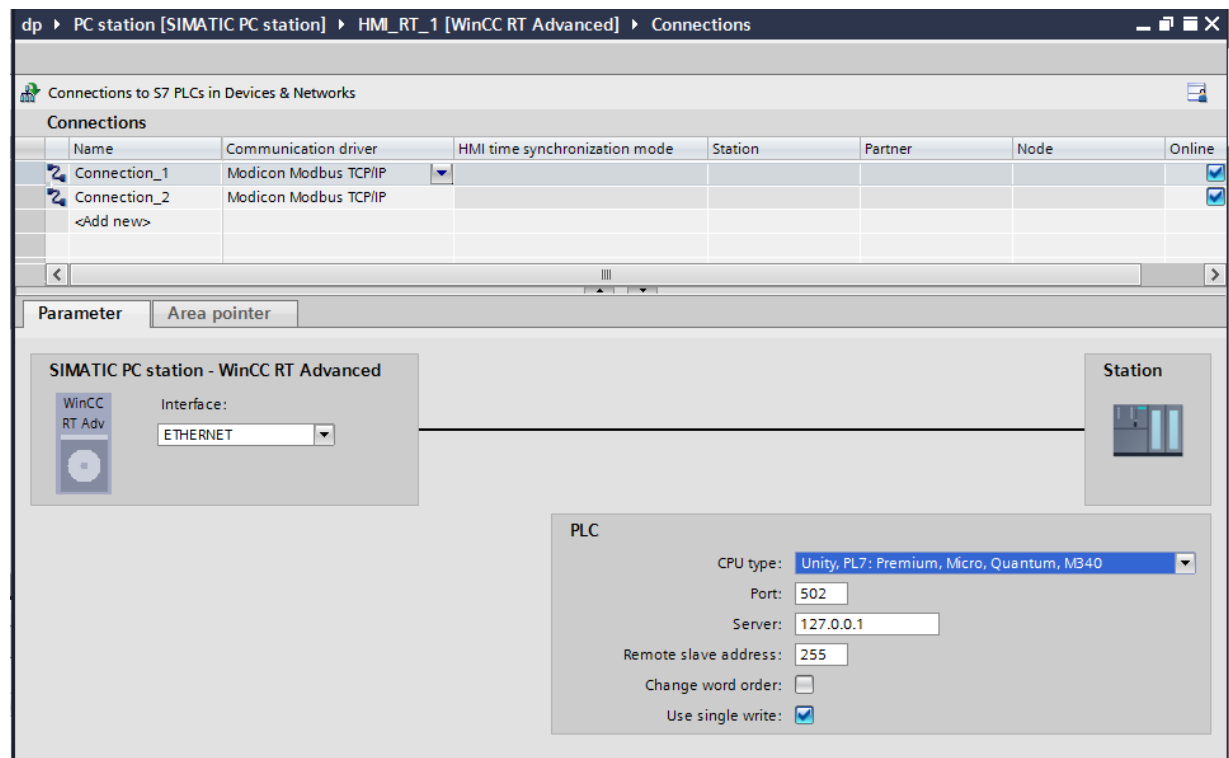

Рисунок 4.6 – Налаштування "Connections" в TIA Portal V14.

Змінні в TIA Portal V14 та UNITY PRO зіставляються за таблицею 4.2

Таблиця 4.2 Співвідношення змінних.

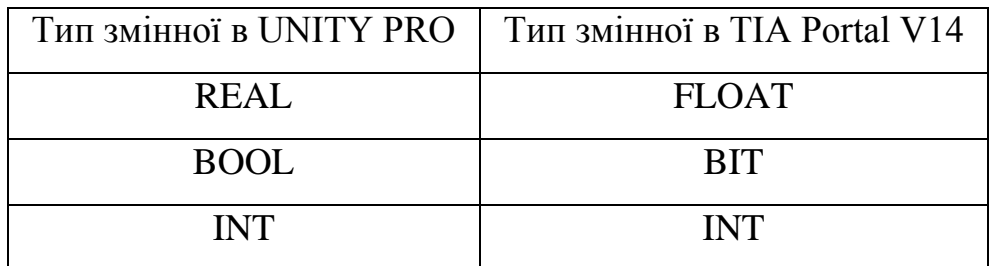

4.5 Глобальні змінні відображення та управління

Змінні в обох проектах (TIA Portal V14 та UNITY PRO) мають однакову назву та адреси, також список змінних (тегів) за для комфорту буде розділено на таблиці, кожна з яких буде зіставлятися з окремою частиною процесу лиття катанки.

Для роботи проекту використано наступні змінні:

- 6 змінних типу ARRAY[0..6000] OF REAL, зміна для роботи блоків транспортного запізнення;
- 176 змінних BOOL, логічна змінна для роботи з кнопками індикаторами, об'єктами анімації;
- 9 змінних типу INT, цілочисельна змінна для роботи об'єктів в ручному режимі;
- 123 змінних типу REAL, змінна з плаваючою точкою для відображення параметрів об'єкту.

З них 64 змінні не локалізовані (без адресні), та 250 адресних змінних для обміну даними між TIA Portal V14 та UNITY PRO див.табл. 4.3, 4.4, 4.5, 4.6, 4.7, 4.8.

| Ter              | Тип<br>даних | Адреса  | Період опитування |
|------------------|--------------|---------|-------------------|
| vkl_vt           | Bit          | %MW0.0  | 1 <sub>s</sub>    |
| upr_vrl_vt       | <b>Bit</b>   | %MW2.0  | 1 <sub>s</sub>    |
| otkl_vt          | <b>Bit</b>   | %MW4.0  | 1 <sub>s</sub>    |
| Riv_psh          | Float        | %MW8    | 1 <sub>s</sub>    |
| Sagr             | Bit          | %MW11.0 | 1 <sub>s</sub>    |
| Stop             | Bit          | %MW17.0 | 1 <sub>s</sub>    |
| lag f gain shtna | Float        | %MW20   | 1 <sub>s</sub>    |
| lag f t sahtna   | Float        | %MW24   | 1 <sub>s</sub>    |

Таблиця 4.3 Змінні для роботи шахтної печі

## Продовження таблиці 4.4

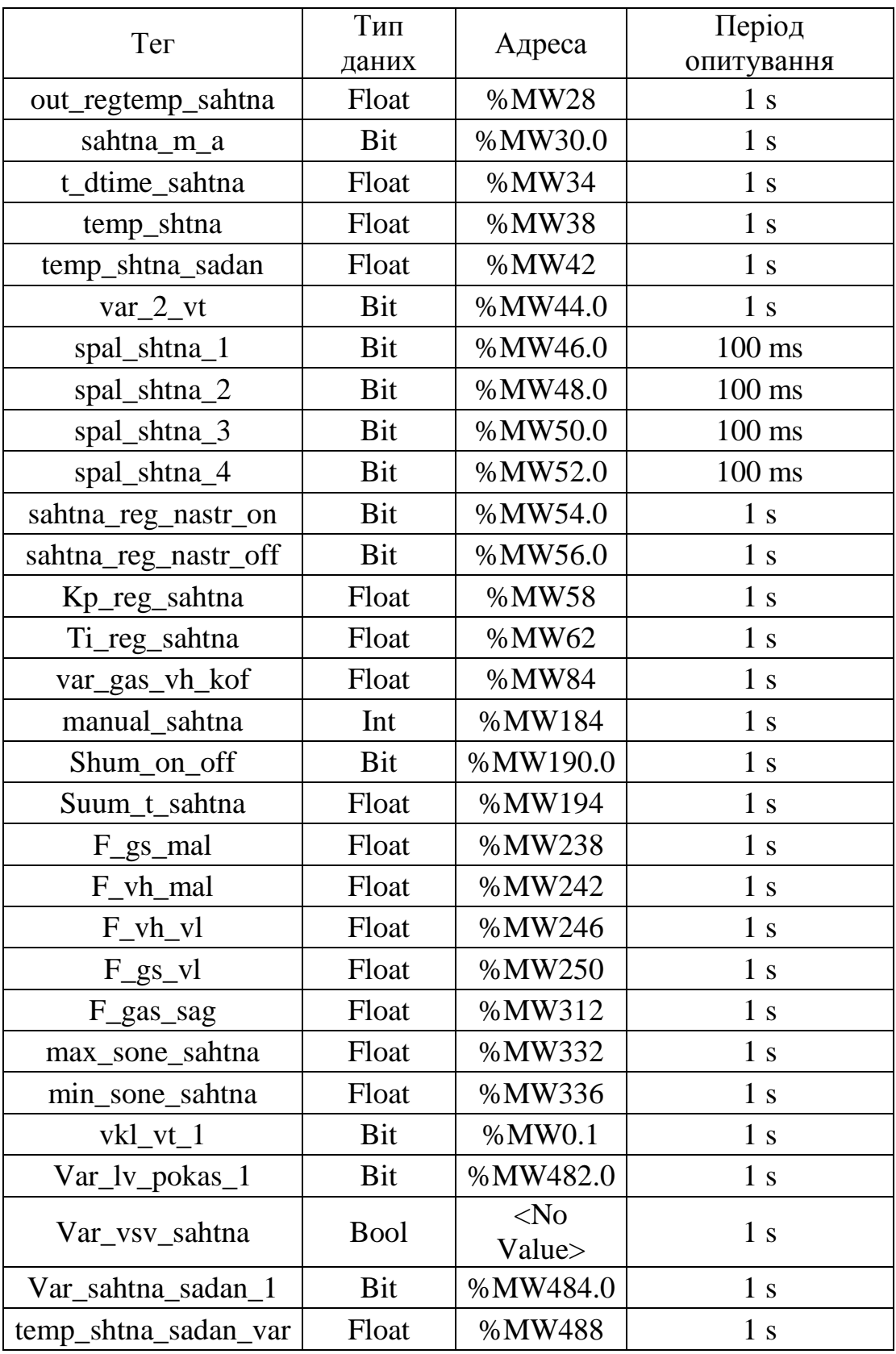

| Тег                   | Тип         | Адреса           | Період           |
|-----------------------|-------------|------------------|------------------|
|                       | даних       |                  | опитування       |
| $Riv_{S_1}$           | Float       | %MW66            | 1 <sub>s</sub>   |
| $Stop_2$              | <b>Bit</b>  | %MW68.0          | $1\mathrm{\ s}$  |
| Rosd_1                | Bit         | %MW70.0          | 1 <sub>s</sub>   |
| $S1v_1$               | Bit         | %MW14.0          | 1 <sub>s</sub>   |
| lag_f_gain_rosd_1     | Float       | %MW88            | 1 <sub>s</sub>   |
| $lag_f_trosd_1$       | Float       | %MW92            | 1 <sub>s</sub>   |
| out_regtemp_rosd_1    | Float       | %MW96            | 1 <sub>s</sub>   |
| $rosd_1_m_a$          | Bit         | %MW98.0          | 1 <sub>s</sub>   |
| t_dtime_rosd_1        | Float       | %MW102           | 1 <sub>s</sub>   |
| $temp\_rosd\_1$       | Float       | %MW106           | 1 <sub>s</sub>   |
| temp_rosd_1_sadan     | Float       | %MW110           | 1 <sub>s</sub>   |
| var_gas_vh_kof_rosd_1 | Float       | %MW114           | 1 <sub>s</sub>   |
| Kp_reg_rosd_1         | Float       | %MW118           | 1 <sub>s</sub>   |
| rosd_1_reg_nastr_off  | Bit         | %MW120.0         | 1 <sub>s</sub>   |
| rosd_1_reg_nastr_on   | Bit         | %MW122.0         | 1 <sub>s</sub>   |
| Ti_reg_rosd_1         | Float       | %MW126           | 1 <sub>s</sub>   |
| spal_rosd_1_1         | Bit         | %MW128.0         | 1 <sub>s</sub>   |
| $spal\_rosd_1_2$      | Bit         | %MW130.0         | 1 <sub>s</sub>   |
| $up_Slv_1$            | Bit         | %MW132.0         | 1 <sub>s</sub>   |
| manual_rosd_1         | Int         | %MW186           | 1 <sub>s</sub>   |
| Shum_rosd_1_on_off    | Bit         | %MW196.0         | 1 <sub>s</sub>   |
| Suum_rosd_1_t         | Float       | %MW202           | 1 <sub>s</sub>   |
| otkl_vt_rosd_1        | Bit         | %MW208.0         | 1 <sub>s</sub>   |
| $upr\_rosd\_1\_vt$    | Bit         | %MW210.0         | $100 \text{ ms}$ |
| vkl_vt_rosd_1         | <b>Bit</b>  | %MW212.0         | 1 <sub>s</sub>   |
| var $4$ vt            | Bit         | %MW214.0         | 1 <sub>s</sub>   |
| $F_{gas}$ ros_1       | Float       | %MW304           | 1 <sub>s</sub>   |
| max_sone_rosd_1       | Float       | %MW316           | 1 <sub>s</sub>   |
| min_sone_rosd_1       | Float       | %MW320           | 1 <sub>s</sub>   |
| temp_rosd1_sadan_var  | Float       | %MW494           | 1 <sub>s</sub>   |
| Var rosd 1 sadan      | Bit         | %MW490.0         | 1 <sub>s</sub>   |
| Var_vsv_rosd_1        | <b>Bool</b> | $<$ No<br>Value> | 1 <sub>s</sub>   |

Таблиця 4.5 Змінні роботи роздавальної печі №1

| Тег                         | Тип        | Адреса   | Період          |
|-----------------------------|------------|----------|-----------------|
|                             | даних      |          | опитування      |
| $Rosd_2$                    | Bit        | %MW72.0  | 1 <sub>s</sub>  |
| $Riv_{1}ros_{2}$            | Float      | %MW76    | 1 <sub>s</sub>  |
| $S/v_2$                     | <b>Bit</b> | %MW78.0  | 1 <sub>s</sub>  |
| $Stop_3$                    | Bit        | %MW80.0  | 1 <sub>s</sub>  |
| $Kp_{\text{reg\_rosd}_2}$   | Float      | %MW136   | 1 <sub>s</sub>  |
| lag_f_gain_rosd_2           | Float      | %MW140   | 1 <sub>s</sub>  |
| $lag_f_trosd_2$             | Float      | %MW144   | 1 <sub>s</sub>  |
| out_regtemp_rosd_2          | Float      | %MW148   | 1 <sub>s</sub>  |
| $\text{rosd}_2\_\text{m_a}$ | Bit        | %MW150.0 | 1 <sub>s</sub>  |
| rosd_2_reg_nastr_off        | Bit        | %MW152.0 | 1 <sub>s</sub>  |
| rosd_2_reg_nastr_on         | Bit        | %MW154.0 | 1 <sub>s</sub>  |
| $t\_dtime\_rosd_2$          | Float      | %MW158   | 1 <sub>s</sub>  |
| $temp\_rosd_2$              | Float      | %MW162   | 1 <sub>s</sub>  |
| temp_rosd_2_sadan           | Float      | %MW166   | 1 <sub>s</sub>  |
| Ti_reg_rosd_2               | Float      | %MW170   | 1 <sub>s</sub>  |
| var_gas_vh_kof_rosd_2       | Float      | %MW174   | $1\mathrm{\ s}$ |
| $spal\_rosd_2_1$            | <b>Bit</b> | %MW176.0 | 1 <sub>s</sub>  |
| spal_rosd_2_2               | Bit        | %MW178.0 | 1 <sub>s</sub>  |
| $up_Slv_2$                  | Bit        | %MW180.0 | 1 <sub>s</sub>  |
| manual_rosd_2               | Int        | %MW188   | 1 <sub>s</sub>  |
| Shum_rosd_2_on_off          | Bit        | %MW198.0 | 1 <sub>s</sub>  |
| $Sum\_rosd_2_t$             | Float      | %MW206   | 1 <sub>s</sub>  |
| otkl_vt_rosd_2              | Bit        | %MW216.0 | 1 <sub>s</sub>  |
| $upr\_rosd_2_vt$            | Bit        | %MW218.0 | 1 <sub>s</sub>  |
| vkl_vt_rosd_2               | Bit        | %MW220.0 | 1 <sub>s</sub>  |
| var_6_vt                    | Bit        | %MW222.0 | 1 <sub>s</sub>  |
| $F_{gas}$ ros $2$           | Float      | %MW308   | 1 <sub>s</sub>  |
| max_sone_rosd_2             | Float      | %MW324   | 1 <sub>s</sub>  |
| $min\_some\_rosd_2$         | Float      | %MW328   | 1 <sub>s</sub>  |

Таблиця 4.6 Змінні роботи роздавальної печі №2.

| Тег                     | Тип        | Адреса   | Період           |
|-------------------------|------------|----------|------------------|
|                         | даних      |          | опитування       |
| Start_lv_mh             | Bit        | %MW224.0 | 1 <sub>s</sub>   |
| $lv_{mh_k}11$           | Bit        | %MW226.0 | $100 \text{ ms}$ |
| $Stop_l v_m$ h          | <b>Bit</b> | %MW228.0 | 1 <sub>s</sub>   |
| $lv_{var_1}$            | Bit        | %MW230.0 | 1 <sub>s</sub>   |
| $Lv\_Rosd_1$            | Bit        | %MW232.0 | 1 <sub>s</sub>   |
| Lv_Rosd_2               | Bit        | %MW234.0 | 1 <sub>s</sub>   |
| T_sg_Lv_mash_sadan      | Float      | %MW254   | 1 <sub>s</sub>   |
| Qsag_Lv_mash            | Float      | %MW258   | 1 <sub>s</sub>   |
| Lv_mash_m_a             | Bit        | %MW260.0 | 1 <sub>s</sub>   |
| manual_Lv_mash          | Int        | %MW264   | 1 <sub>s</sub>   |
| Lv_mash_reg_nastr_off   | Bit        | %MW278.0 | 1 <sub>s</sub>   |
| Lv_mash_reg_nastr_on    | Bit        | %MW280.0 | 1 <sub>s</sub>   |
| Kp_reg_Lv_mash          | Float      | %MW284   | 1 <sub>s</sub>   |
| Ti_reg_Lv_mash          | Float      | %MW288   | $1\mathrm{\ s}$  |
| Del_t_Lv_mash           | Float      | %MW292   | 1 <sub>s</sub>   |
| G_rosp_Lv_mash          | Float      | %MW296   | 1 <sub>s</sub>   |
| G_vd_Lv_mash            | Float      | %MW300   | 1 <sub>s</sub>   |
| lag_f_gain_Lv_mash      | Float      | %MW394   | 1 <sub>s</sub>   |
| lag_f_t_Lv_mash         | Float      | %MW398   | 1 <sub>s</sub>   |
| t_dtime_Lv_mash         | Float      | %MW402   | 1 <sub>s</sub>   |
| Suum_Lv_mash_t          | Float      | %MW406   | 1 <sub>s</sub>   |
| max_sone_Lv_mash        | Float      | %MW410   | 1 <sub>s</sub>   |
| min_sone_Lv_mash        | Float      | %MW412   | 1 <sub>s</sub>   |
| Lv_mash_shum_on_off     | Bit        | %MW418.0 | 1 <sub>s</sub>   |
| Qsag_Lv_mash_sadan_var1 | Float      | %MW422   | 1 <sub>s</sub>   |
| $Var_sag_1_l_v_mash$    | Bit        | %MW426.0 | 1 <sub>s</sub>   |
| $Var_sag_2lv_mash$      | Bit        | %MW428.0 | 1 <sub>s</sub>   |
| $Var_sag_3_lv_mash$     | Bit        | %MW430.0 | 1 <sub>s</sub>   |
| Var_sag_4_lv_mash       | Bit        | %MW432.0 | 1 <sub>s</sub>   |
| Var_sag_5_lv_mash       | Bit        | %MW434.0 | 1 <sub>s</sub>   |
| Var_sag_6_lv_mash       | Bit        | %MW436.0 | 1 <sub>s</sub>   |
| Var_sag_7_lv_mash       | Bit        | %MW438.0 | 1 <sub>s</sub>   |
| Var_sag_8_lv_mash       | Bit        | %MW440.0 | 1 <sub>s</sub>   |

Таблиця 4.7 Змінні роботи ливарної машини

## Продовження таблиці 4.7

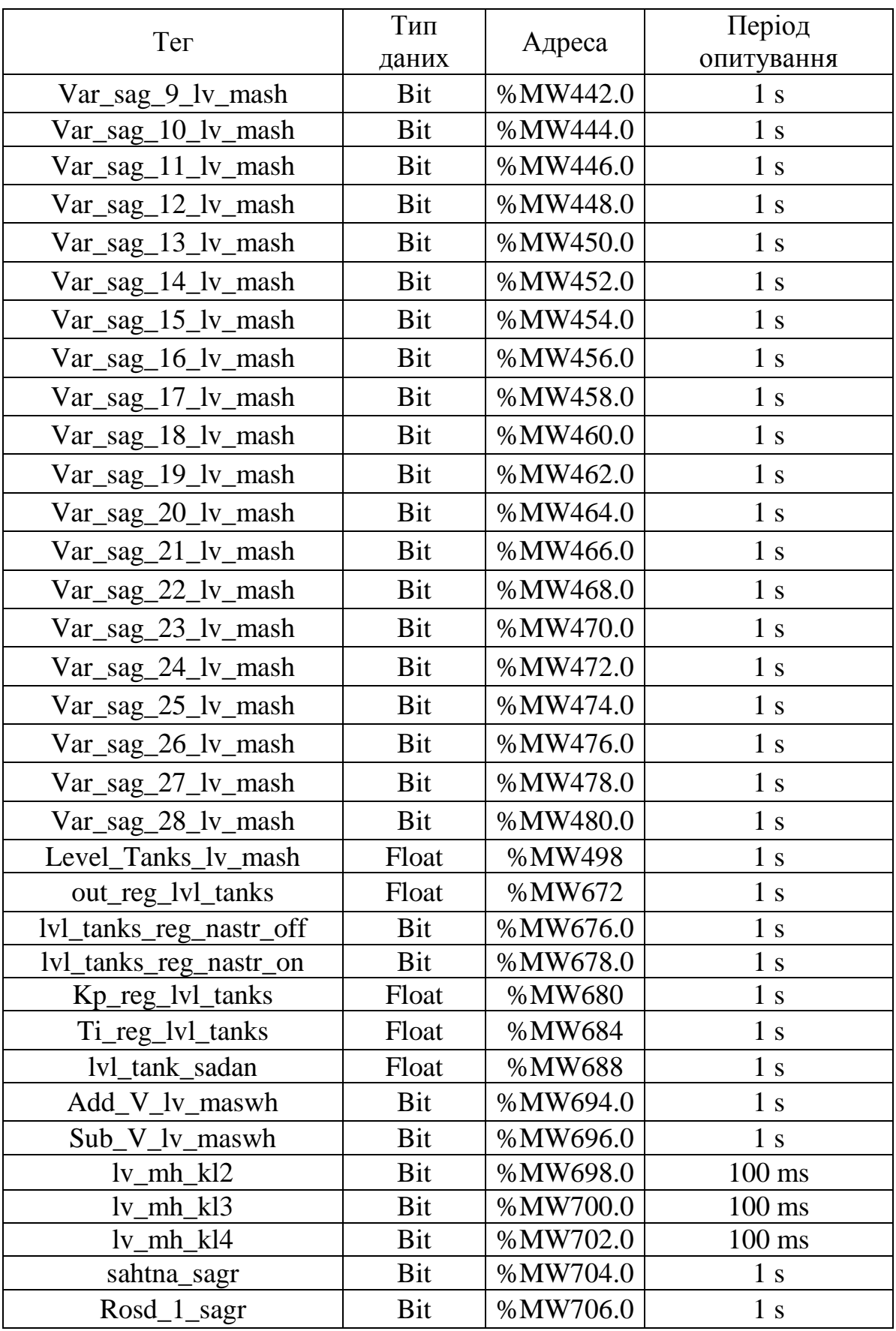

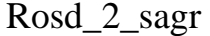

Bit  $\left| \% \text{MW708.0} \right|$  1 s

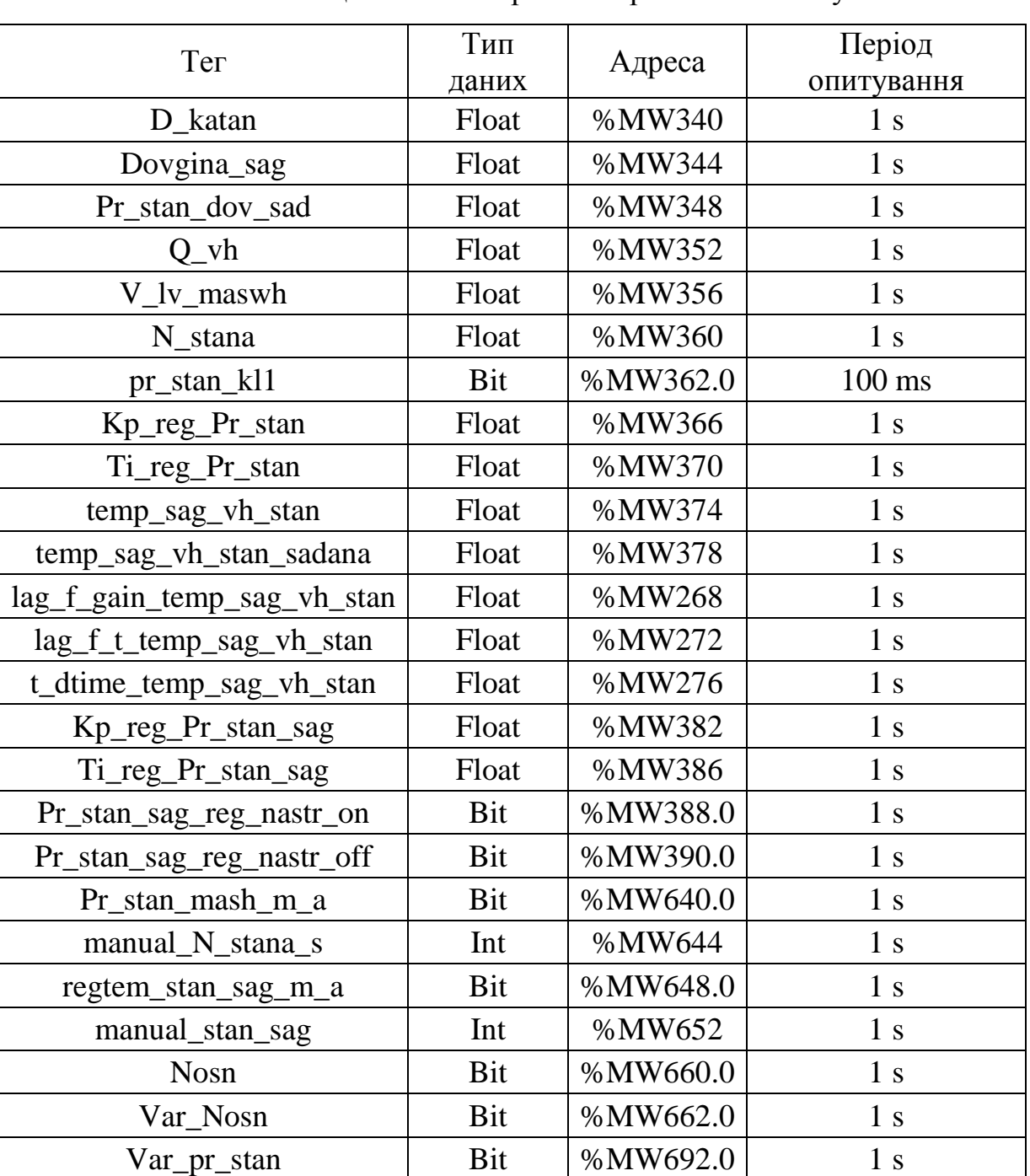

Таблиця 4.8 Змінні роботи прокатного стану.

Таблиця 4.8 Змінні роботи гартувального пристрою.

| Тег                           | Тип   | Адреса | Період     |
|-------------------------------|-------|--------|------------|
|                               | даних |        | опитування |
| lag_f_gain_temp_sag_sagart_pr | Float | %MW502 | ΙS         |
| lag_f_t_temp_sag_sagart_pr    | Float | %MW506 | ΙS         |
| out_regtem_sagart_pr          | Float | %MW510 | . S        |

| Ter                         | Тип   | Адреса   | Період         |
|-----------------------------|-------|----------|----------------|
|                             | даних |          | опитування     |
| t_dtime_temp_sag_sagart_pr  | Float | %MW514   | 1 <sub>s</sub> |
| T_sag_sagart_pr             | Float | %MW518   | l s            |
| temp_sag_sad_sagart_pr      | Float | %MW522   | 1 <sub>s</sub> |
| temp_sag_sagart_pr          | Float | %MW526   | 1 <sub>s</sub> |
| sagart_pr_sag_reg_nastr_on  | Bit   | %MW528.0 | 1 <sub>s</sub> |
| sagart_pr_sag_reg_nastr_off | Bit   | %MW530.0 | 1 <sub>s</sub> |
| Kp_reg_sagart_pr            | Float | %MW534   | 1 <sub>s</sub> |
| Ti_reg_sagart_pr            | Float | %MW538   | 1 <sub>s</sub> |
| sagart_pr_m_a               | Bit   | %MW542.0 | 1 s            |

Продовження таблиця 4.8

4.6 Архітектура імітаційної моделі.

Імітаційна модель складається з ряду програмних листів в UNITY PRO які реалізують функції імітації та управління роботою кожної окремої ділянки лінії прокатки та проекту в TIA Portal V14 в якому реалізовані функції візуалізації (рис.4.7) [31].

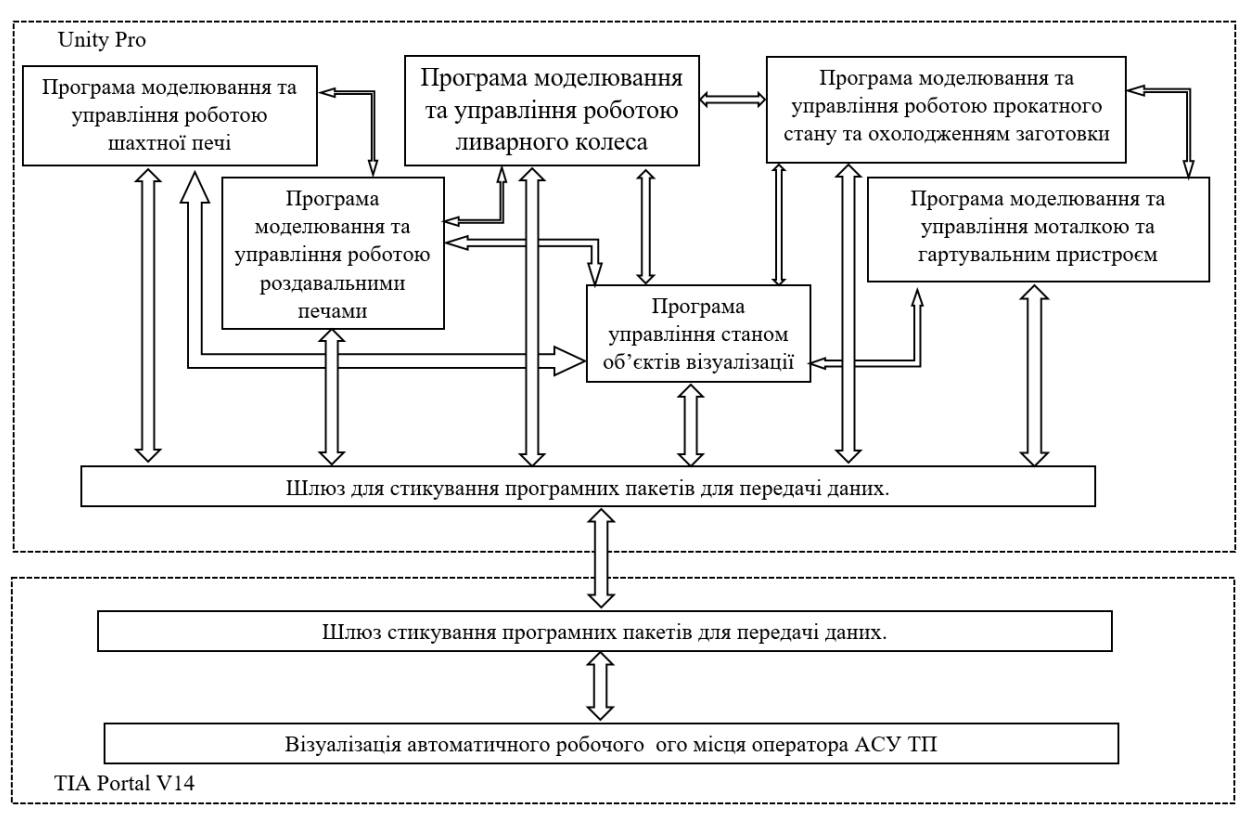

Рисунок 4.7 – Архітектура імітаційної моделі АСУТП з виробництва алюмінієвої катанки наливарно-прокатному агрегаті

4.6.1 Програмні листи імітації та управління роботою окремих ділянок лінії прокатки.

4.6.1.1 Програма моделювання та управління роботою шахтної печі.

В даному програмному листі моделюється одноконтурна система регулювання температури в шахтній печі. Додатково до цієї системи додається імітація випадкових збурень, та алгоритм блокування зливу розплаву. Також передбачена зміна настройок ПІ регулятору, та коефіцієнтів об'єкту.

Шахтна піч моделюється аперіодичною ланкою першого роду з транспортним запізненням:

$$
W_{(p)} = \frac{K}{T_p + 1} \cdot e^{-\tau p} \tag{4.1}
$$

де: k — коефіцієнт передачі об'єкту ;

T<sup>p</sup> — постійна часу об'єкту ;

— час транспортного запізнення.

Для шахтної печі обрані наступні коефіцієнти:

$$
k - 2,7;
$$

$$
T_p - 32c;
$$

 $\tau$  - 13c.

На рисунку 4.8 зображено програму моделювання та управління роботою шахтної печі та її основні секції.

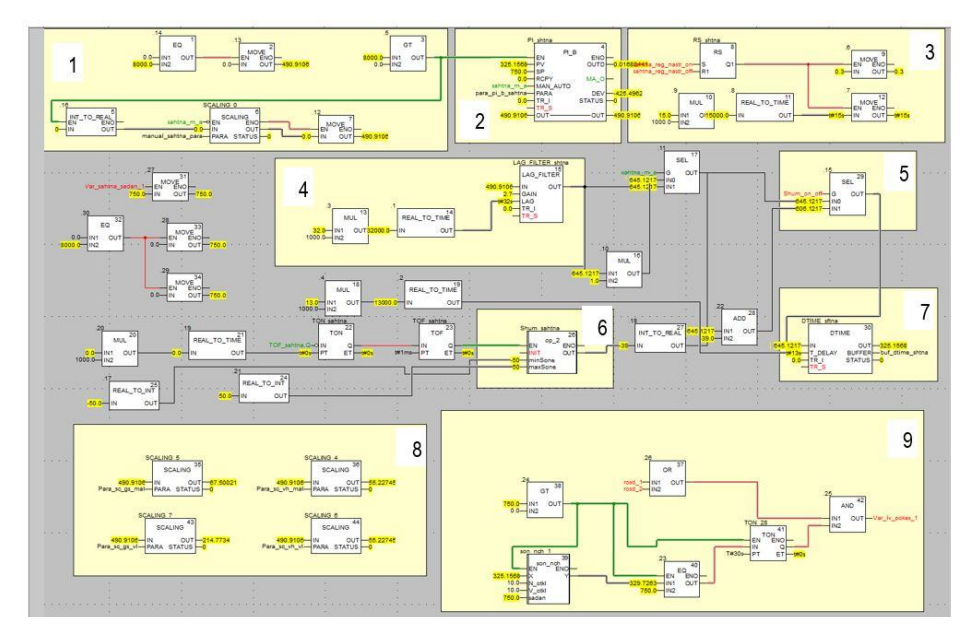

Рис.4.8 – Програма моделювання роботи шахтної печі.

На рисунку 4.9 показано частину програми за номером 1 (рис.4.8), тут реалізуються функції увімкнення в роботу програми за допомогою блоку за номером 3, цей блок вмикає в роботу шахтну піч коли рівень сировини для розплаву в ній більший за 0.0. Також тут реалізується робота шахтної печі в ручному режимі роботи, блок масштабування (6) який перетворює сигнал з АРМ оператора який змінюється від 0 до 100 а проходячи через блок масштабування змінюється в діапазоні 0 до 400.

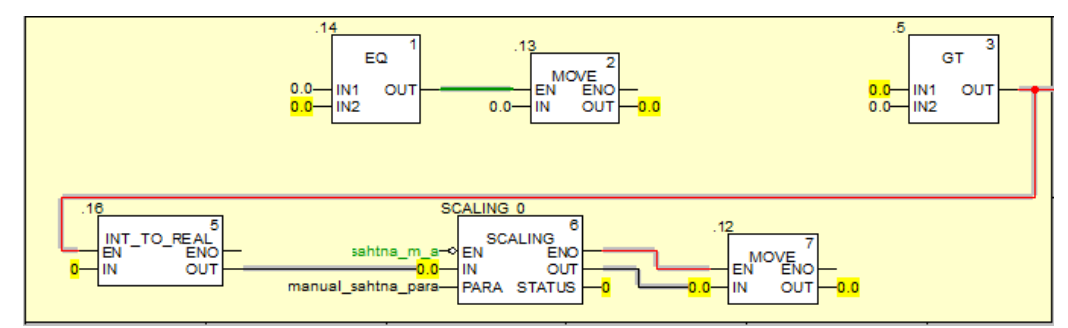

Рисунок 4.9 – Частина програми управління роботою шахтної печі за №1. За №2 в програмі позначено ПІ регулятор, він вмикається в роботу як і вся

інша частина програми коли рівень сировини для розплаву в ній більший за 0.0.

За № 3 (рис4.10.) в програмі позначено частину яка відповідає за зміну настройок ПІ регулятору блоки за номером 9 та 12 привласнюють встановленні з АРМ настройки настройкам в середині ПІ регулятору. Блок за номером 11 потрібен для коректного задання налаштування часу інтегрування, він перетворює

сигнал типу REAL в TIME так як з АРМ сигнал задається стандартним числом а регулятору потрібно значення часового формату.

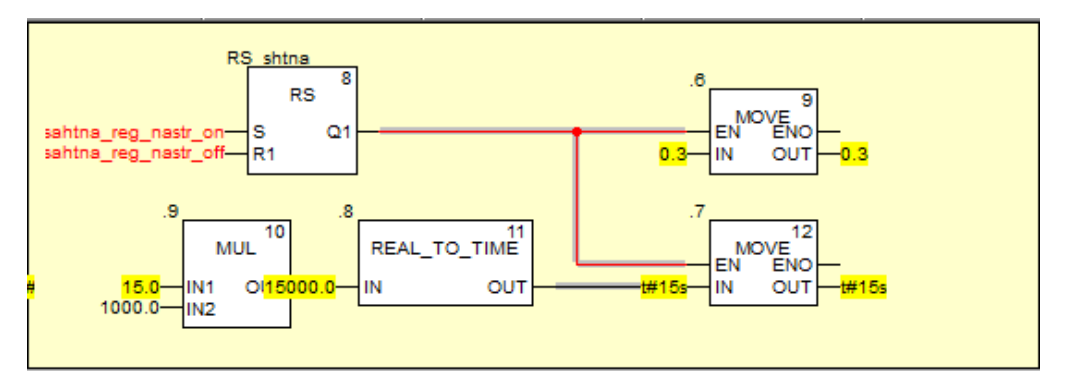

Рисунок 4.10 – Зміна настройок ПІ регулятору.

За №4 та №6 (рис.4.11) реалізована модель об'єкту за формулою 4.1.

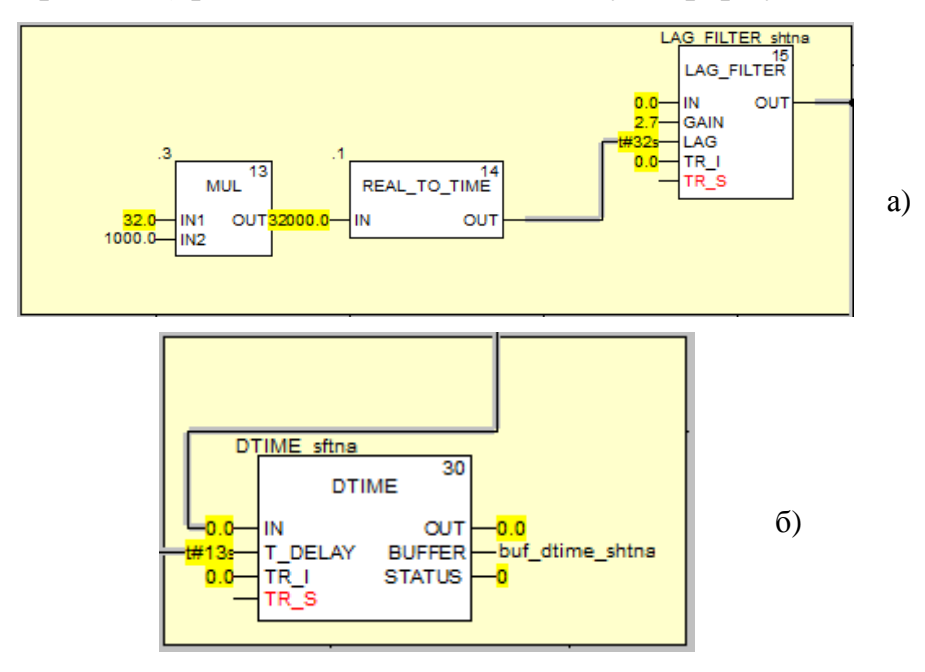

Рисунок 4.11 – Аперіодична ланка 1 роду (а) транспортне запізнення (б).

За № 5 блок який виконує переключання з нормального режиму роботу в режим роботи з формуванням випадкових збурень.

За №7 (рис.4.12) блок який формує випадкові збурення. Даний блок один раз в заданий оператором час формує випадкове число в заданому діапазоні яке в залежності від знаку додається або віднімається від контрольованого параметру [32].

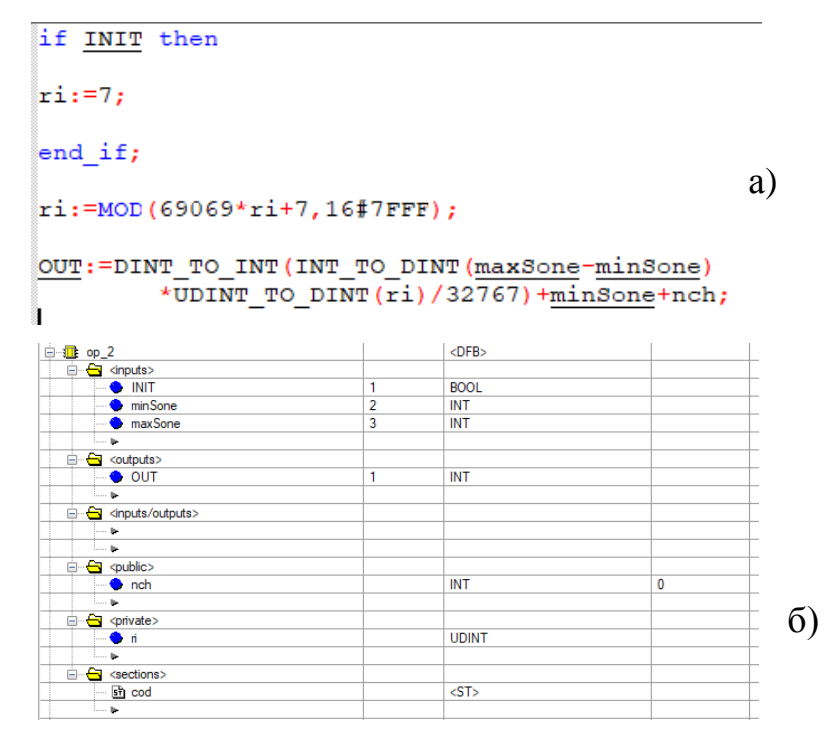

Рисунок 4.12 – Код в середині блоку (а) та його входи та виходи (б).

За №8 позначено ряд блоків для масштабування які потрібні для відображення роботи витрат повітря та газів на пальники.

За №9 показано частину програми яка відповідає за злив розплаву з шахтної печі до однієї з роздавальних печей рисунок 4.13.

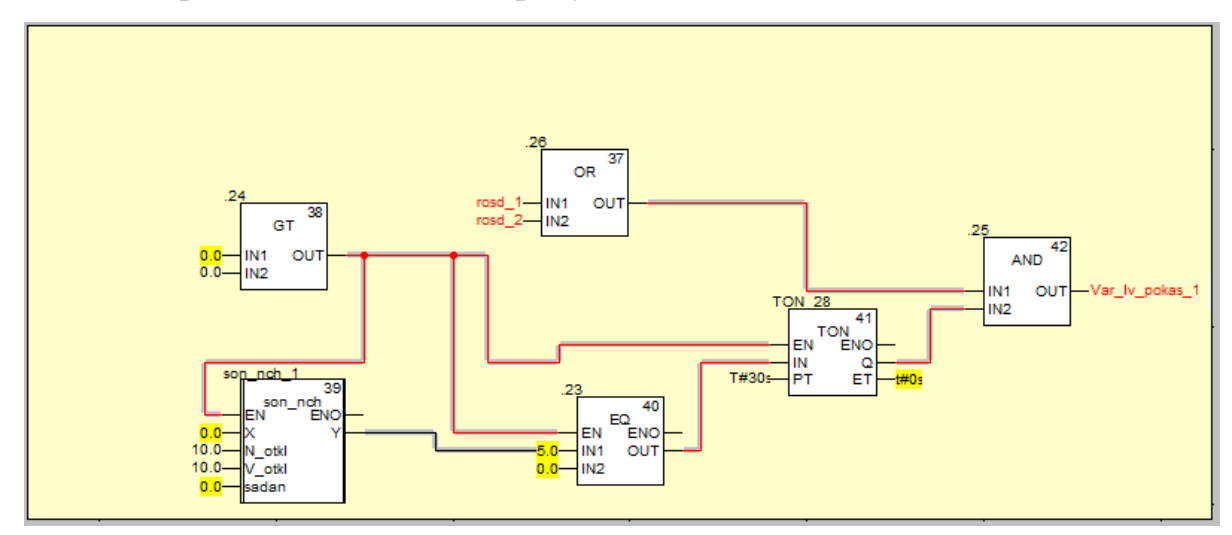

Рисунок 4.13 – Частина за номером № 9.

Дана частина програми працює в тому випадку коли рівень розплаву в роздавальній печі вище 0.0. Основним тут є блок під номером 39, це функціональний блок користувача який реалізує роботу зони нечутливості. На вхід блока приходить пераметр температури в шахтній печі та завдання а також мінімальне та максимальне відхилення. Коли параметр температури в заданих

рамках вихід блоку рівний завданню, як тільки параметр температури виходить за вказані межі вихід блоку стає рівним поточному значенню температури. Коли вихід даного блоку є рівним заданню починає працювати таймер, яки1 після 30с активується відповідна змінна яка дозволяє злив розплаву з шахтної печі до обраної роздавальної.

Алгоритм роботи блоку: спочатку вираховується нижня та верхня межі зони нечутливості шляхом віднімання від завдання заданих меж та присвоєння це внутрішнім змінним блоку. Далі якщо контрольована змінна знаходиться в межах визначених цією змінною то виходу блоку присвоюється значення змінної завдання, якщо параметр на вході виходить за межі то вихід блоку стає рівним вхідному параметру. На рисунку 4.14 зображено структуру блоку, та код в середині нього.

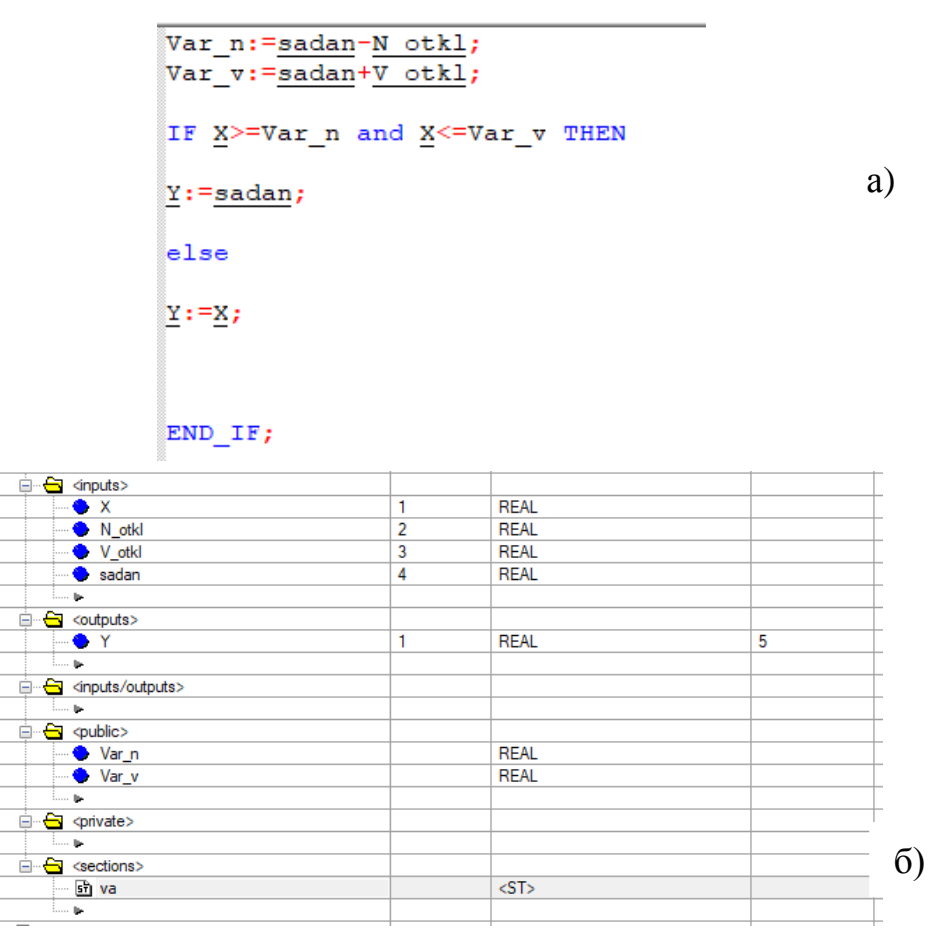

Рисунок 4.14 – Код в середині блоку (а) та його входи та виходи (б).

Дана програма майже ідентична для обох роздавальних печей за винятком частин програм які відповідають за пуск програм у роботу. Коефіцієнти для обох роздаточних печей ідентичні:

 $k - 15$ ;

 $T_p$  — 25 $c$ ;

 $\tau$  — 10c.

4.6.1.2 Програма моделювання та управління ливарного колеса.

В даному програмному листі моделюється комбінована система регулювання теплового режиму кристалізатору [33]. Додатково до цієї системи додається імітація випадкових збурень. Також передбачена зміна настройок ПІ регулятору, та коефіцієнтів об'єкту. На рисунку 4.15 зображено програму моделювання та управління роботою ливарного колеса.

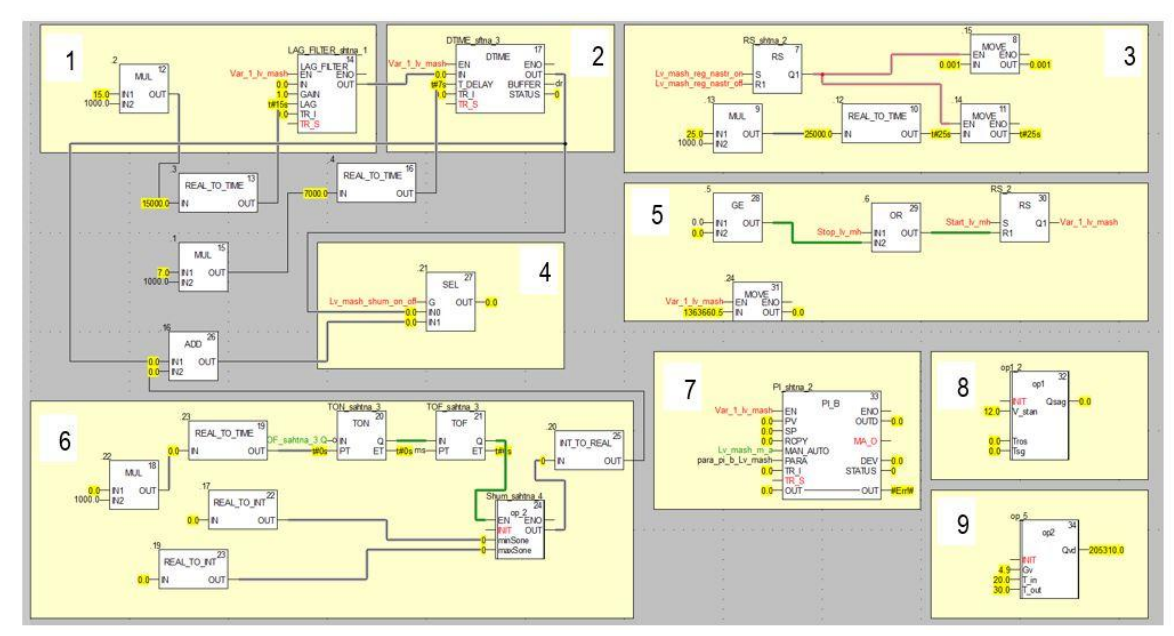

Рисунок 4.15. – Програма моделювання та управління роботою ливарного колеса.

За №1 та №2 зображено аперіодичну ланку першого роду з транспортним запізненням (форм. 4.1). Для ливарного колеса обрані наступні коефіцієнти:

 $k - 1$ ;

 $T_p - 15c$ ;

 $\tau - 14c$ .

№3 частина програми для зміни настройок регулятору. №4 блок який виконує переключання з нормального режиму роботу в режим роботи з формуванням випадкових збурень. №5 частина яка включає програму в роботу. №7 частина програми яка формує випадкові збурення. За №7 Пі регулятор.

№8 блок розрахунку кількості теплоти, що виноситься із заготовкою з кристалізатора за формулою 4.2 [34].

$$
Q_{\text{3}az} = \rho \frac{V}{60} \cdot F \cdot h_{\text{pos}} - G_{\text{pos}} \cdot \left(h_{\text{pos}} - h_{\text{3}az}\right),\tag{4.2}
$$

де –  $G_{pos} \cdot (h_n - h_{\kappa})$ – теплота, що віддається гарячим теплоносієм, Вт;

*Gроз* **Ошибка! Источник ссылки не найден.**– витрата розплаву, що визначається продуктивністю агрегату та швидкістю лиття, кг/с;

 $h_n = L + c_n \cdot T_{pos}$ — ентальпія сплаву на початку виливниці, Дж/кг;

 $h_{k} = L + c_{k} \cdot T_{s a z}$ — ентальпія сплаву у кінці виливниці, Дж/кг;

*Tроз*– початкова та *Tзаг* – кінцева температура алюмінієвого сплаву у виливниці, °С;

*п c* , *к c* –теплоємність алюмінієвого сплаву, відповідно, для початкової та кінцевої температур, Дж/(кг·°С);

На рисунку 4.16 показано код та входи і виходи блоку.

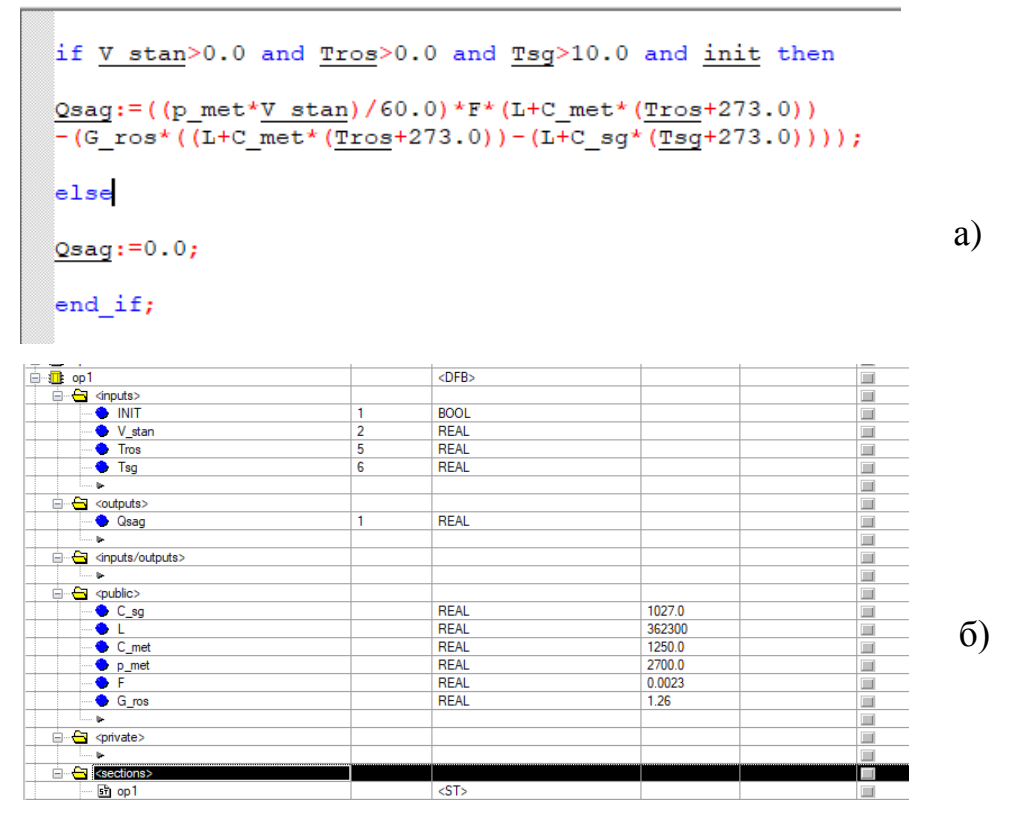

Рисунок 4.16 – Код в середині блоку (а) та його входи та виходи (б).

№9 блок розрахунку і кількості теплоти, що втрачається з охолодною водою за формулою 4.3.

$$
Q_{\rm{so}\partial} = c_{\rm{e}} \cdot G_{\rm{e}} \cdot \Delta T_{\rm{e}} \tag{4.3}
$$

де Qвод – кількість теплоти;

 $c_{\rm B}$  – питома теплоємність води

 $G_{\text{B}}$  – витрати води

Δ*T<sup>в</sup>* – різниця між температурою на вході та виході ливарного колеса.

На рисунку 4.17 показано код та входи і виходи блоку.

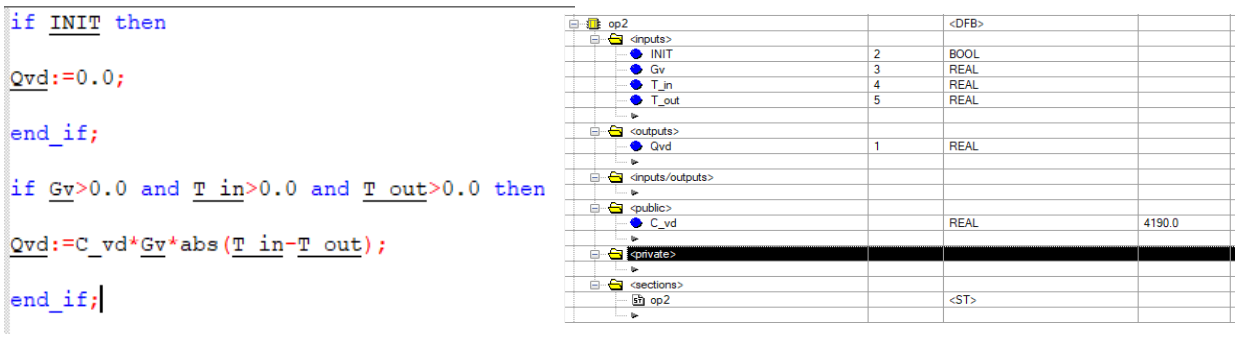

Рисунок 4.17 – Код в середині блоку (а) та його входи та виходи (б). a)  $(5)$ 

4.6.1.3 Програма моделювання та управління довжиною заготовки і охолодженням її в процесі прокатки.

В даному програмному листі моделюється одноконтурна система регулювання довжиною заготовки між прокатним станом та ливарним колесом. Також передбачена зміна настройок ПІ регулятору, та коефіцієнтів об'єкту.

На рисунку 4.18 показано програмний лист для імітації роботи та управління формування заготовки та регулювання її довжини.

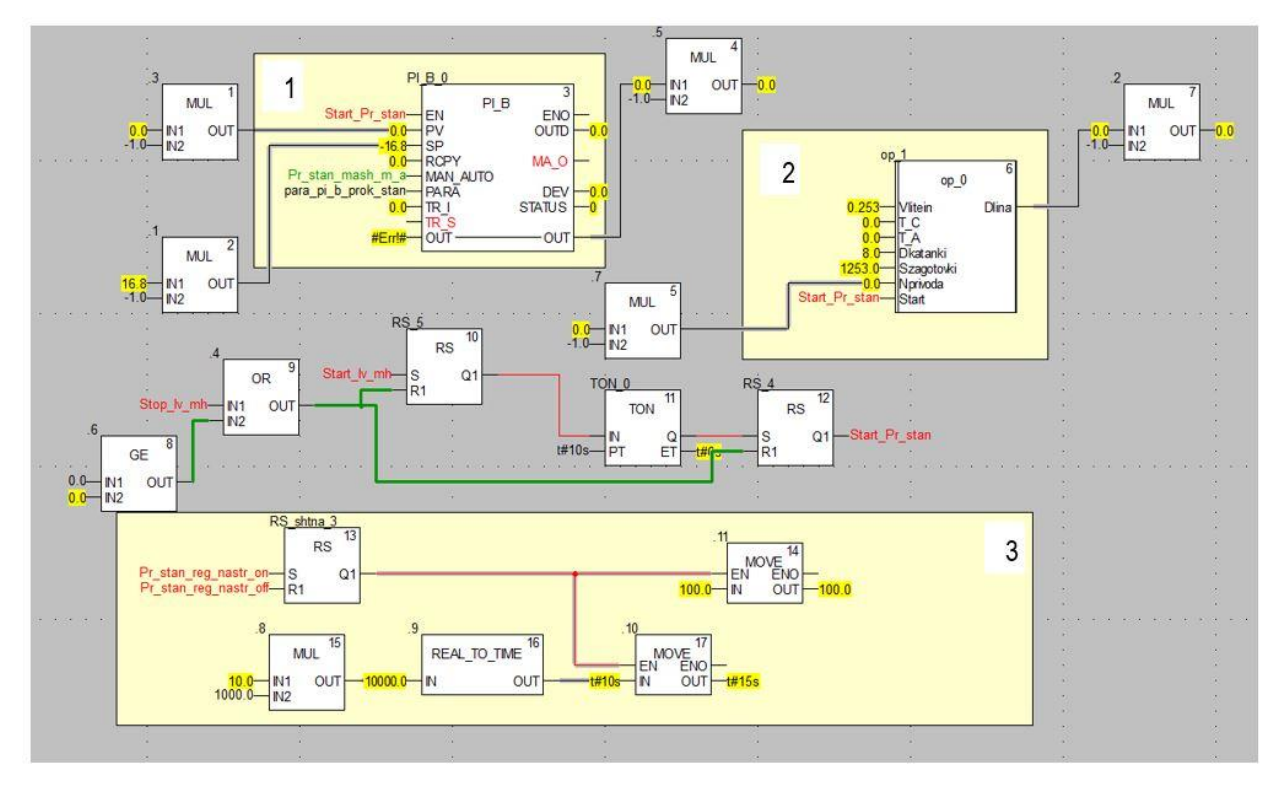

Рисунок 4.18 – Програма імітації формування заготовки та регулювання її довжини.

За №1 ПІ регулятор. №2 блок розрахунку поточної довжини заготовки, даний блок реалізує формулу 4.4. [35], також даний блок реалізує роботу механічних ножиць, які за технологією повинні зрізати перші 10 метрів заготовки при початку роботи.

$$
L = L_{\text{3a2.}} + \left(V_{\text{J}} \cdot c_1 (T_C - T_A) + V_{\text{J}} - \frac{c_2 n}{\lambda}\right) \cdot k \Delta t \tag{4.6}
$$

де – *L* - загальна довжина алюмінієвої заготовки, м;

 $L_{\scriptscriptstyle{3a2}}\!=\!V_{\scriptscriptstyle{J}\!I}\cdot\Delta t$  – базова довжина отримуваного зливка за цикл лиття, м;

*V<sup>Л</sup>* – лінійна швидкість заготовки на виході з ливарного колеса, м/с;

1 *c –* коефіцієнт температурного подовження алюмінію;

*T<sup>C</sup>* – температура зливка на виході з ливарного колеса, К;

*T<sup>A</sup>* – температура металу на вході в ливарне колесо, К;

*k* – кількість циклів лиття;

2 *c* – коефіцієнт передачі швидкості прокатного стана;

*n* – швидкість обертання електропривода;

 $\lambda$  - коефіцієнт витяжки прокатного стана;

 $\Delta t$  – цикл лиття, с

На рисунку 4.19 показано код в середині даного блоку (а) та його структура (б).

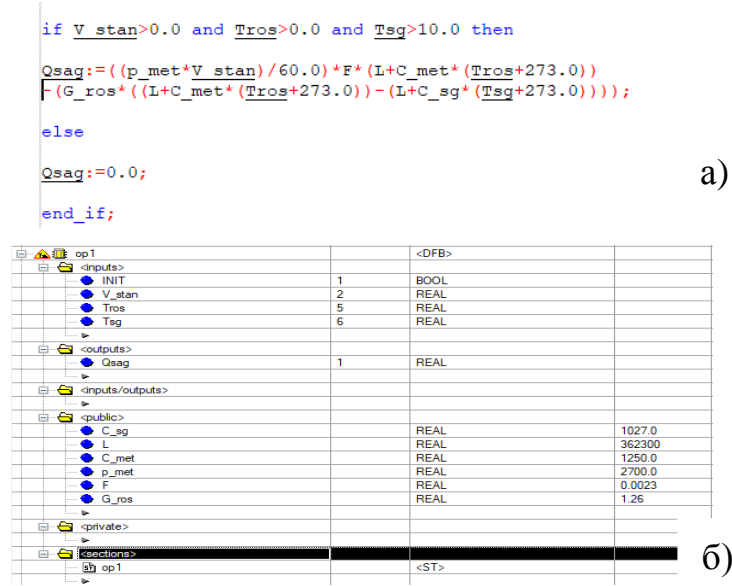

Рисунок 4.19 – Код в середині блоку (а) та його входи та виходи (б).

На рисунку 4.20 показано програму імітації роботи САР охолодження заготовки в процесі прокатки.

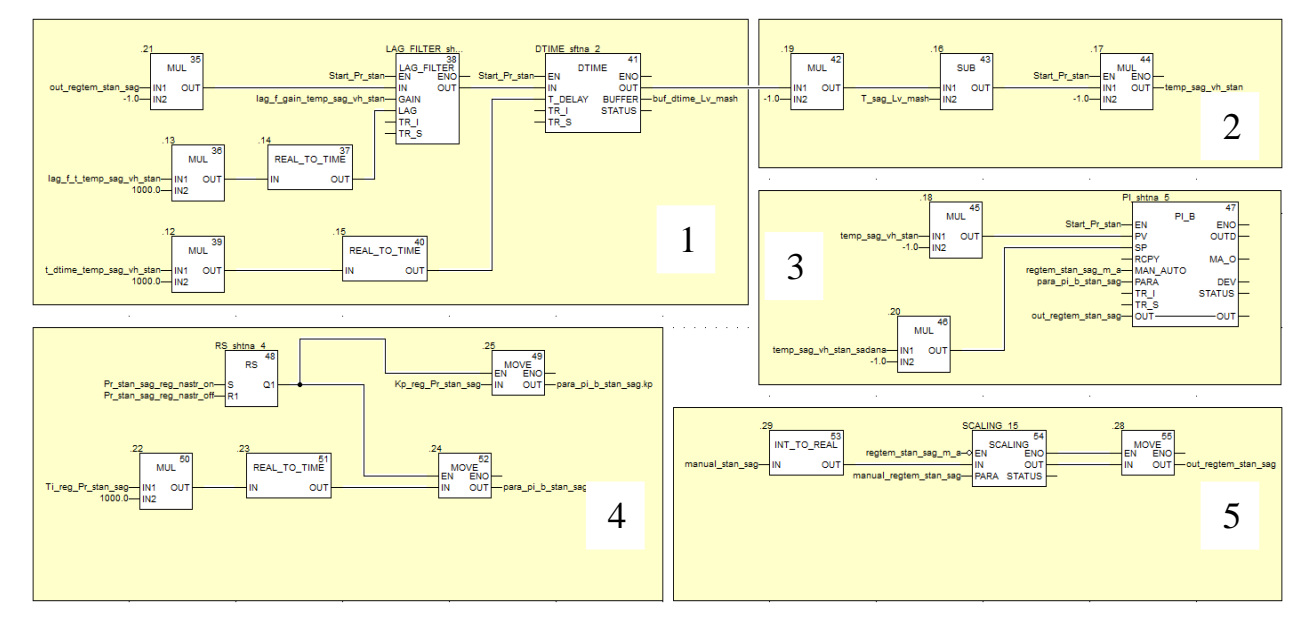

Рисунок 4.20 – Програма охолодження заготовки.

№1 аперіодична ланка першого роду та транспортне запізнення, які імітують об'єкт управління. Для ливарного колеса обрані наступні коефіцієнти:

 $k - 2.0$ ;  $T_p - 15c$ ;  $\tau$  – 4c.

№2 частина програми яка потрібна для інверсії параметру температури. Це потрібно для коректної роботи ПІ регулятору, тому що система температура заготовки на виході з прокатного стану буде мінімальною при максимальній витраті води, тобто регулятор видає максимальну величину впливу на об'єкт управління, і без інверсії вийде що регулятор видасть максимальну величину впливу а заготовка буде не охолоджуватися, а навпаки нагріватися. №3 ПІ регулятор. №4 зміна настройок ПІ регулятору. №5 реалізація роботи програми в ручному режимі.

4.6.1.4 Програма моделювання та управління роботою моталки та гартувальним пристроєм.

В даному програмному листі реалізована робота гартувального пристрою та моталки. Гартувальний пристрій майже ідентичний системі охолодження заготовки на виході з прокатного стану, з реалізацією зміни настройок ПІ регулятору, різниця між ними в параметрах запуску та в змінних для візуалізації значень температури. Система управління роботою моталки працює на логічних блоках та розрахунках на основі ряду формул.

На рисунку 4.21 показано програмний лист імітації роботи моталки.

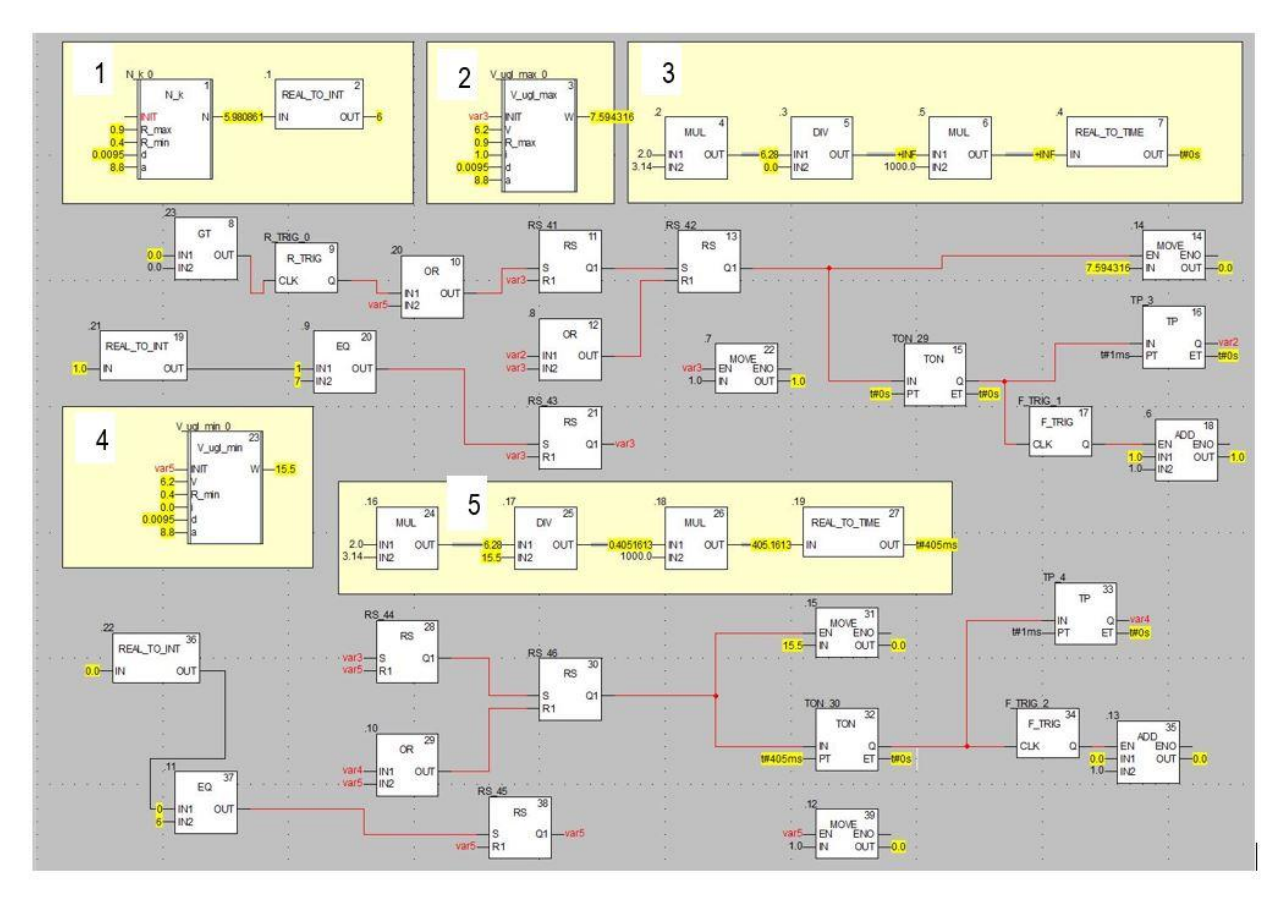

Рисунок 4.21 – Програма управління роботою моталки.

№1 даний функціональний блок (рис.4.22) розраховує кількість витків в одному шарі катанки при формуванні бухти за формулою 4.7. [36].

$$
1\leq i\leq m\,, m=\frac{R_{\max}-R_{\min}}{d\cdot\alpha}
$$

(4.7)

де  $\alpha$  – крок укладання витків;

 $R_{\text{max}}$  – радіус максимального витка, м;

 $R_{\min}$  – радіус мінімального витка, м;

*d* – діаметр катанки, м.

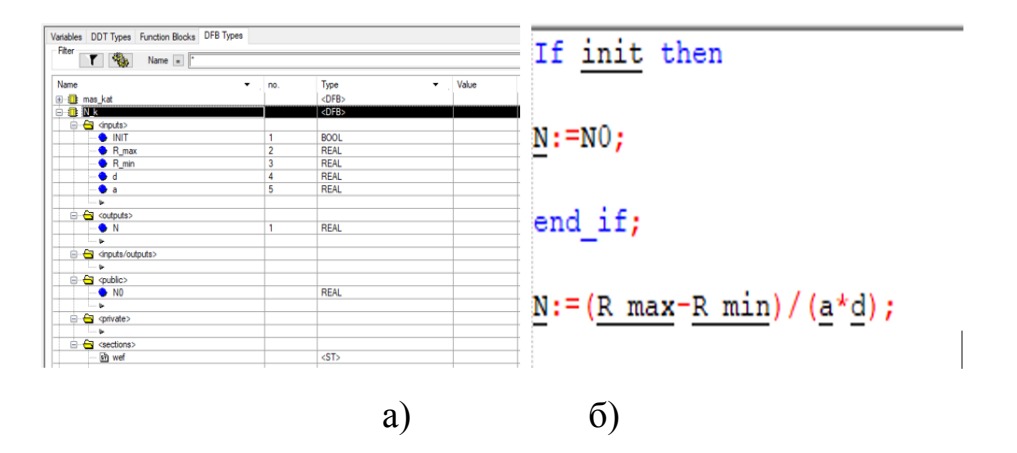

Рисунок 4.22 – Код в середині блоку «N\_k» (б), та його входи та виходи (а). №2 та №4 блоки (рис.4.23) потрібні для розрахунку кутової швидкості для укладки катанки від центру та до центру бухти. Дані блоки мають майже ідентичну структуру, за винятком назви самих блоків назви, параметрів мінімального та максимального радіусів та знаку в формулі розрахунку (див. форм. 4.8).

$$
\varpi_i = \frac{V}{R_{\max(\min)} + (i-1)d \cdot \alpha},\tag{4.7}
$$

де  $\varpi$ <sub>i</sub> – кутова швидкість обертання проводки, рад/с;

*V* – швидкість подачі катанки, м/с;

 $R_{\text{max}}$  – радіус максимального витка, м;

 $R_{\text{min}}$  – радіус мінімального витка, м;

*d* – діаметр катанки, м.

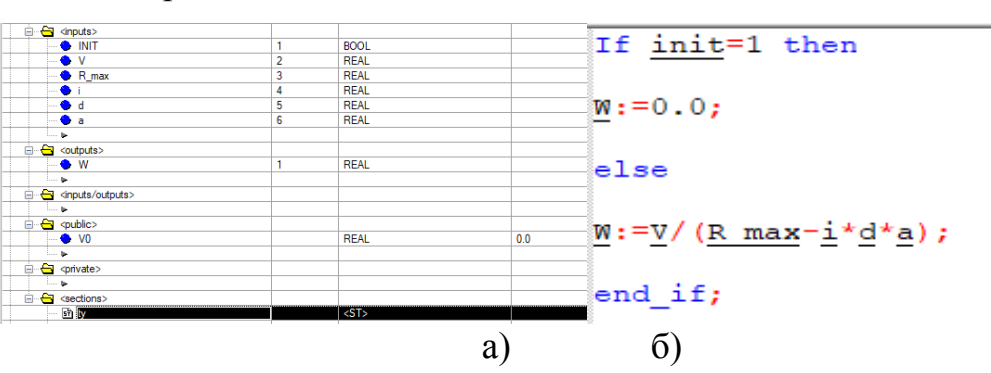

Рисунок 4.23 – Код в середині блоку «V ugl max» та «V ugl min» (б), та його входи та виходи (а).

№2 та №4 частини (рис.4.24) програм які реалізують формулу 4.8, дана частина програми потрібна для розрахунку часу який кутова швидкість буде перерахована.

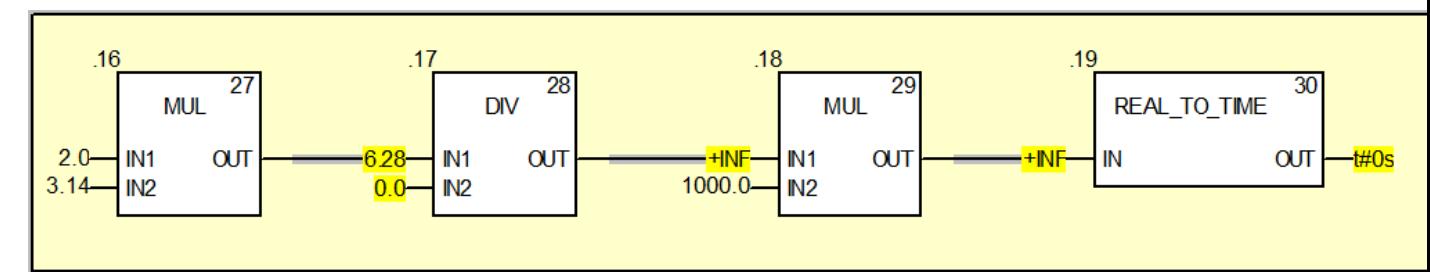

Рисунок 4.24 – Частина програми яка розраховує час для кожного значення кутової швидкості.

Виходячи з усіх вище приведених даних моталка працює наступним чином: блок «N\_k» розраховує кількість витків у одному шарі, дане значення приходить до блоків за номерами 20 та 37, дані блоки виконують функцію скидання роботи ліній по укладці проволки від центру до краю та від краю до центру. Блоки «V\_ugl\_max» та «V\_ugl\_min» розраховують кутову швидкість з якою моталка повинна працювати спочатку від центру до краю і назад. Дані блоки перераховують кутову швидкість кожного разу коли змінна «і» збільшує своє значення на 1, данна зміна відповідає номеру витку який укладається. Змінна «і» збільшується на одну одиницю кожного разу коли збігає час розрахований частиною програми на рисунку 4.22. Як сказано вище коли змінна «і» стає рівною виходу блоку «N\_k» виконується перемикання типу укладання.

4.6.1.5 Програма управління станом об'єктів візуалізації.

Дана програма потрібна для роботи анімації та рівнів розплаву в печах. Дана програма працює на простих елементах таких як таймери логічні блоки та тригери, та в визначений час активують необхідні змінні.

На рисунку 4.25 показано частини програми управління станом об'єктів візуалізації, яка відповідає за роботу витяжки. Дана програма вмикається в роботу коли вихід регулятору який керує температурою в шахтній печі стає більшим за 0.0 (блок № 4), дані умови активують змінну на виході з блока (6), яка в свою чергу активує блок (119) який запускає в роботу «мигалку» створену на основі

блоків «120» «121» «118» змінна на виході блоку (121) змінюється через кожні 1с чим змінює об'єкти візуалізації на АРМ оператора.

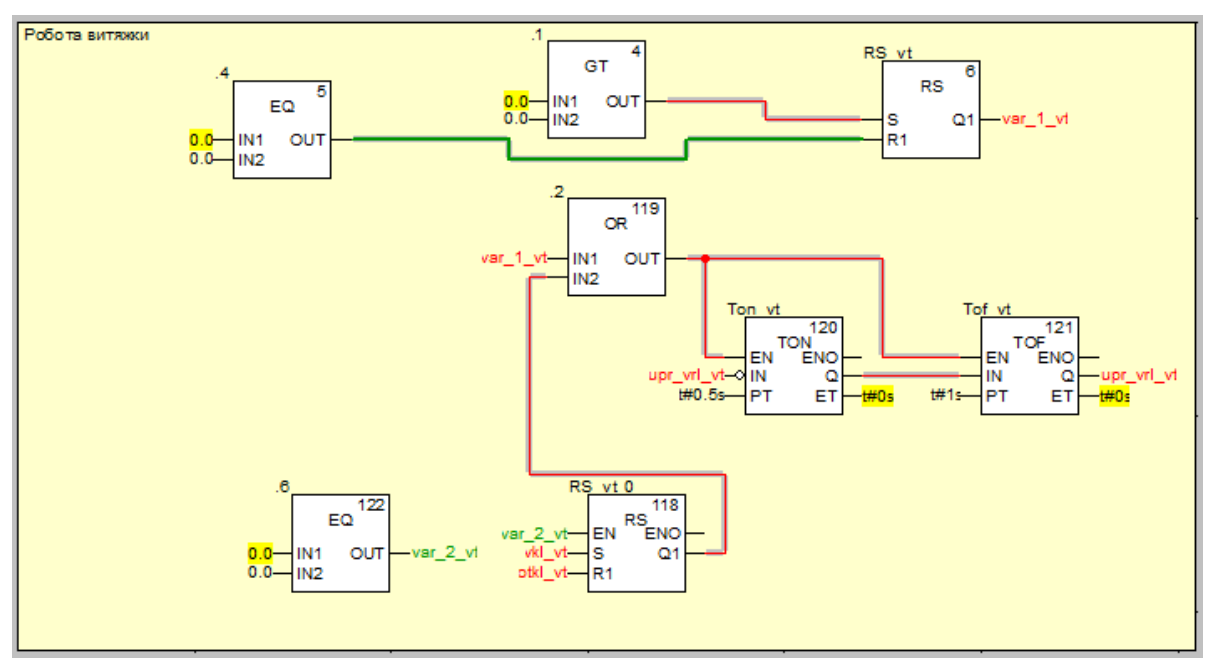

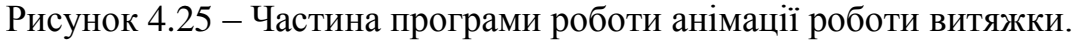

4.6.2 Створення людино-машинного інтерфейсу тренажера.

Проект ділиться на 4 екрана візуалізації процесу:

- Стартова;
- Шахтна та роздавальні печі;
- Ливарна машина;
- Гартувальний пристрій та моталка.

Та 9 екранів відображення трендів та зміни настройок:

- Параметри та коефіцієнти шахтної печі;
- Параметри та коефіцієнти роздавальної печі №1;
- Параметри та коефіцієнти роздавальної печі №2;
- Параметри та коефіцієнти ливарної машини;
- Параметри та коефіцієнти прокатного стану;
- Параметри та коефіцієнти прокатного стану (заготівка) ;
- Параметри та коефіцієнти витрата води;
- Параметри та коефіцієнти гартувального пристрою;
- Параметри та коефіцієнти моталки.

На рисунку 4.36 зображено екран «Шахтна та роздавальні печі». Це початковий екран процесу, він реалізує процес переплавки сировини в рідкий алюміній та подальший його злив до роздавальних печей. Тут відображаються температури в печах, рівні розплаву, робота пальників та витяжки, панелі контролю температури в ручному режимі та кнопки переходу.

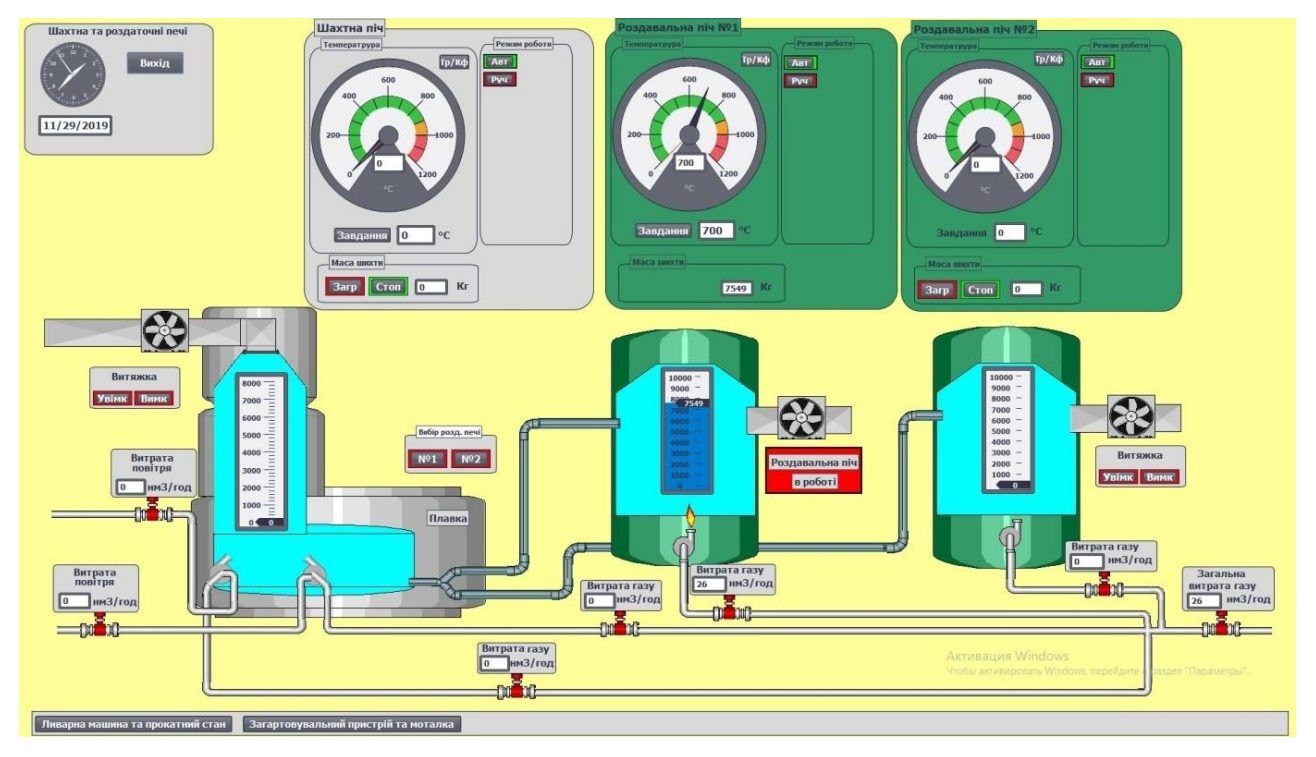

Рисунок 4.36 – Вікно візуалізації пічної дільниці.

На рисунок 4.37 зображено шахтну піч. На даній частині крану позначено панель управління роботою печі (а), тут можна встановити завдання температури для шахтної печі, виконати завантаження сировини до печі, та перейти на екран з параметрами та коефіцієнтами для печі. Також тут присутня візуалізація роботи витяжки при увімкненій печі (б) напис на червоному фоні «Шахтна піч в роботі» закриває кнопки управління роботою витяжки. На шахтній печі показано рівень розплаву в ній, та присутня візуалізація роботи пальників (б). Також до кожного пальника підводиться газ та повітря, та візуалізуються значення їх витрат (г).

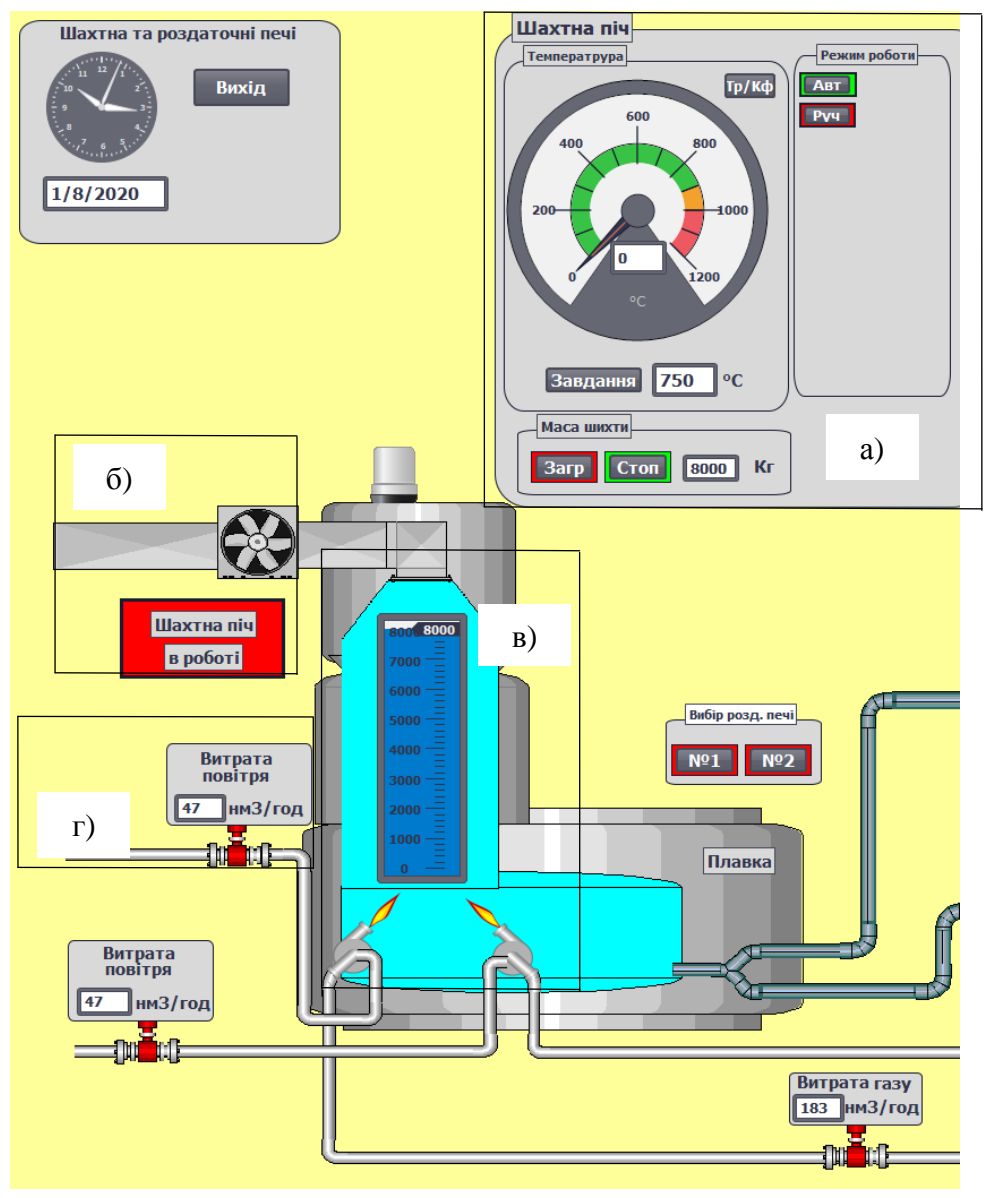

Рисунок 4.37 – Шахтна піч.

На даному ерані присутні наступні елементи відображення та управління: Елемент Gauge

Даний елемент застосовується для відлбраженнь температур в печах (рис.4.38).

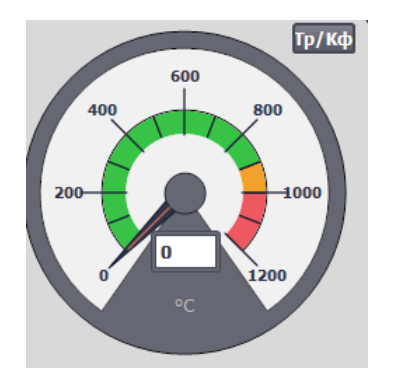

Рисунок 4.38 – Елемент відображення Gauge.

Кожна зі змінних які відповідають значенням температур привязується до даного елементу, а його шкала налаштовується відповідно до меж значення цього елементу рисунок 4.39.

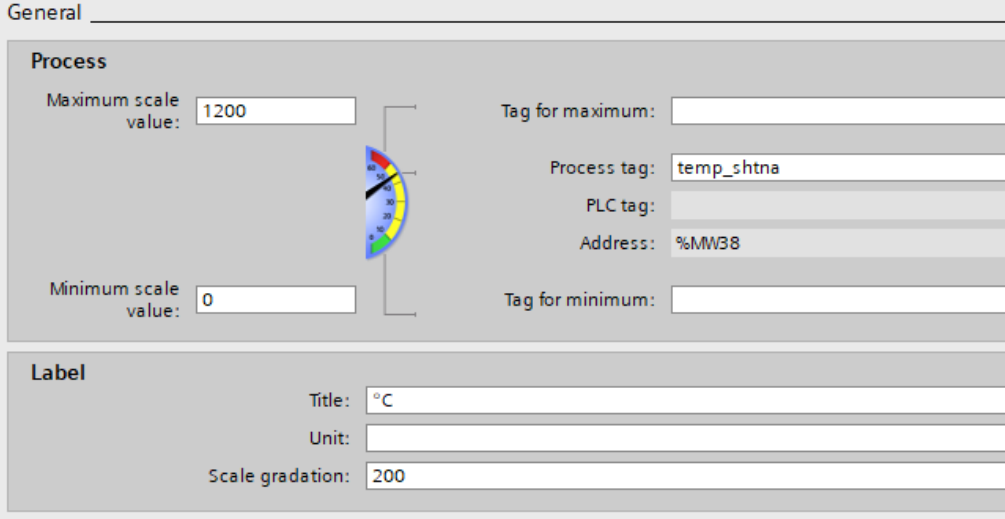

Рисунок 4.39 – Налаштування обєкту Gauge.

Елемент Bar

Даний елемент застосовується для відлбраженнь рівнів розплаву в печах (рис.4.40).

> ennr soon 5000  $A000$

Рисунок 4.40 – Елемент відображення Bar.

Кожна зі змінних які відповідають значенням рівнів в печах привязується до даного елементу, а його шкала налаштовується відповідно до меж значення цього елементу рисунок 4.41.

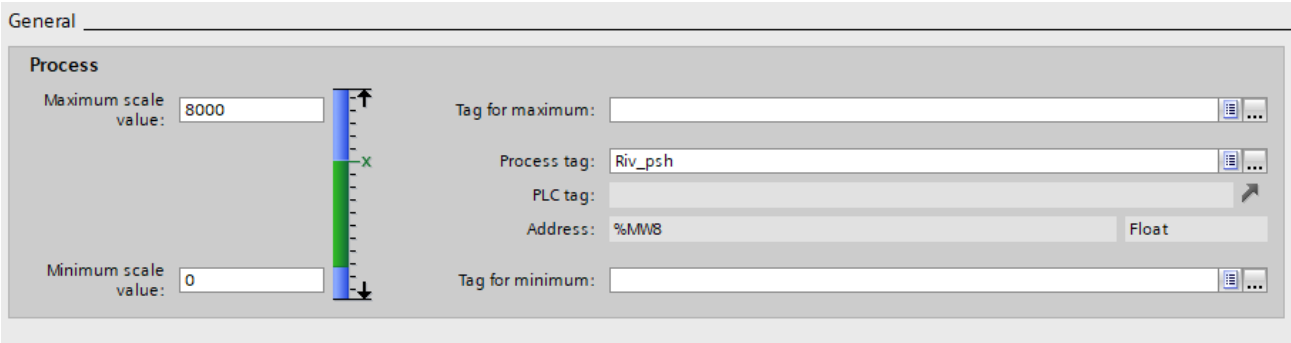

Рисунок 4.41 – Налаштування обєкта Bar.

Елемент I/O field

Даний елемент (рис.4.42) в залежності від його налаштування може бути як елементом відображення так і управління, він виконує функції точного цифрового відображення або встановлення значення деяких параметрів.

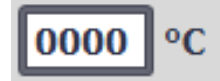

Рисунок 4.42 – Елемент відображення I/O field.

Налаштуванням зміна якого обирає те яким цей елемент буде (відображення/управління) є налаштування Type позначений жовтим кольором на рисунку 4.43.

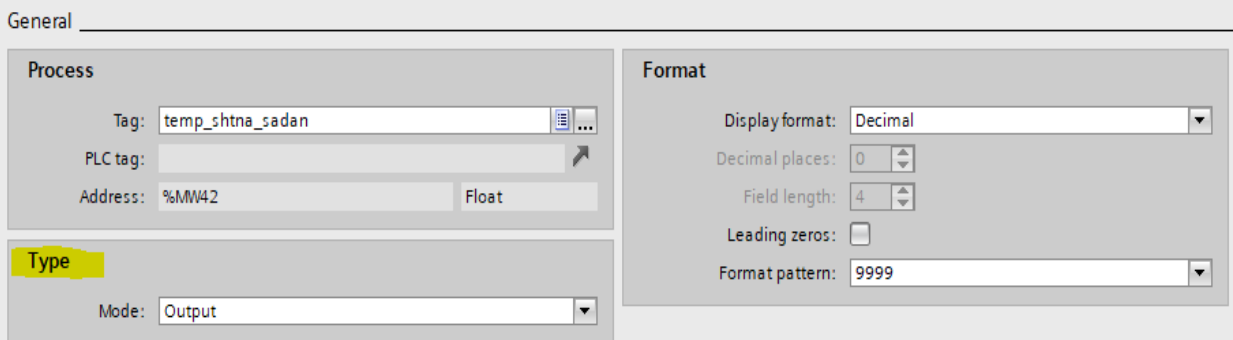

Рисунок 4.43 – Налаштування обєкту I/O field.

Елемент управління Bottom.

Даний елемент це стандартна кнопка її властивості залежать від налаштування Events (рис.4.44).

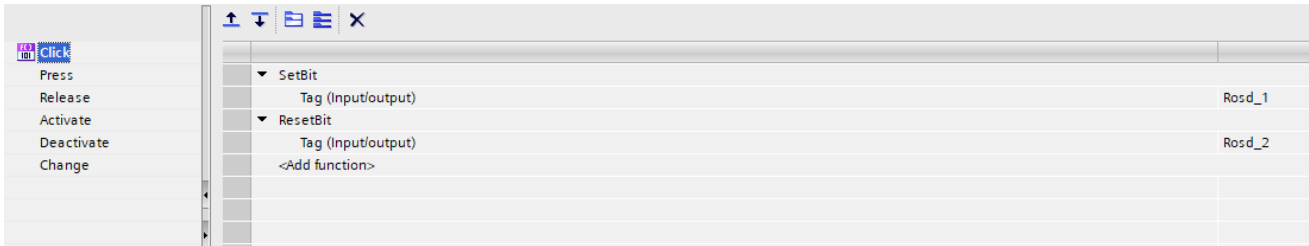

Рисунок 4.44 – Налаштування обє'кту Bottom.

Тут присутні наступні налаштування:

1. Вибір типу взаємодії з кнопкою

- клік на кнопку;
- натиск на кнопку;
- відпуск кнопки.

2. Подія після натиснення кнопки.

В даному випадку подією є встановлення біту Rosd\_1 в значення «1» та встановлення біту Rosd\_2 в значення «0». Але події можуть бути і іншими, наприклад перехід між екранами, або завершення роботи створеної системи відображення.

Елемент управління Slider.

Даний елемент схожий з елементом Bar але останній може лише відображати значення елементу який до нього прив'язано але цей елемент може шляхом зміни повзунка змінювати значення прив'язанї до цього елементу змінної (рис.4.45).

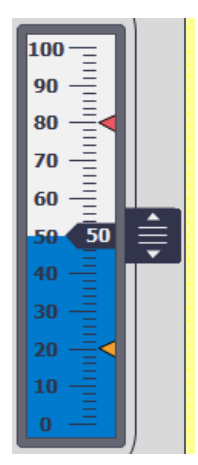

Рисунок 4.45 – Елемент управління Slider.

Усі вище згадані елементи контролю та управління використовуються у всьому проекті, тому згадуються лише один раз.

На рисунку 4.46 зображено панель настройок в якій можна змінити кофіцієнти об'єкту та настройки регулятору, а також увімкнути випадкові збурення (а), та графік зміни температури в шахтній печі (б).

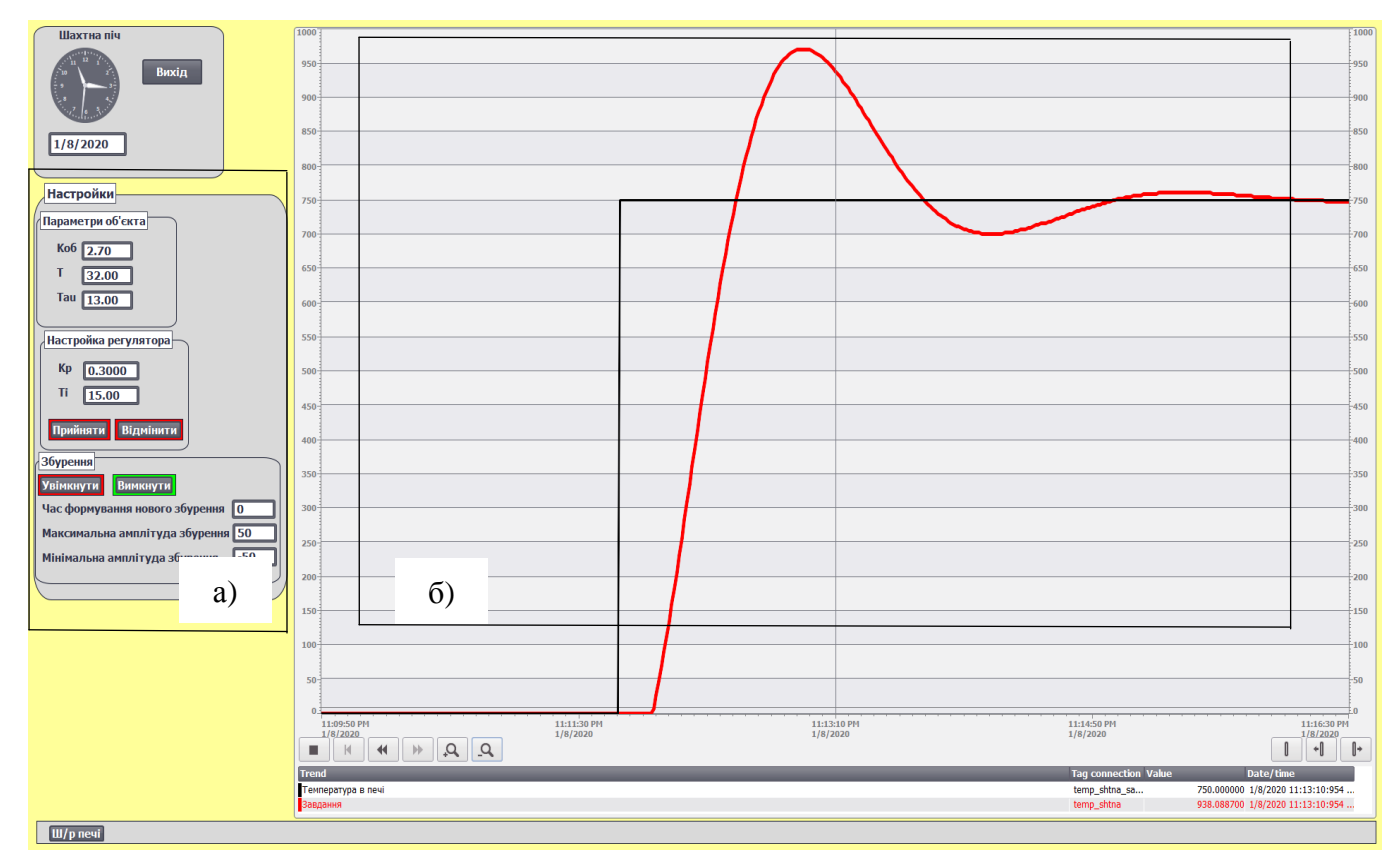

Рисунок 4.46 – Панель настройок (а) та зміна температури в часі (б).

На рисунку 4.47 позначено роздавальні печі. Управління печами проходить з таких же панелей як і шахтна піч (а). В роздавальних печах також присутні панелі управління роботою витяжки рівні розплаву, та візуалізації роботи пальників (б). На відміну від рисунку з зображенням шахтної печі роздавальні печі покищо не в роботі тому панелі управління витяжкою відкриті, рівні розплаву дорівнюють 0.0, і відсутня візуалізація роботи пальників.

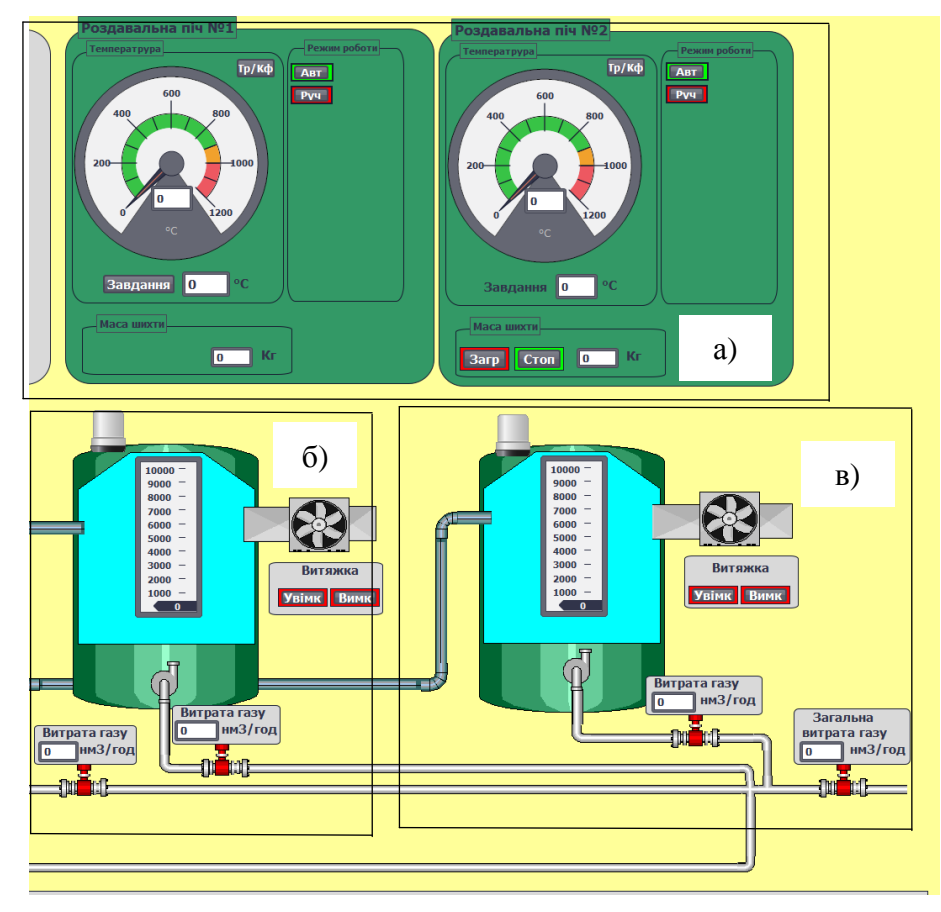

Рисунок 4.47 – Роздавальні печі.

На рисунку 4.48 зображено панель настройок в якій можна змінити кофецієнти об'єкту та настройки регулятору, а також увімкнути випадкові збурення (а), та графік зміни температури в роздавальній печі №1 (б). Даний графік ідентичний для обох роздавальних печей.

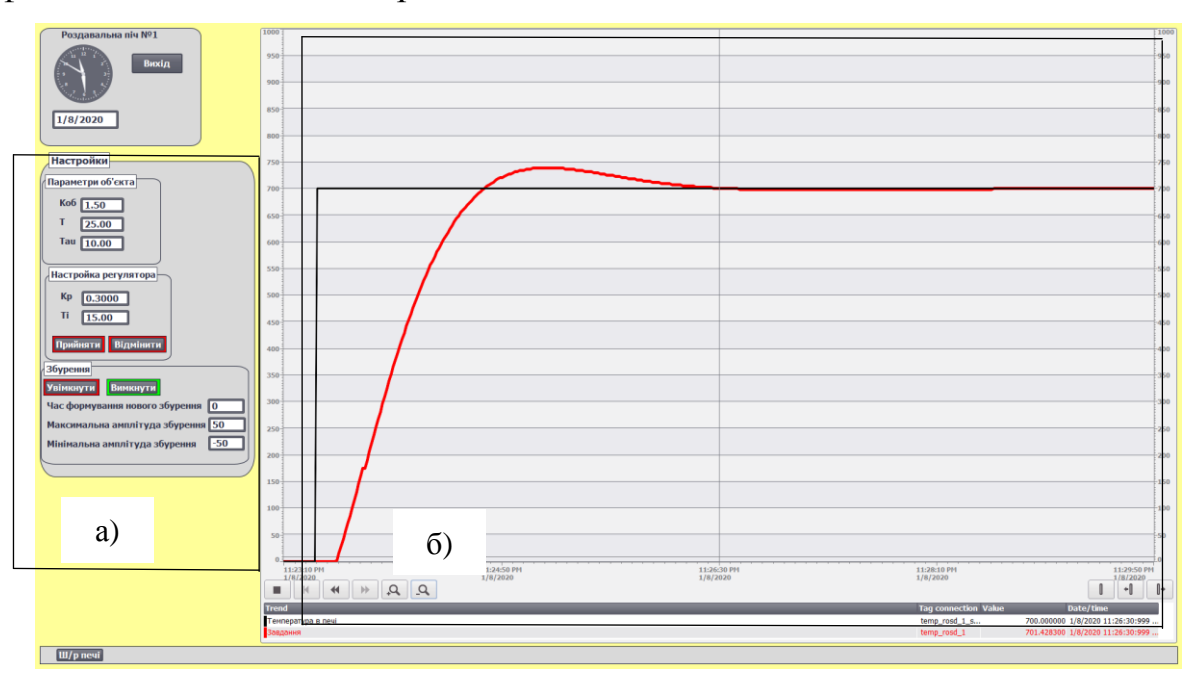

Рисунок 4.48 – Панель настройок (а) та зміна температури в часі (б).

На рисунку 4.37 зображено екран «Ливарна машина», даний екран вміщає в себе не тільки ливарну машину а і прокатний стан та охолодження заготовки по ходу нього.

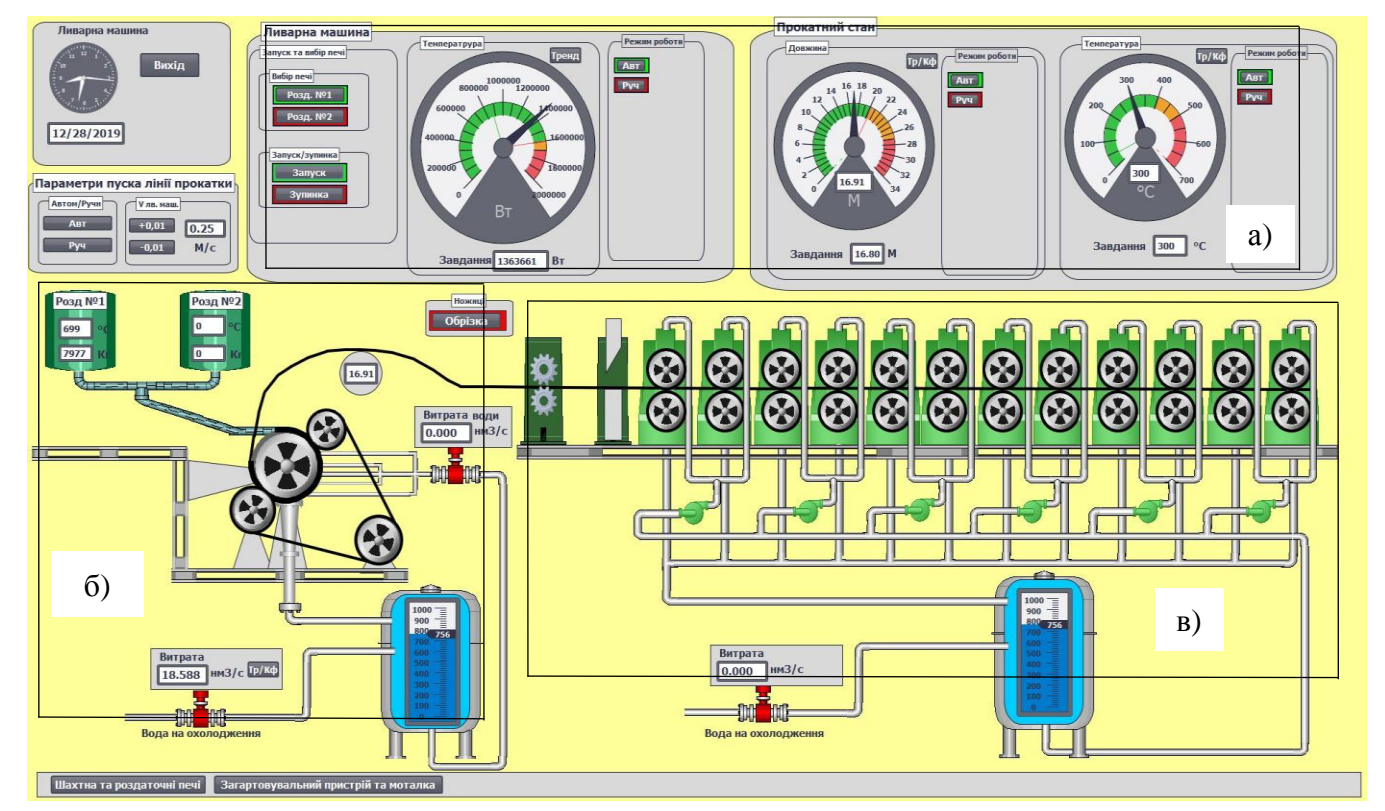

Рисунок 4.37 – Вікно візуалізації роботи ливарної машини та прокатного стану.

Тут відображаються панелі управлінням ливарним колесом, прокатним станом, та температурою заготовки на виході з нього (а), ливарну машину (б) та прокатний стан (в).

На цьому екрані відображаються температура та рівні розплаву в роздавальних печах, кількість теплоти віднесеною заготовко, роботу прокатного стану, температуру заготовки. Присутні анімації формування заготовки, роботи ливарної машини, механічних ножиць, прокатного стану. Відображається рівень води в ємностях для охолодження, та кнопки зміни параметру швидкості ливарної машини, та переходу на інші екрани.

На рисунку 4.38 теплового режиму в кристалізаторі ливарного колеса, та панель настройок.

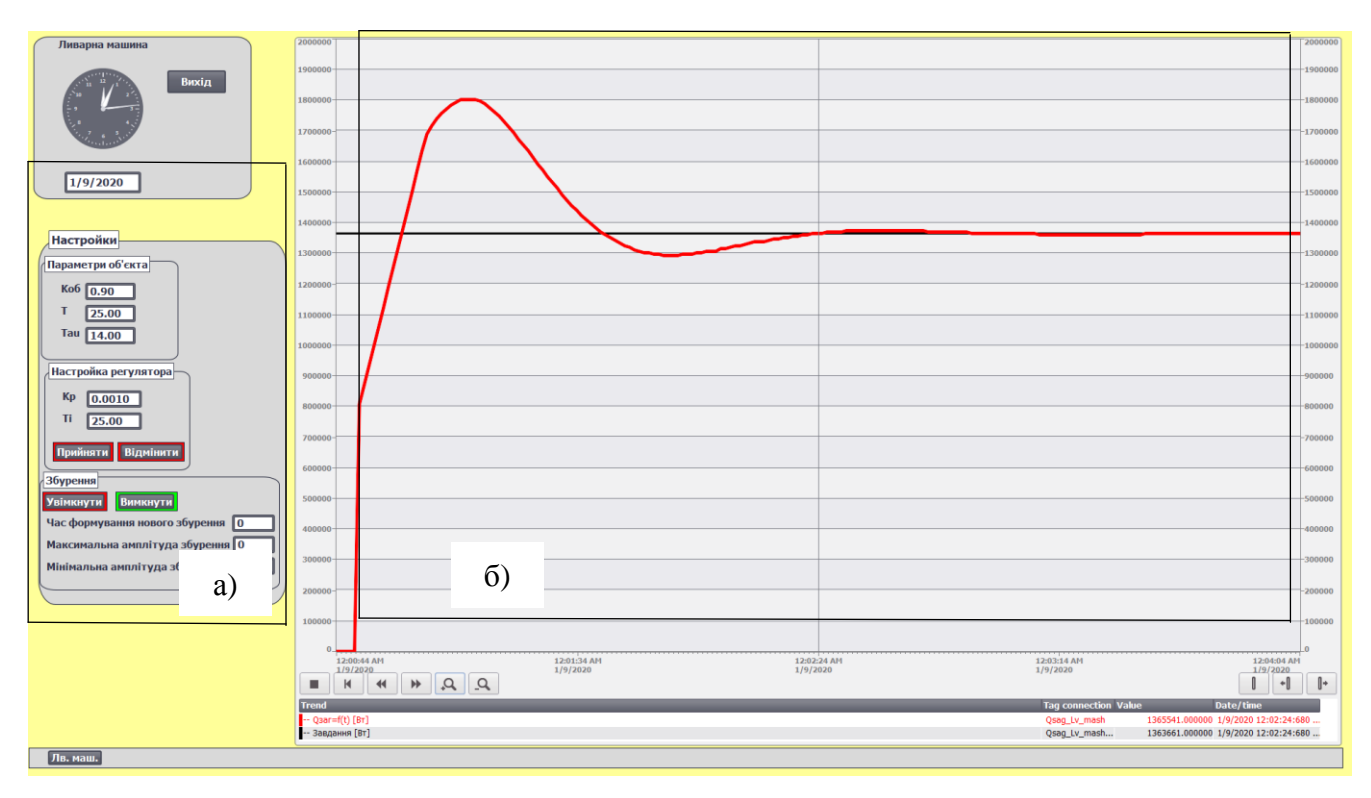

Рисунок 4.38 – Панель настройок (а) та зміна кількості теплоти в часі (б).

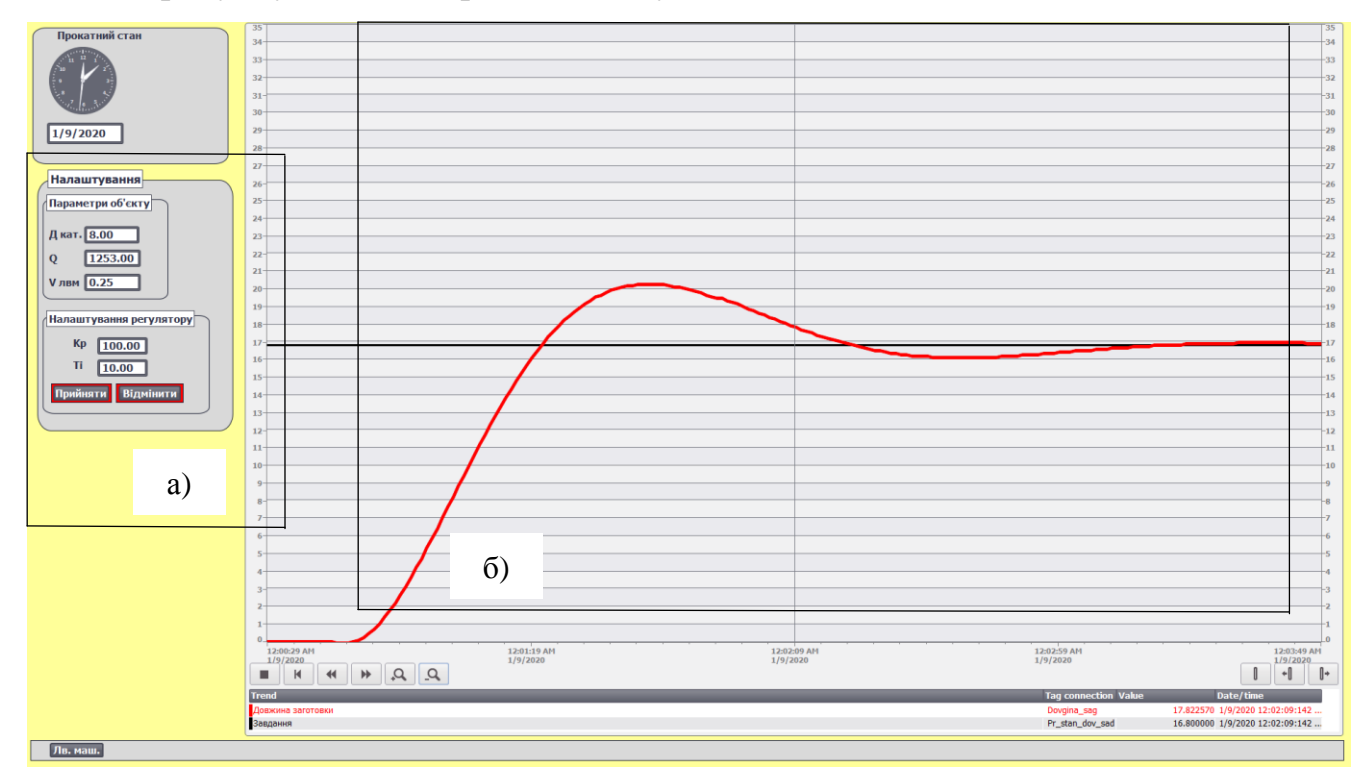

На рисунку 4.39 відображено зміну довжини заготівки в часі.

Рисунок 4.39 – Панель настройок (а) та зміна довжини заготівки в часі (б).

На рисунку 4.40 відображено зміну температури заготовки в часі.
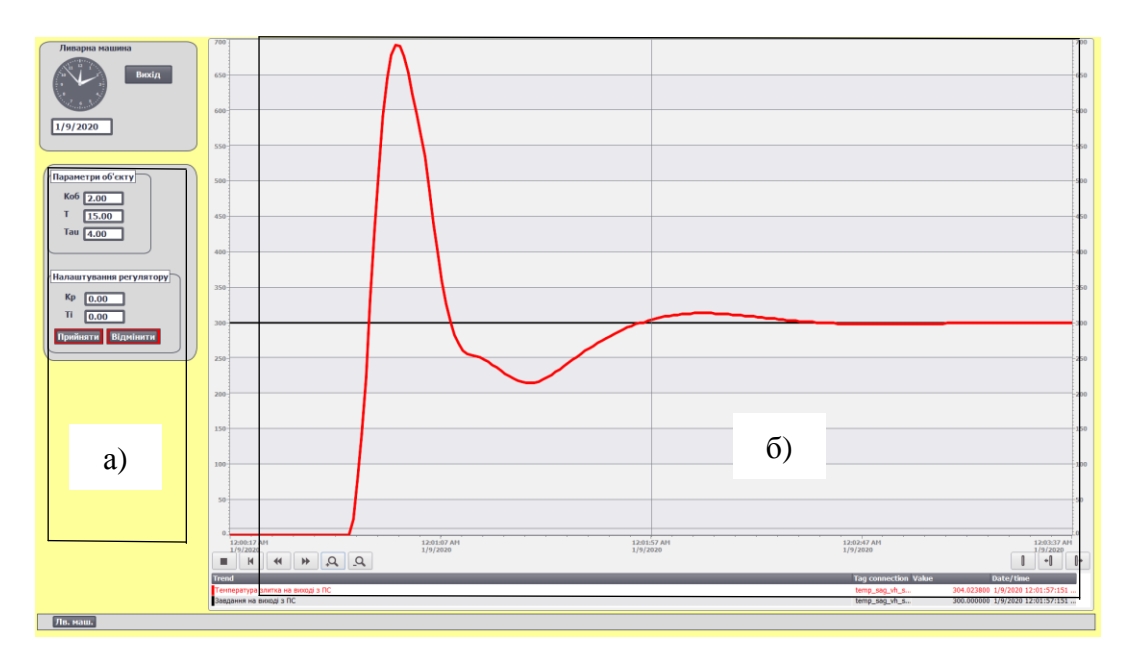

Рисунок 4.40 – Панель настройок (а) та зміна зміну температури заготовки в часі (б).

На рисунку 4.41 зображено екран «Гартувальний пристрій та моталка». Тут відображаються панелі управлінням гартувальним пристроєм та моталкою (а), графік зміни кутової швидкості в залежності кроку укладання (б), гартувальний пристрій (в), моталка (г).

На даному екрані присутні анімації роботи моталки та укладки бухти. Відображення температури заготовки, та кутової швидкості. Розраховується кількість витків в одному шарі. Присутні анімації роботи моталки та накопичення бухти по ходу її роботи.

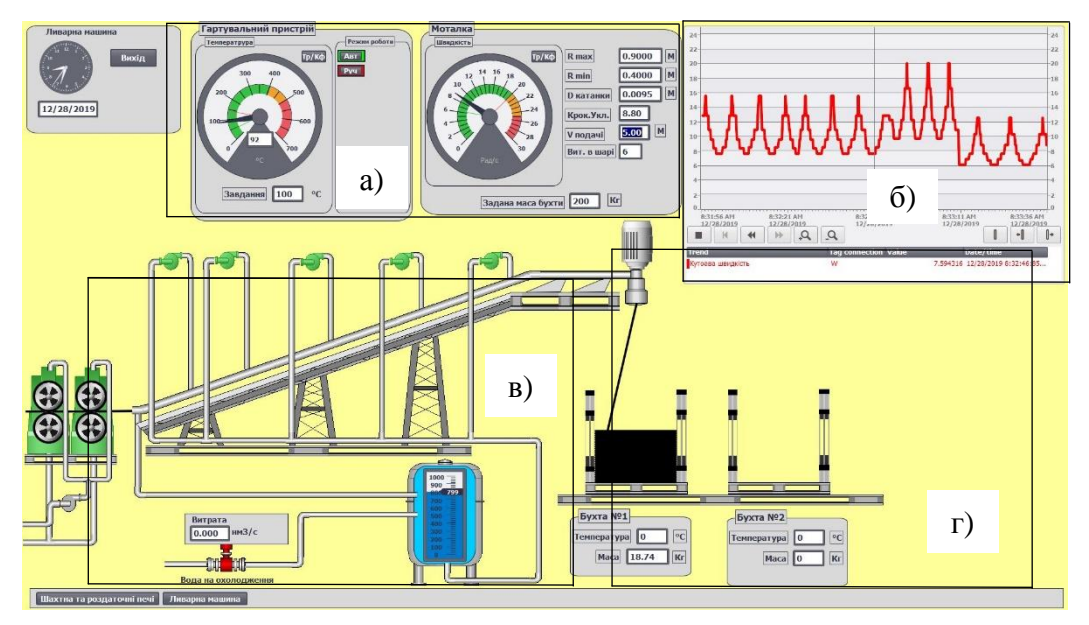

Рисунок 4.41 – Вікно візуалізації гартувального пристрою та моталки.

4.7 Проведення ланцюгових (міжвіконих) досліджень впливу зміни технологічних параметрів або збурень на стан об'єктів автоматизації.

На рисунку 4.42 показано графік зміни температури в шахтній печі з увімкненими збуреннями. Параметри збурень наступні:

Мінімальна величина збурень — -70;

Макимальна величина збурень — 70;

Час формування збурення — 100.

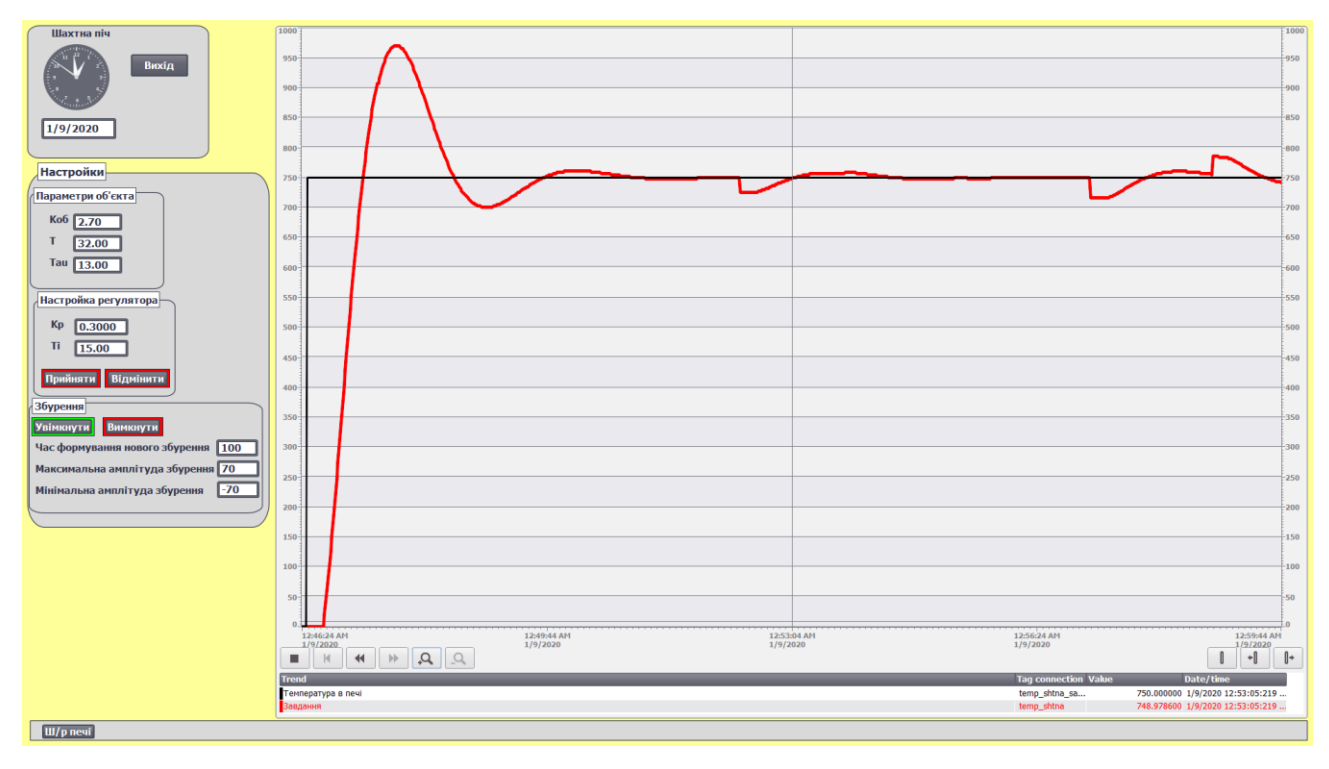

Рисунок 4.42 – робота шахтної печі з увімкненням збуренням.

Даний рисунокк ілюструє роботу системи з появою випадкових збуреннь.

Проведемо дослідження впливу параметрів швидкості лиття та температури розплаву на зміну кількості теплоти заготовки в часі, та на її довжину. Дослідження будемо проводити при наступних параметрах:

 $V_{\text{unr1}}=11,4 \text{ M/XB } (0,19 \text{M/c})$ ,  $V_{\text{unr2}}=12 \text{ M/XB } (0,20 \text{M/c})$ ,  $V_{\text{unr3}}=12,6 \text{ M/XB } (0,21 \text{M/c})$ , та постійною температурою розплава Троз=700 ℃;

 $T_{\text{po31}}$ =690°С,  $T_{\text{po32}}$ =700°С,  $T_{\text{po33}}$ =710°С, та постійною швидкістю лиття  $V_{\text{JHT}}$ =12м/хв (0,20м/с),

4.7.1 Дослідження впливу швидкості лиття на кількість теплоти внесену з заготовкою.

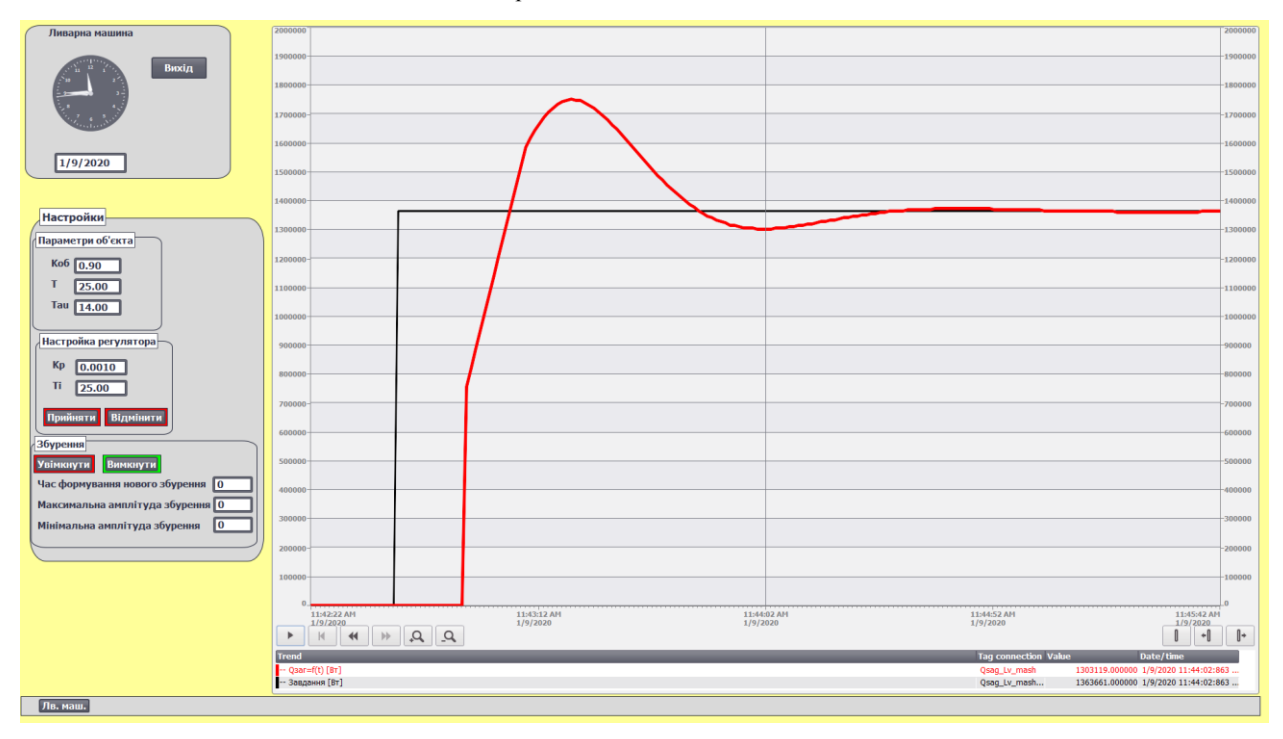

V  $_{\text{mrt}}$ =11,4 м/хв (0,19м/с),  $T_{\text{posn}}$ =700°С (рис.4.43):

Рисунок 4.43 – Зміна кількості теплоти в часі при V  $_{\text{unr}}$ =11,4 м/хв (0,19м/с). Т перехідного процесу Тпроц= 2мин 12с;

Перерегулювання ((1303332/1750081)\*100%= 20%.

 $V_{\text{JMT2}}$ =12 м/хв (0,20м/с),  $T_{\text{posn}}$ =700°С (рис.4.44):

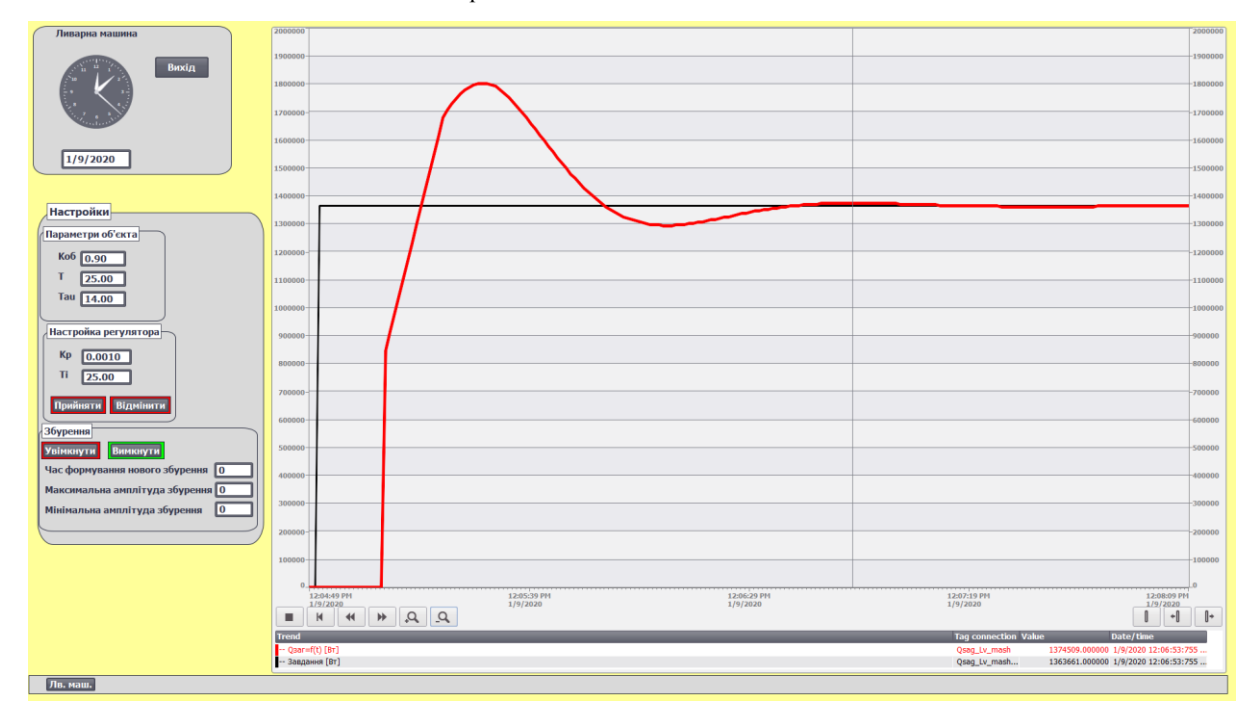

Рисунок 4.44 – Зміна кількості теплоти в часі при V <sub>лит</sub>=12 м/хв (0,20м/с).

Т перехідного процесу Т<sub>проц</sub>= 2мин 21с; Перерегулювання (1294270/1803968)\*100%=17.2%.  $V_{\text{mrt3}}$ =12,6 м/хв (0,21м/с), Т<sub>розп</sub>=700°С (рис.4.45):

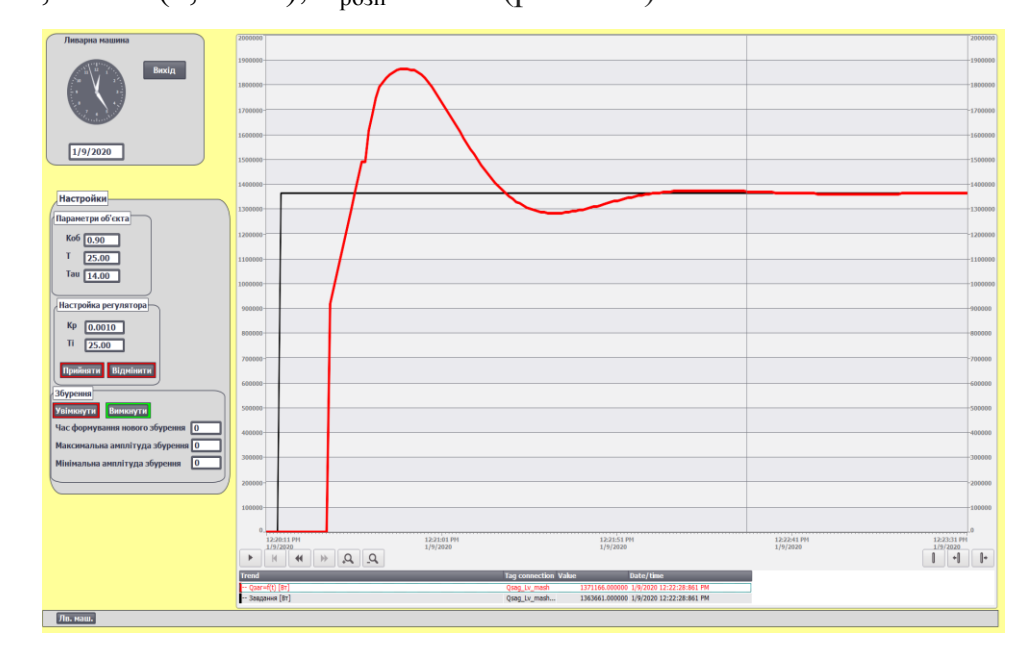

Рисунок 4.45 – Зміна кількості теплоти в часі при V  $_{\text{unr}}$ =12,6 м/хв (0,21м/с). Т перехідного процесу Тпроц= 2мин 31;

Перерегулювання (1284534/1864582)\*100%= 18.2%.

4.7.2 Дослідження впливу швидкості лиття на довжину заготовки між ливарною машиною та прокатним станом.

 $V_{\text{mrt1}}$ =11,4 м/хв (0,19м/с); Т<sub>розп</sub>=700°С (рис.4.46):

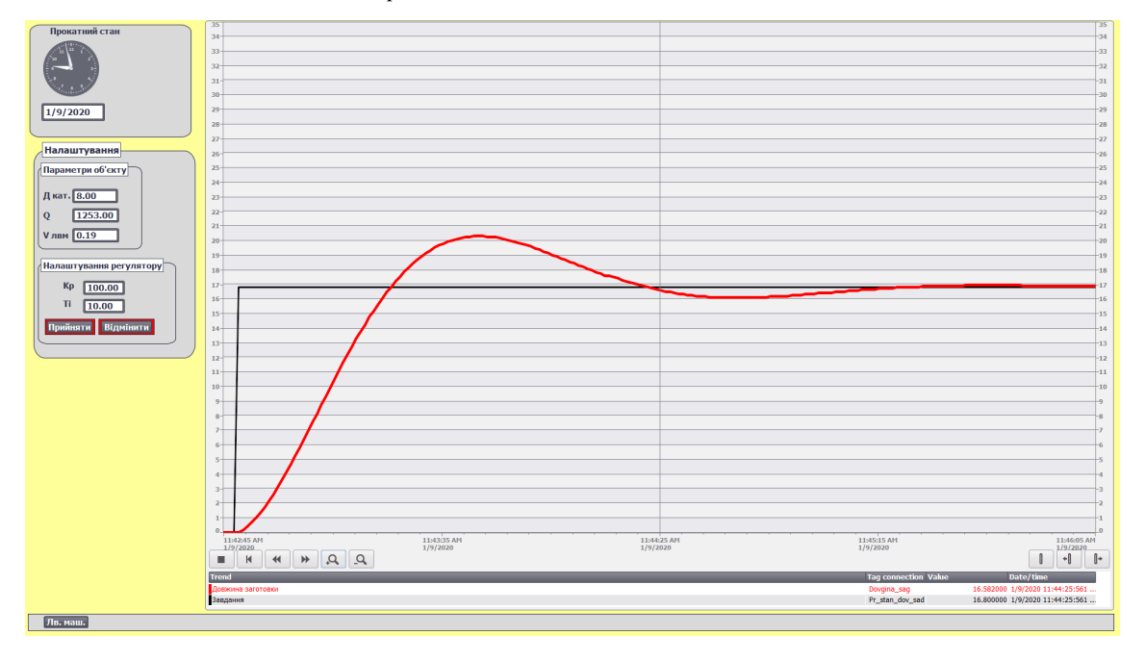

Рисунок 4.46 – Зміна довжини заготовки в часі при V  $_{\text{unr}}$ =11,4 м/х(0,19м/с).

Т перехідного процесу Тпроц= 2мин 32с; Перерегулювання (16.093 /20,3176)\*100%= 23.1%.  $V_{\text{mrt2}}$ =12 м/хв (0,20м/с) Т<sub>розп</sub> =700°С (рис.4.47):

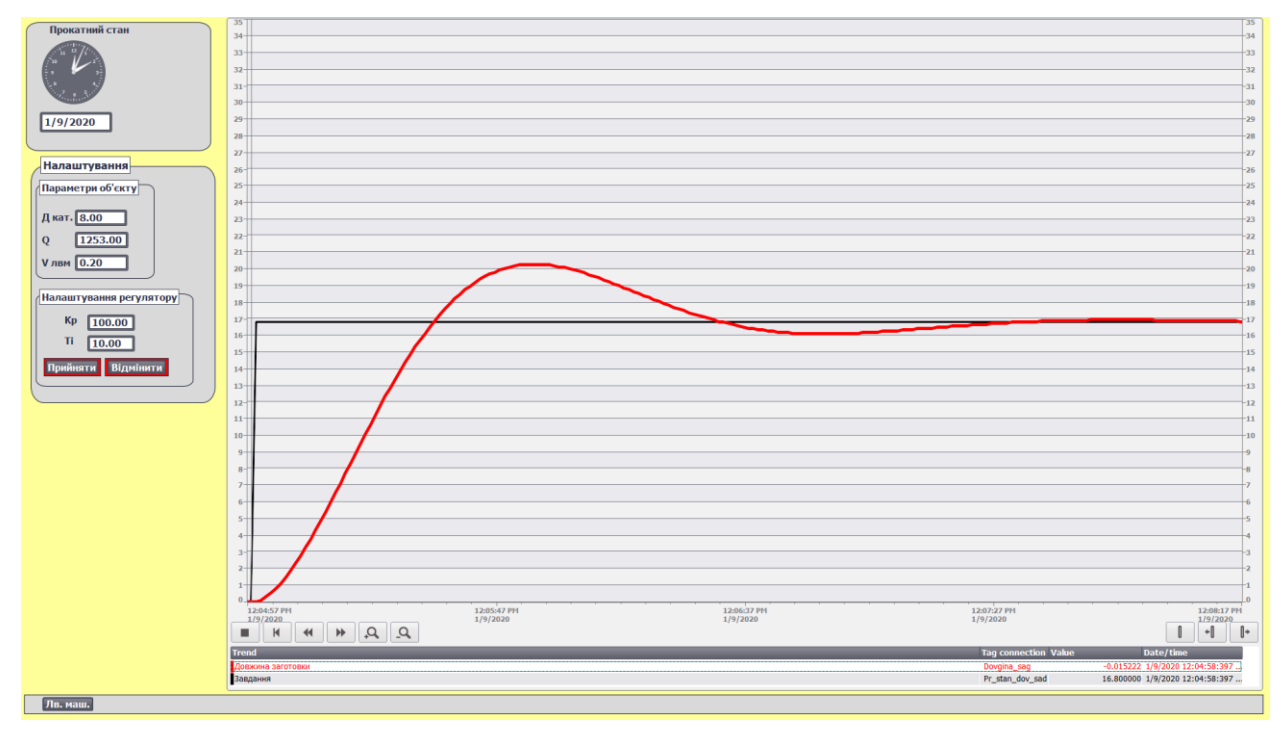

Рисунок 4.47 – Зміна довжини заготовки в часі при V=12 м/хв (0,20м/с). Т перехідного процесу Тпроц= 2мин 39с;

Перерегулювання (16,098/20,2832)\*100%=23.1%.

 $V_{\text{mrt3}}$ =12,6 м/хв (0,21м/с) Т<sub>розп</sub> =700°С (рис.4.48):

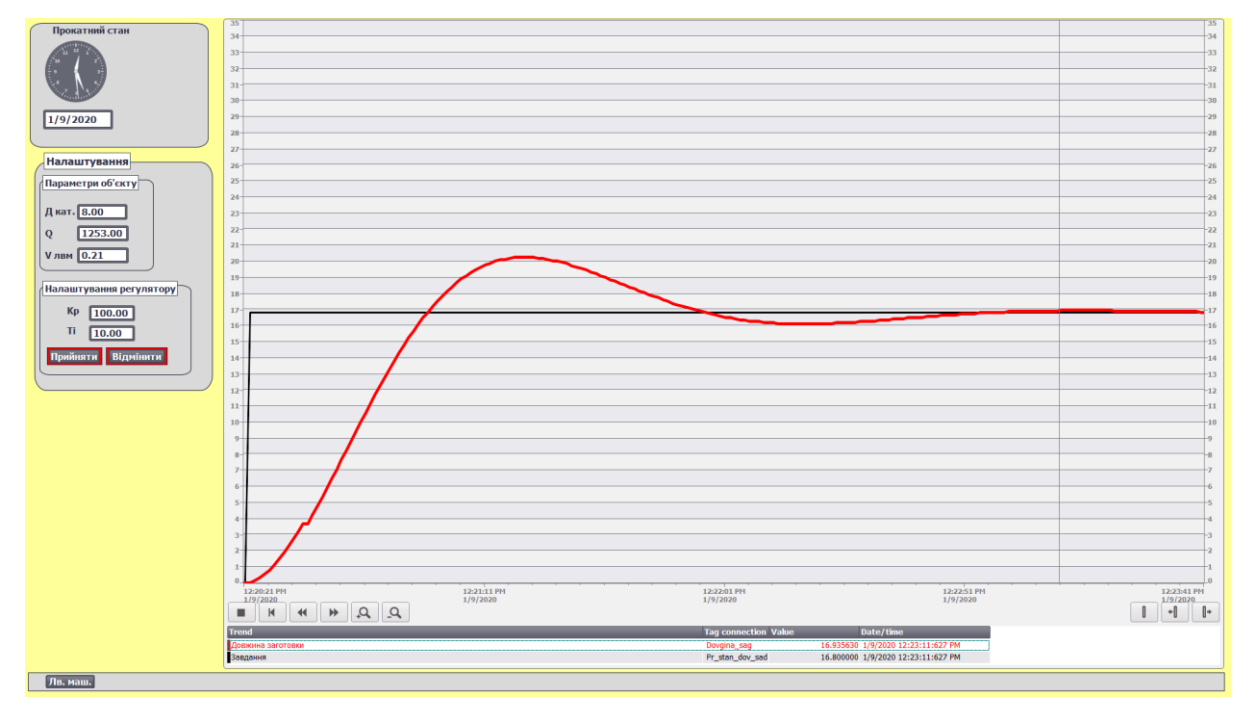

Рисунок 4.48 – Зміна довжини заготовки в часі при V=12,6 м/хв (0,21м/с).

Т перехідного процесу Тпроц= 2мин 49с;

Перерегулювання (16,104/20,25)\*100%= 21.4%.

4.7.3 Дослідження впливу температури розплаву лиття на кількість теплоти внесену з заготовкою.

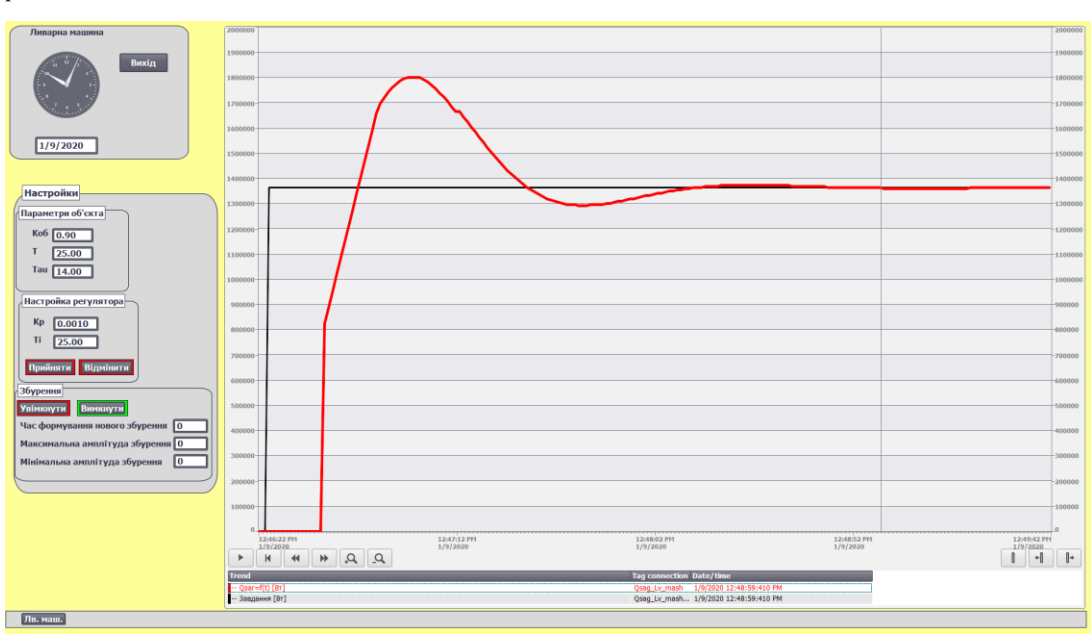

Т<sub>роз1</sub>=690°С V<sub>лит</sub>=0.20 м/с (рис.4.49):

Рисунок 4.49 – Зміна кількості теплоти в часі при Т<sub>роз</sub>=690°С. Т перехідного процесу Т<sub>проц</sub>= 2мин 13с

Перерегулювання (1294263/1803890)\*100%=20%

Т<sub>роз2</sub>=690°С V<sub>лит</sub>=0.20 м/с (рис.4.50):

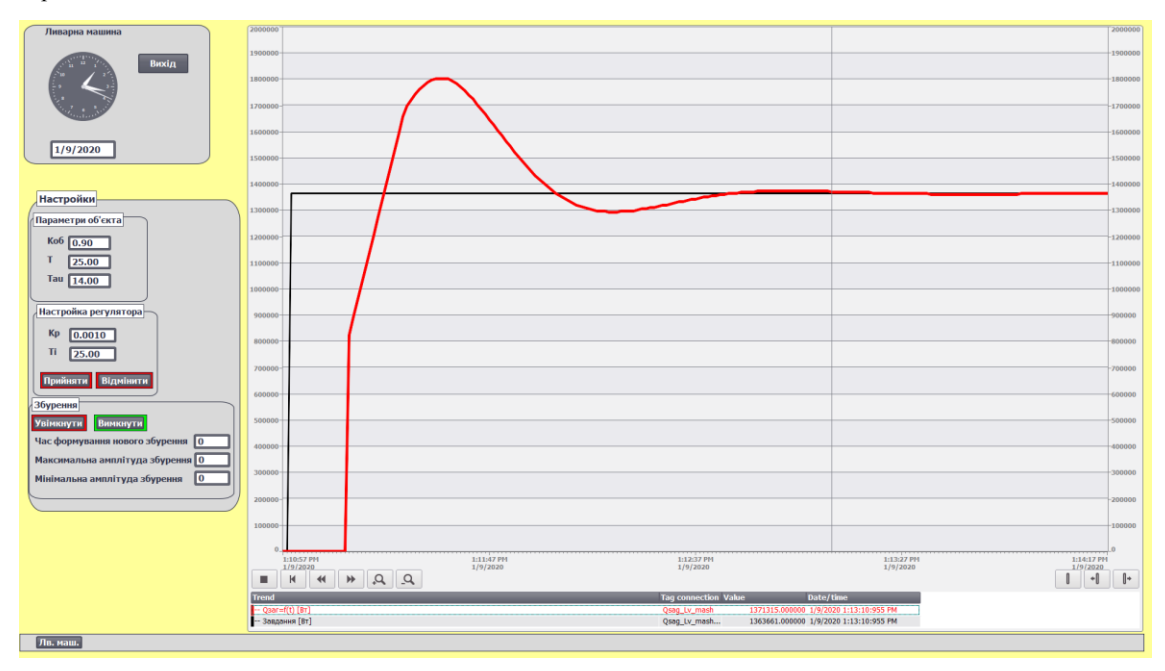

Рисунок 5.50 – Зміна кількості теплоти в часі при Т<sub>роз</sub>=700°С.

Т перехідного процесу Тпроц= 2мин11с Перерегулювання (1294250/1803351)\*100%=16,7%  $T_{\text{po33}}$ =710°С V<sub>лит</sub>=0.20 м/с (рис.4.51):

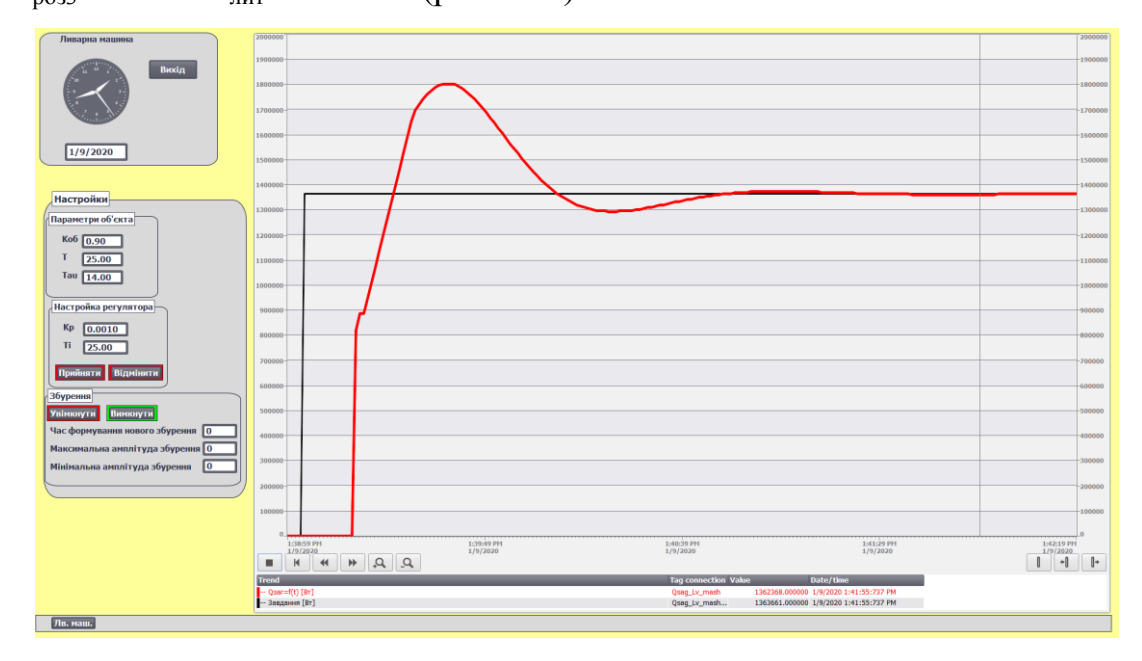

Рисунок 4.51 – Зміна кількості теплоти в часі при Т<sub>роз</sub>=710°С.

Т перехідного процесу Тпроц= 2мин12с

Перерегулювання (1294313/1803561)\*100%= 16,7%

4.7.4 Дослідження впливу температури розплаву на довжину заготовки між ливарною машиною та прокатним станом.

Троз1=690℃ Vлит=0.20 м/c (рис.4.52):

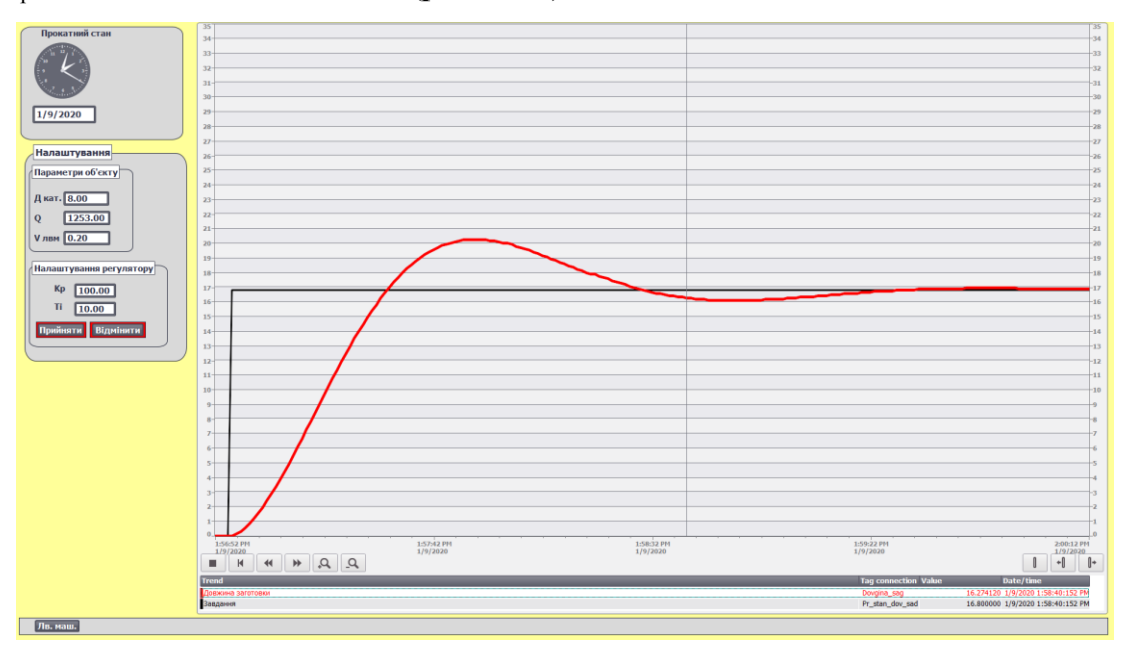

Рисунок 4.52 – Зміна кількості теплоти в часі при Т<sub>роз</sub>=690°С.

Т перехідного процесу Тпроц= 2мин 1с Перерегулювання (16,0952/20,282)\*100% = 23,1%  $T_{\text{po32}}$ =700°С  $V_{\text{min}}$ =0.20 м/с (рис.4.53):

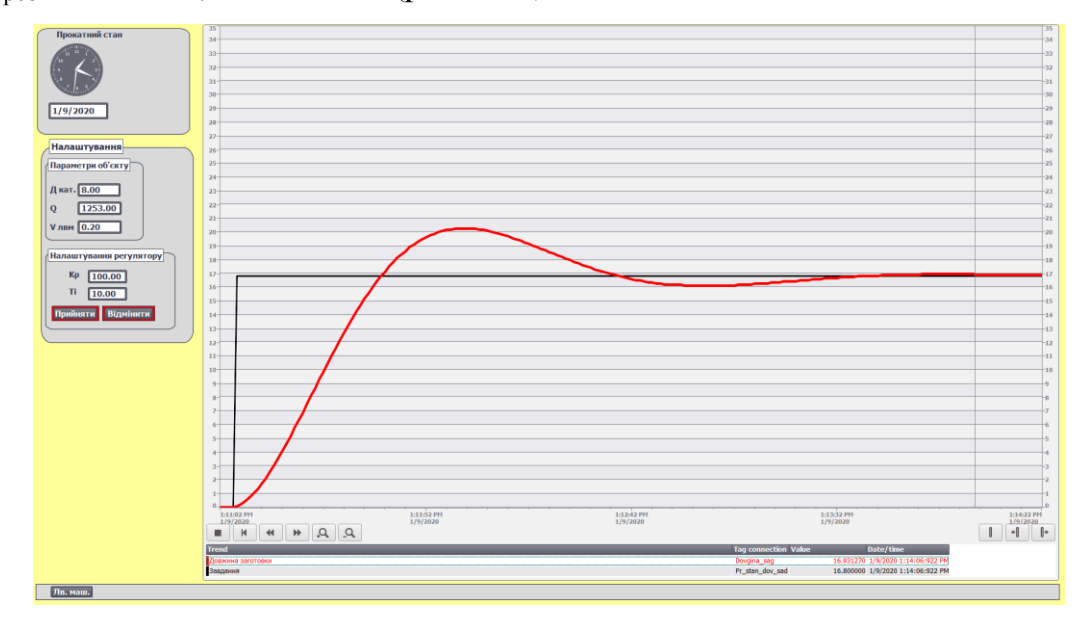

Рисунок 4.53 – Зміна кількості теплоти в часі при Т<sub>роз</sub>=700°С. Т перехідного процесу Т<sub>проц</sub>= 3мин

Перерегулювання (16,097/20,2828)\*100% = 23,1%

Троз3=710℃ Vлит=0.20 м/c (рис.4.54):

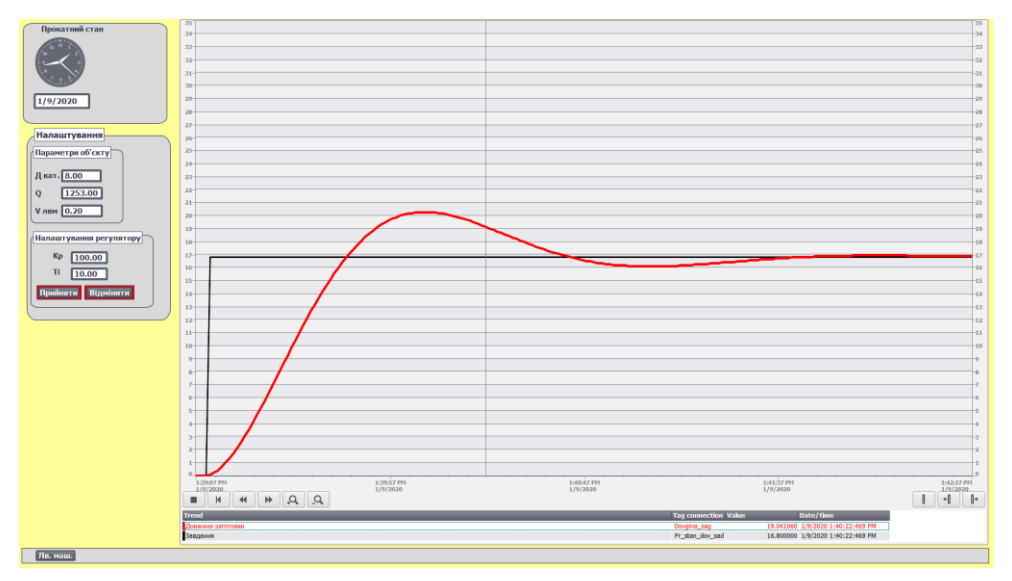

Рисунок 4.54 – Зміна кількості теплоти в часі при Т<sub>роз</sub>=710°С.

Т перехідного процесу Тпроц= 2мин 47

Перерегулювання (16,095/20,284 )\*100% = 23,1%

4.7.5 Підбиття підсумків досліджень.

Вплив швидкості на лиття на якість перехідного процесу в кристалізаторі:

V  $_{\text{IMT}}$ =11,4 м/хв (0,19м/с),  $T_{\text{po3II}}$ =700°С Т перехідного процесу  $T_{\text{mono}} = 2$ мин 12с; Перерегулювання ((1303332/1750081)\*100%= 74.4%.

 $V_{\text{mtr2}}$ =12 м/хв (0,20м/с),  $T_{\text{no3II}}$ =700°С Т перехідного процесу  $T_{\text{mono}} = 2$ мин 21с; Перерегулювання (1294270/1803968)\*100%=71,7%.

 $V_{\text{mrt3}}$ =12,6 м/хв (0,21м/с), Т<sub>розп</sub>=700°С

Т перехідного процесу Тпроц= 2мин 31;

Перерегулювання (1284534/1864582)\*100%= 68,89%.

Як видно з цих даних час перехідного процесу збільшується зі збільшенням швидкості лиття, але при цьому зменшується величина перерегулювання.

Вплив швидкості на лиття на якість перехідного процесу формування заготовки:

 $V_{\text{mRT}}$ =11,4 м/хв (0,19м/с); Т<sub>розп</sub>=700°С

Т перехідного процесу  $T_{\text{mono}} = 2$ мин 32с;

Перерегулювання (16.093 /20,3176)\*100%= 79.2%.

 $V_{\text{min2}}$ =12 м/хв (0,20м/с) Т<sub>розп</sub> =700°С Т перехідного процесу  $T_{\text{mono}}$  = 2мин 39с; Перерегулювання (16,098/20,2832)\*100%=79,36%.

 $V_{\text{mtr3}}$ =12,6 м/хв (0,21м/с) Т<sub>розп</sub> =700°С Т перехідного процесу Тпроц= 2мин 49с;

Перерегулювання (16,104/20,25)\*100%= 79,5%.

З довжиною заготовки ситуація трохи інакше, зі збільшенням швидкості лиття величина перерегулювання збільшується, але при цьому росте час перехідного процесу.

Вплив температури розплаву на якість перехідного процесу в кристалізаторі:

 $T_{\text{pos1}}$ =690°С  $V_{\text{diff}}$ =0.20 v/c Т перехідного процесу  $T_{\text{mon}}$  = 2мин 13с Перерегулювання (1294263/1803890)\*100%=71,74%

 $T_{\text{no32}}$ =690°С  $V_{\text{JHT}}$ =0.20 v/c Т перехідного процесу  $T_{\text{mono}} = 2$ мин11с Перерегулювання (1294250/1803351)\*100%=71,76%

 $T_{\text{no3}}$ =710°С  $V_{\text{rwr}}$ =0.20 v/c

Т перехідного процесу  $T_{\text{mod}}= 2\text{MH}12c$ 

Перерегулювання (1294313/1803561)\*100%= 71,76%

Як видно з отриманих даних температура розплаву майже не впливає на якість перехідного процесу.

Вплив температури розплаву на якість перехідного процесу формування заготовки:

 $T_{\text{pos1}}$ =690°С  $V_{\text{diff}}$ =0.20 v/c Т перехідного процесу Тпроц= 2мин 1с Перерегулювання (16,0952/20,282)\*100% = 79,35%

 $T_{\text{po32}}$ =700°С  $V_{\text{JHT}}$ =0.20 v/с Т перехідного процесу Тпроц= Змин Перерегулювання (16,097/20,2828)\*100% = 79,36%

 $T_{\text{no3}}$ =710°С  $V_{\text{nm}}$ =0.20 v/c Т перехідного процесу  $T_{\text{mod}}=2$ мин 47 Перерегулювання (16,095/20,284 )\*100% = 79,66%

З довжиною заготовки все дещо інакше. Зміна температура не впливає на величину перерегулювання, але впливає на час перехідного процесу.

## 5 СТВОРЕННЯ ІНСТРУКЦІЇ ЩО ДО КОРИСТУВАННЯ ІМІТАЦІЙНОЮ МОДЕЛЬЮ АСУТП З ВМРОБНИЦТВА АЛЮМІНЕВОЇ КАТАНКИ

5.1 Вхід до проекту тренажера і робота у головному меню.

Для початку роботи потрібно завантажити проект Unity Pro XL контролеру до його імітатору та запустити проект в TIA Portal V14.

Спочатку відкриваємо проекту в Unity Pro XL та завантажити його до імітатору ПЛК. Для цього запускаємо програму Unity Pro XL та відкриваємо проект у відповідній текі. Далі на верхній панелі тиснемо на іконку контролеру, та натискаємо кнопку «Dowland project», на екран покажеться наступна панель див.рис.5.1 на цій панелі тиснемо кнопку «Transfer» та переводимо контролер з режима «Stop» в режим «Run».

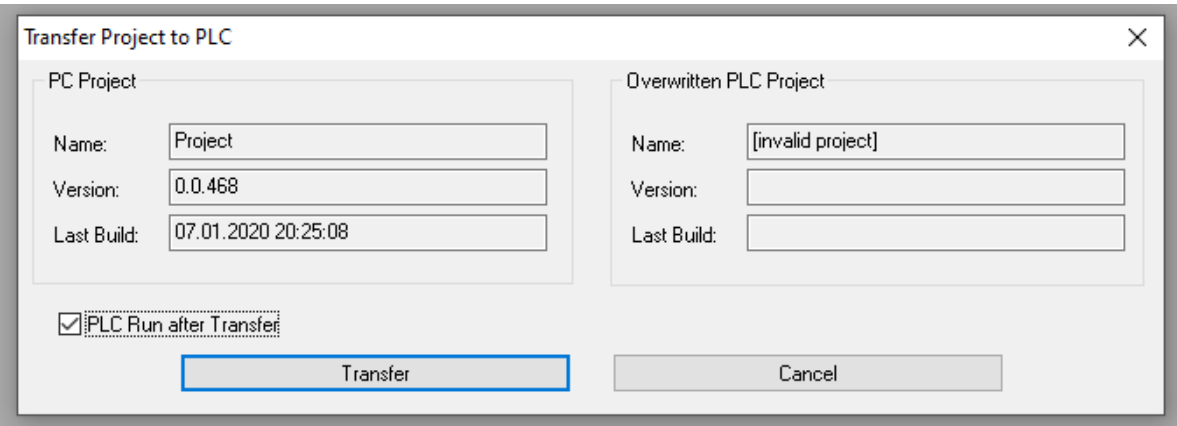

Рисунок 5.1 – Завантаження проекту Unity Pro XL до імітатору контролера.

Контролер можна перевести з режиму «Stop» в режим «Run» одразу після його завантаження поставивши галку напроти «PLS Run after Transfer» на панелі завантаження проекту (рис.5.1).

В TIA Portal V14 також потрібно відкрити проект у відповідній теці та натиснути кнопку «Project viwe» в нижньому лівому куті екрану програми. Далі розгортаємо проект та натискаємо на папку проекту «Screen» один раз, після цього у на верхній панелі кнопка «Start simulatio» (рис.5.2) стане активною. Тиснемо її і проект запускається. Після цього можна почати роботу.

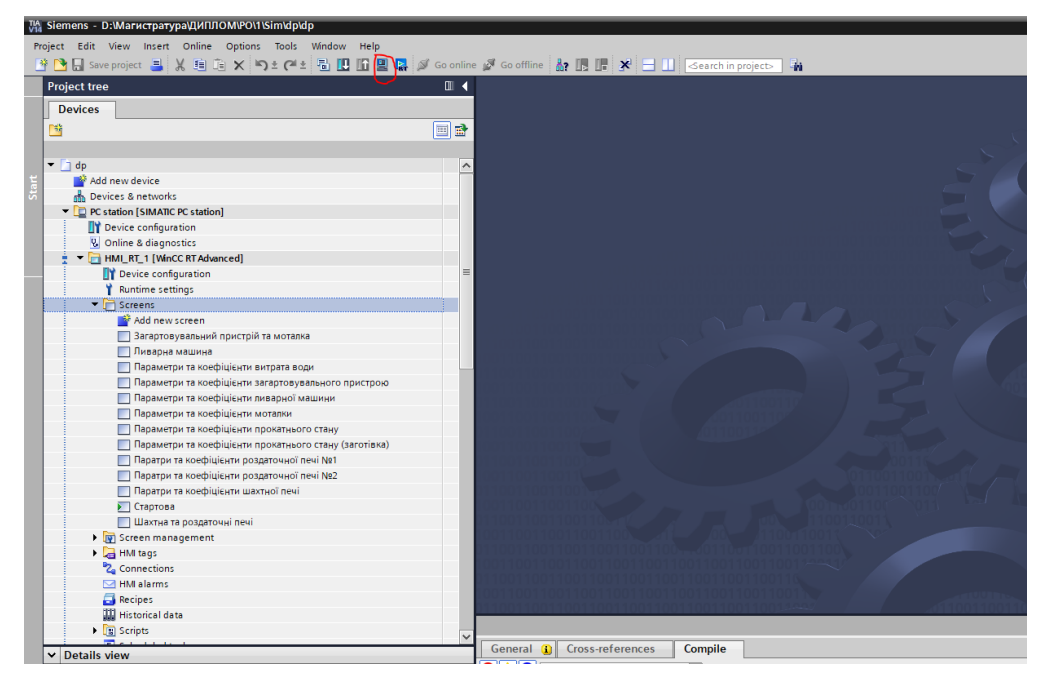

Рисунок 5.2 – Запуск проекту в Portal V14.

5.2 Робота у вікні пічної дільниці та дії з проведення досліджень.

Після запуску проекту першим вікном яке відкриється буде пічна ділянка. Для початку потрібно завантажити в шахтну піч сировину для розплаву, в програмі передбачено неможливість початку плавки в шахтній печі доки в ній немає сировини.

Для початку необхідно натиснути кнопку «Загр» для завантаження сировини для плавки алюмінію. На рисунку 5.3 шахтну піч в процесі її заваетаження.

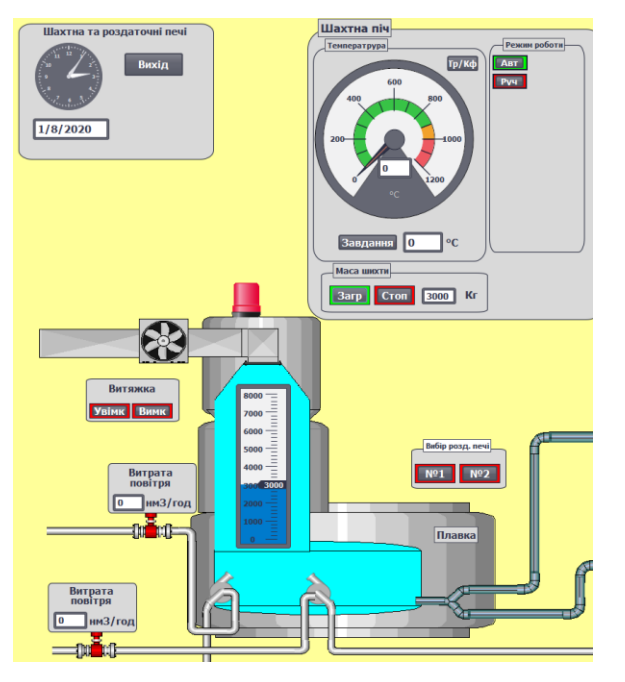

Рисунок 5.3 – Шахтна піч.

Після завантаження можна встановити температуру та розпочати плавку алюмінію. Для цього необхідно натиснути на кнопку «завдання» відкриється наступне вікно див. рис.5.4.

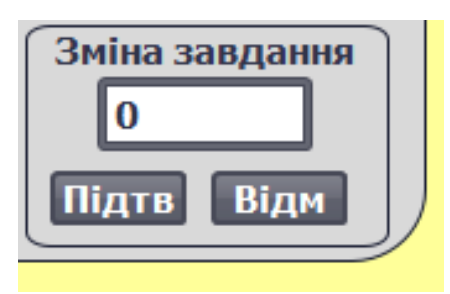

Рисунок 5.4 Вікно встановлення завдання.

Після встановлення та підтвердження завдання 750 градусів почнеться плавка алюмінію, на рисунку 5.5 показано шахтну піч у процесі плавки.

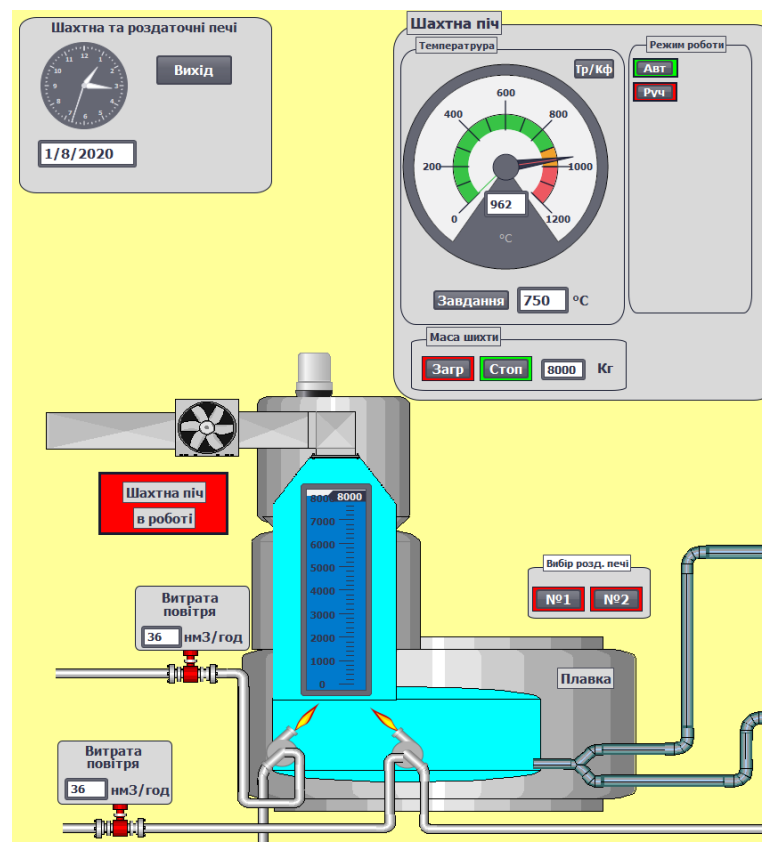

5.5 – Шахтна піч в роботі.

У верхньому лівому куті кожної панелі управління є перехід до екрану з трендом та коефіцієнтами об'єкту. Тиснемо цю кнопку (рис 5.6 )

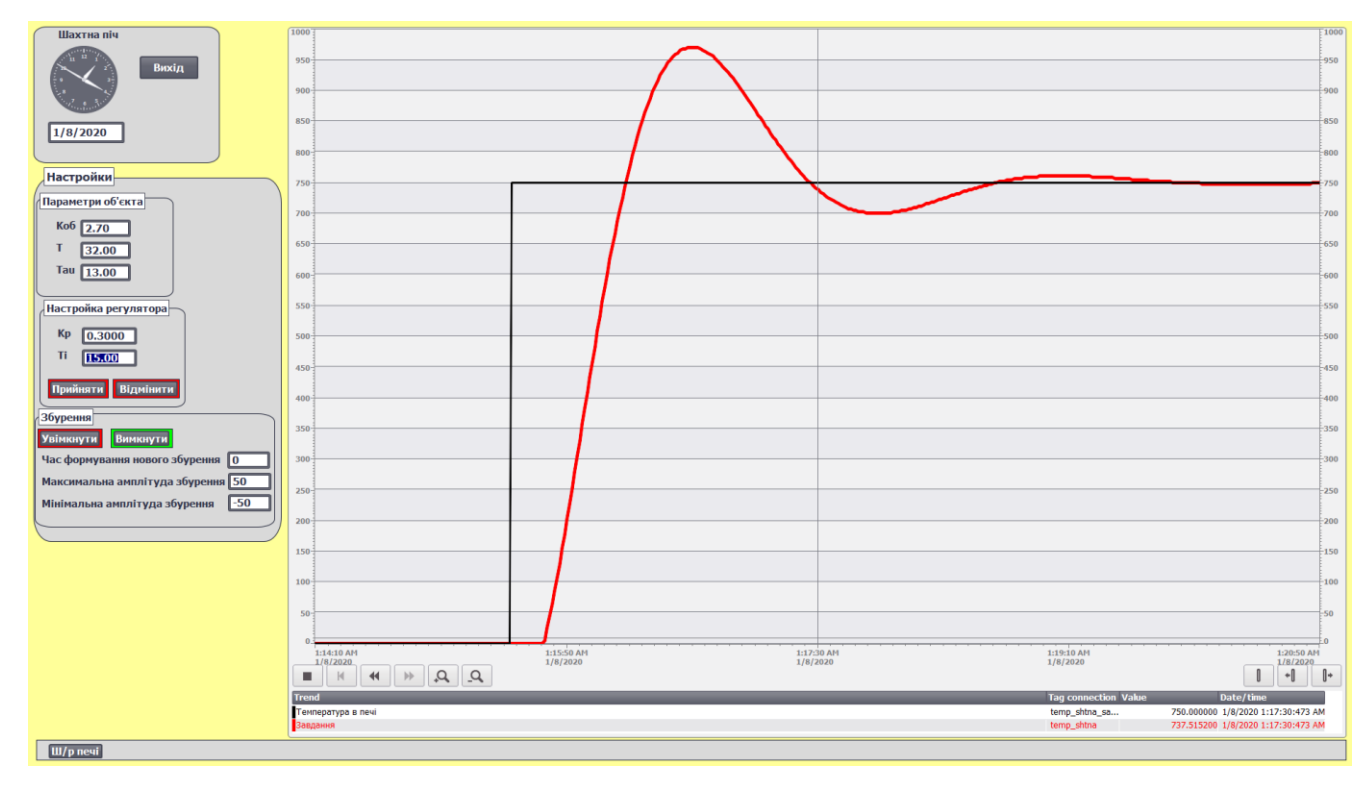

Рисунок 5.6 – Екран налагодження та тестування системи імітації

температури в шахтній печі.

На цьому екрані видно зміну температури в часі. Також тут можна змінити налаштування об'єкту, та настройки регулятору.

Звернемося до панелі формування збурень, тут присутні дві кнопки які вмикають та вимикають збурення. Перш ніж прослідкувати роботу системи зі збуреннями потрібно ввести параметри:

Мінімальна величина збурень — -50;

Максимальна величина збурень — 50;

Час формування збурення — 120.

Тобто кожне нове збурення буде формуватися кожні 120 с в діапазоні від - 50 до 50 одиниць в шкалі ℃.

Увімкнувши збурення можна відслідкувати роботу системи при випадкових збуреннях (рисунок 5.7).

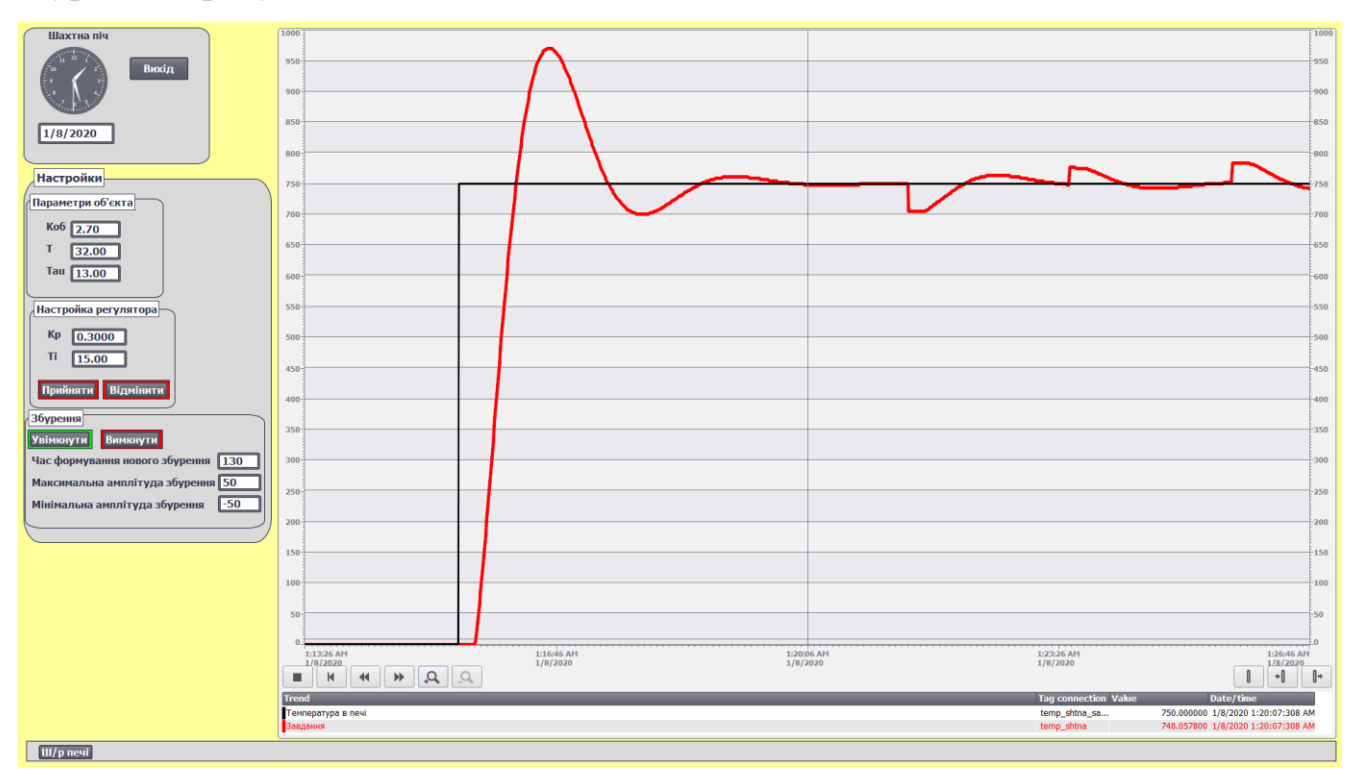

Рисунок 5.7 – Графік температури шахтній печі при увімкнених збуреннях.

Після того як температуру в печі вийде на завдання та протримається в його межах заданий час можна буде завантажити розплав до вибраної роздавальної печі.

Для цього потрібно вибрати відповідну роздавальну піч та почати злив розплаву (рис.5.8).

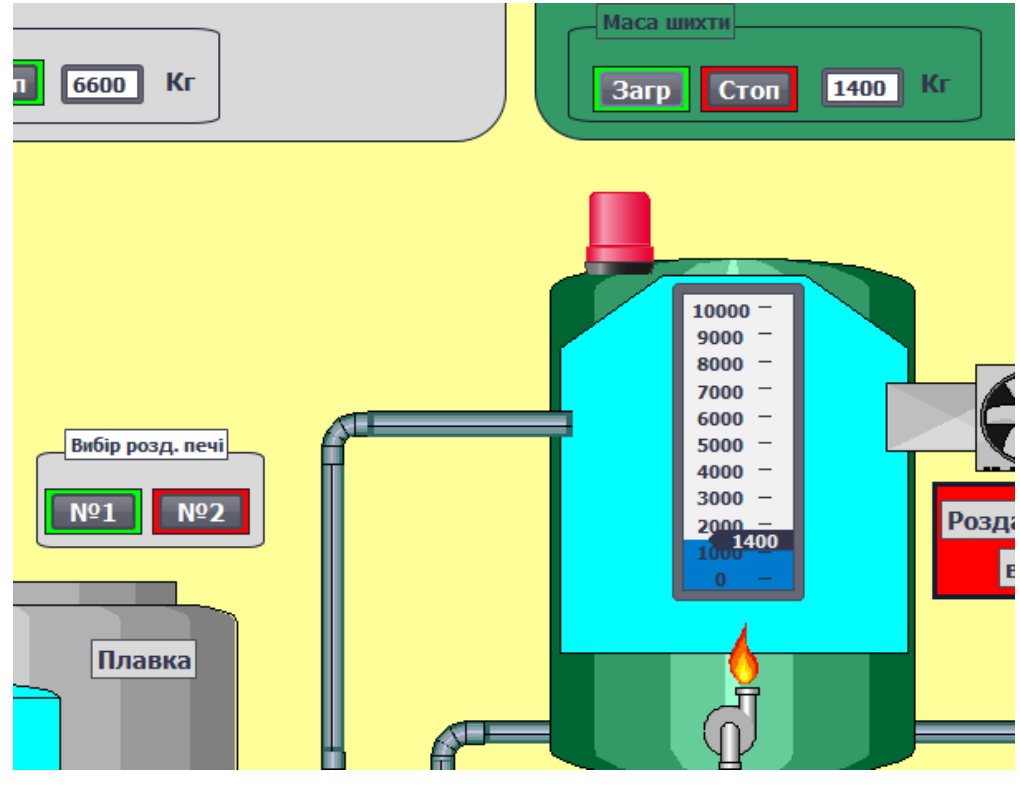

Рисунок 5.8 – Злив розплаву.

Після вибору роздавально печі та натиснення відповідної кнопки почнеться злив рідкого алюмінію. При цьому завдання для вибраної печі буде встановлене рівним 700 градусам цельсія. Після того як шахтна піч стане знову пророжньою можна буде почати завантаження нової порції сировини, а у наповненій шахтній печі розплав буде підтримуватися у рідкому вигляді (рис.5.9). Також передбачено ряд блокуваннь які не дозволяють статися надзвичайним випадкам, наприклад зупинка зливу алюмінію до наповненої роздаточнох печі.

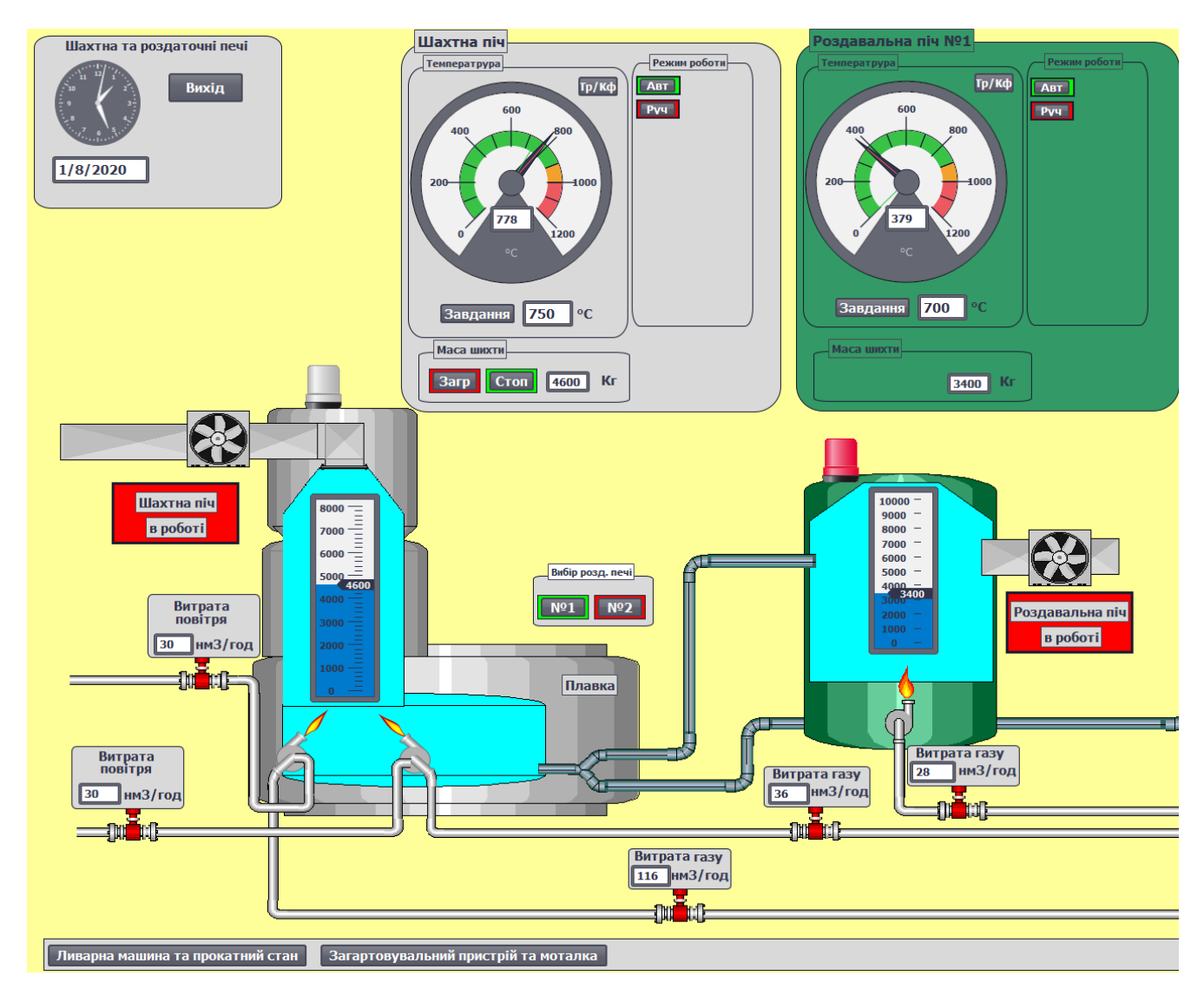

Рисунок.5.9 – Шахтна та роздавальна піч №1 в робот

5.2 Робота у вікні ливарної машини та дії з проведення досліджень.

Після закінчення плавки та зливу розплаву до роздавальної печі переходимо до вікна ливарної машини (рис.5.10). Для цього потрібно натиснути відповідну кно кнопку на нижній панелі.

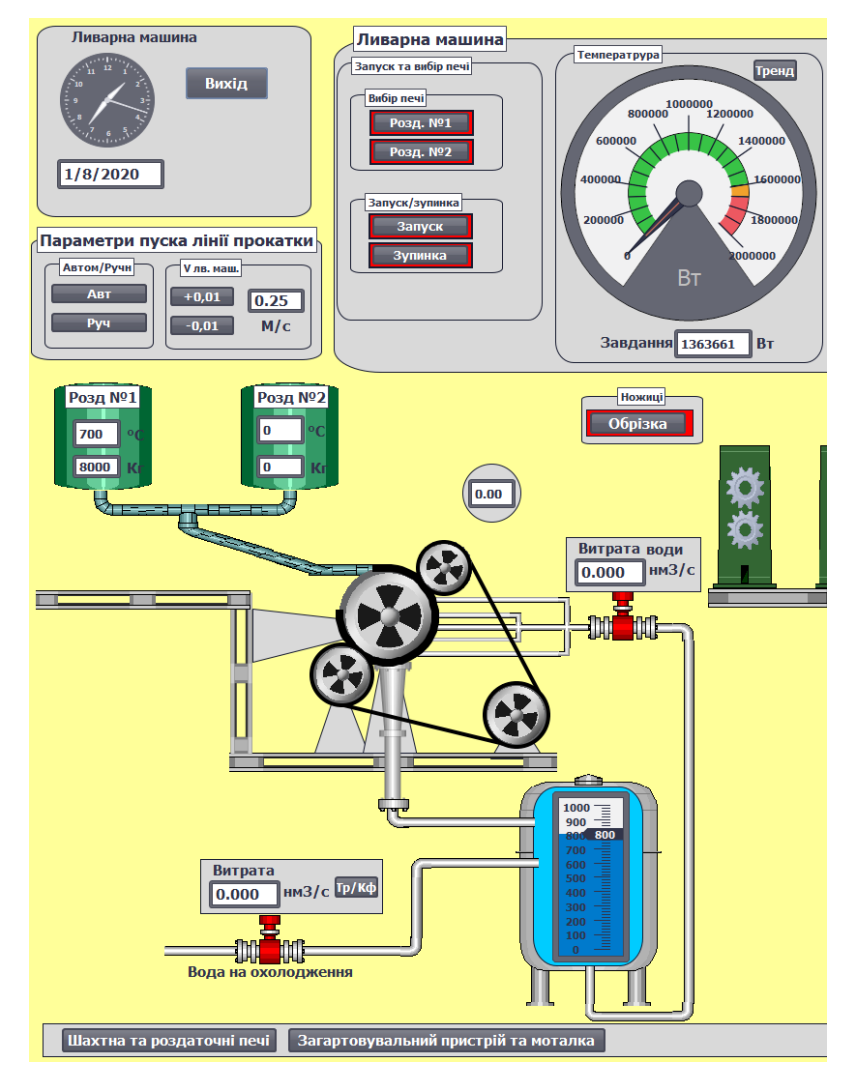

Рисунок 5.10 – Ливарна машина.

Тут присутні елементи індикації значень рівнів та температур в роздавальних печах для кращого розуміння роботи. Для початку роботи потрібно перевисти всю лінію прокатки в ручний режим роботи на відповідній панелі. Після цього на панелі ливарної машини вибираємо відповідну роздавальну піч та тиснемо кнопку «Запуск». Після цього потрібно виставити об'єкти Slider для кожного об'єкту на відповідні рівні. Після цього потрібно довести регульовані параметри до потрібних значень (рис.5.10). Також в процесі роботи ливарного колеса по технології потрібно зрізати перші 10 метрів заготовки для цього присутні механічні ножиці та панель їх управлінням.

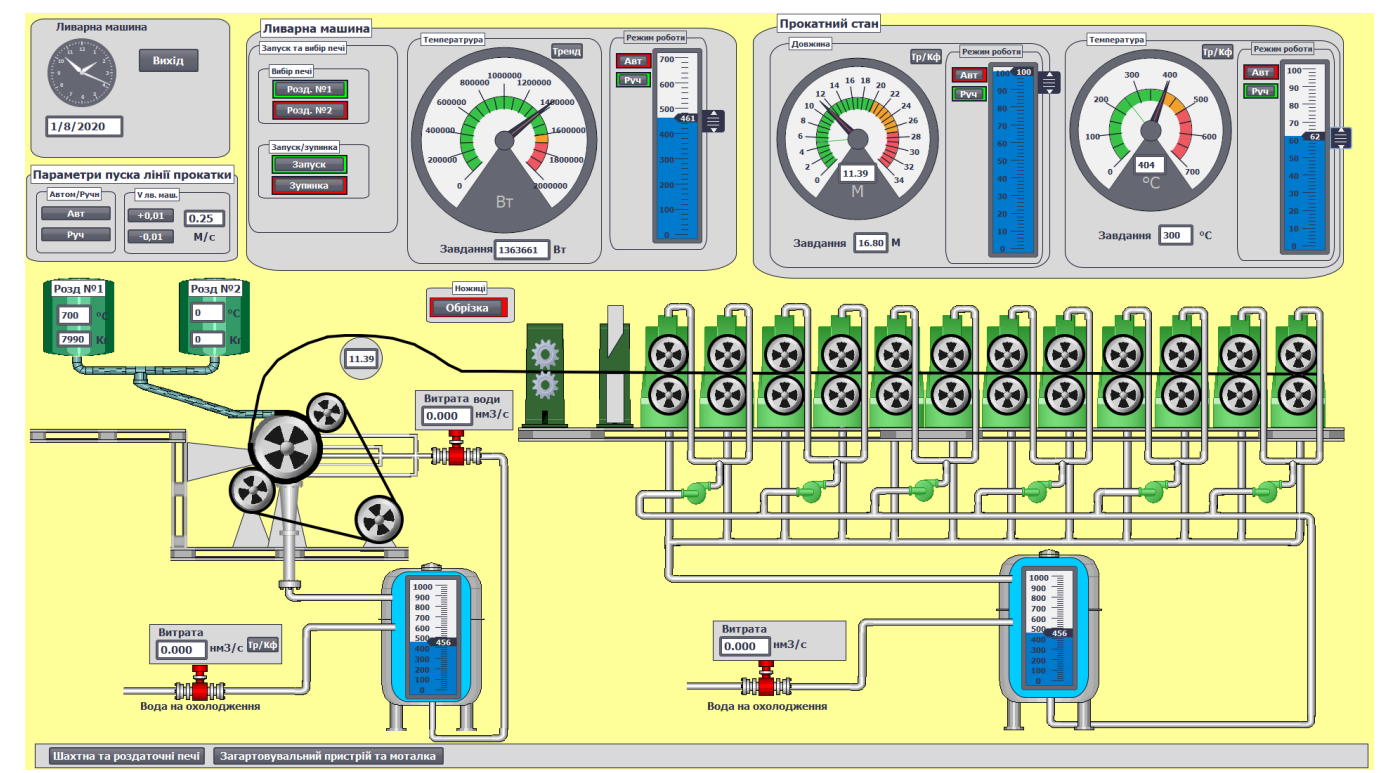

Рисунок 5.11. – Ливарна машина та прокатний стан при їх запуску в роботу.

Після приблизного доведення параметрів до заданих значеннь лінія переводять до автоматичного режиму, для цього тиснемо кнопку на відповідній панелі.

Далі у верхньому лівому куті панелі управління роботою ливарної машини тиснемо кнопку переходу до екрану з налаштування ми та виставляємо параметри збурень щоб відслідкувати як збурення з боку ливарного колеса будуть впливати на подальший хід процесу. Параметри збурень:

Мінімальна величина збурень — -50;

Максимальна величина збурень — 50;

Час формування збуреня — 120.

На рисунку 5.12 показано графік зміни кількості теплоти внесеної з заготівкою, спочатку в ручному режимі потім в автоматичному, та з увімкненням збурень.

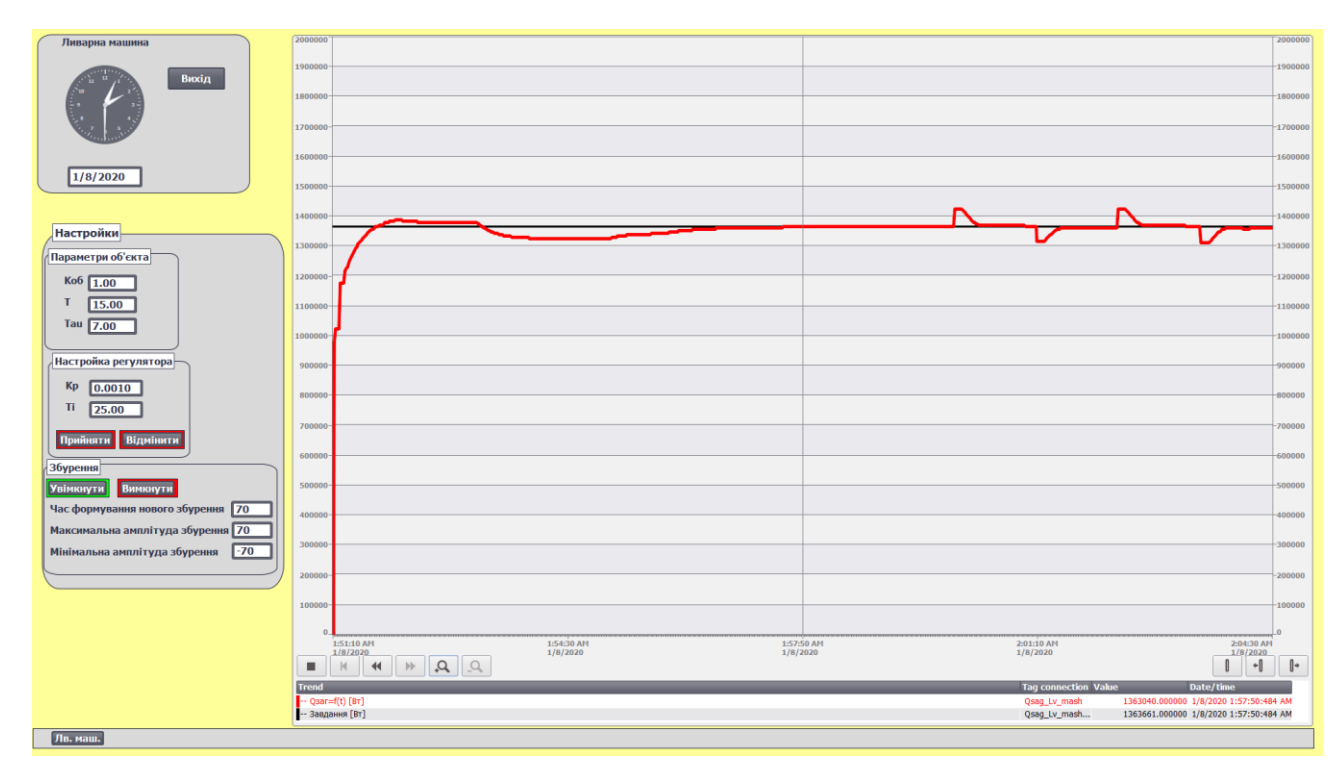

Рисунок 5.12 – Графік зміни кількості теплоти.

На панелі управління довжиною заготівки тиснемо кнопку переходу до тренду та настройок. Довжина заготовки майже не чуттєва до збурень. Тому щоб прослідкувати роботу системи регулювання змінемо швидкість ливарного колеса. На рисунку 5.13 показано графік зміни довжини заготівки спочатку в ручному режимі потім в автоматичному, та з зміні швидкості ливарного колеса.

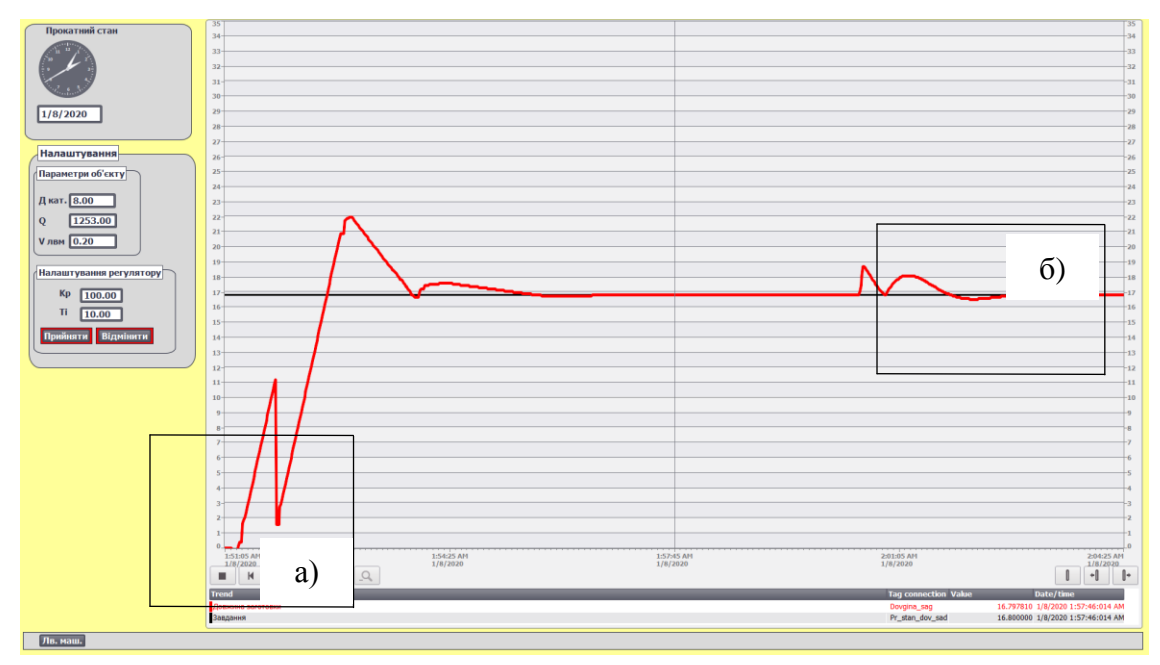

Рисунок 5.13 – Зміна довжини заготовки при зрізі перших 10 метрів (а) та при зміні швидкості ливарного колеса (б).

Температура заготівки на виході з прокатного стану більш чуттєва до збурень з боку ливарного колеса. Переходимо до трендів даної системи. Тут видно як збурення з боку ливарного колеса впливають на температуру заготовки (рис.5.14)

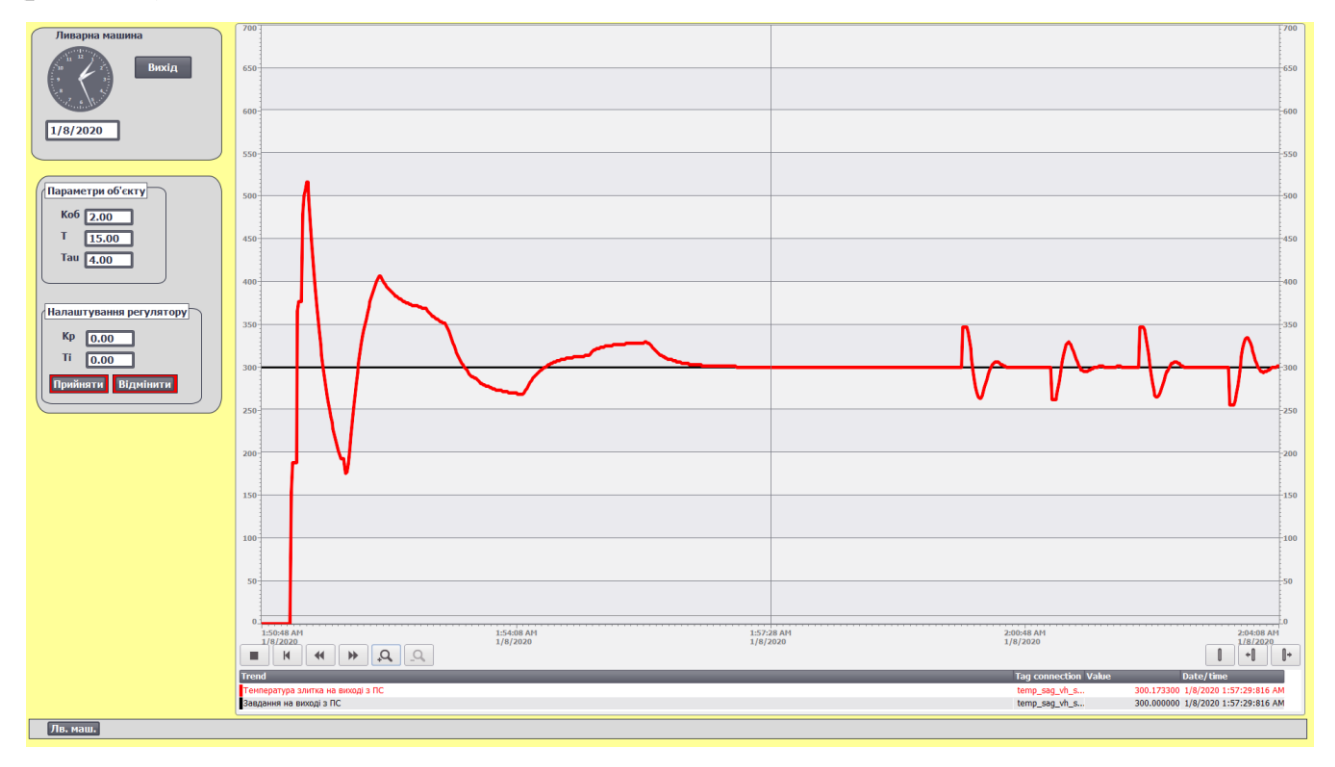

Рисунок 5.14 – Зміна температури заготівки на виході прокатного стану.

5.4 Робота у вікні моталки та дії з проведення досліджень.

На нижній панелі тиснемо кнопку переходу до екрану роботи моталки (рис.5.15).

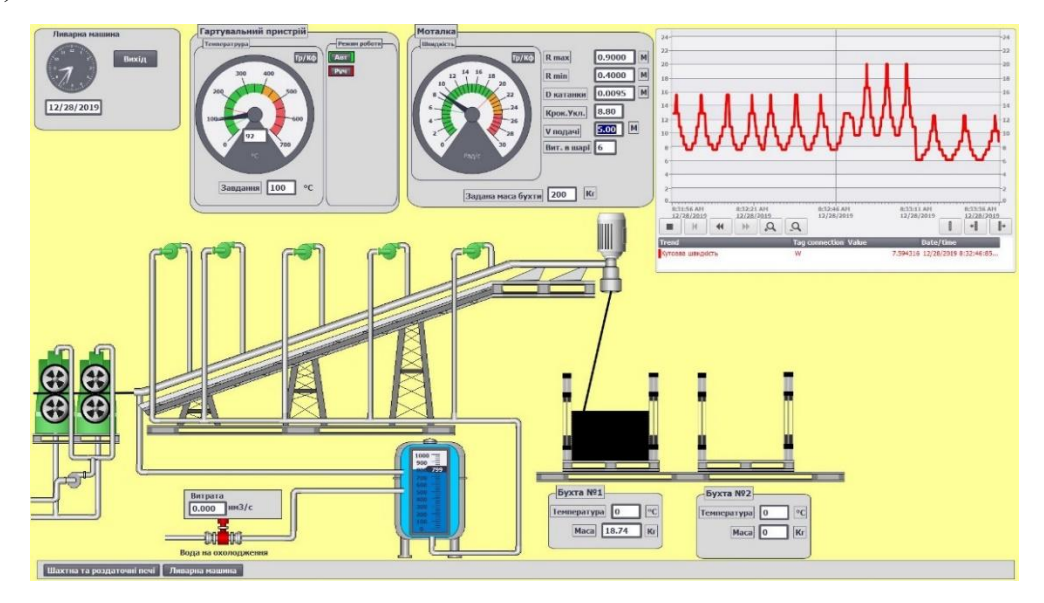

Рисунок 5.15 – Гартувальний пристрій та моталка.

Даний лист працює в автоматичному режимі. Основними тут є завдання потрібних параметрів моталки, та маси бухти рис. 5.16

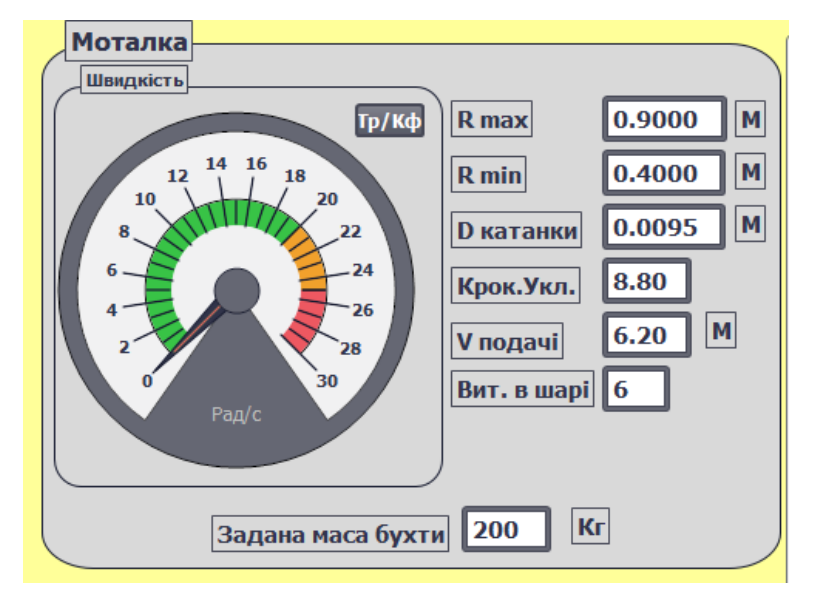

Рисунок 5.16 – Панель управління роботою моталки.

## ВИСНОВОК

Розроблена імітаційна модель АСУТП з виробництва алюмінієвої катанки на ливарно-прокатному агрегаті, за допомогою якої можна зрозуміти особливості технологічного процесу, принципи побудови систем автоматичного регулювання та управління, дослідити вплив окремих параметрів на хід технологічного процесу, придбати певний досвід роботи в якості оператора автоматизованого робочого місця та наладника АСУТП. Окрім того розроблений імітатор можна використовувати в якості наочного посібника при моделюванні систем автоматизації, програмуванні мікропроцесорних контролерів, створенні людиномашинного інтерфейсу при проектуванні АСУТП та налагоджені її роботи.

Виконано дослідження систем автоматизації та вплив збурень на якість регулювання. Так, при дослідженні системи автоматичного регулювання теплового режиму кристалізатора встановлено, що при зміні швидкості ливарного колеса, в інтервалі 0,19 м/с — 0,21 м/с максимальне динамічне відхилення регульовано параметра від 386000дж до 388000дж, перерегулювання у перехідному процесі від 17% до 22% зі збільшенням швидкості, а час регулювання збільшується.

При дослідженні впливу температури розплаву на якість регулювання теплового режиму встановлено що теплота що виноситься з заготовкою з ливарного колеса практично не змінюється при коливаннях температури розплаву в межах 690℃— 710℃.

Зміна температури розплаву в діапазоні 690℃— 710℃ також не має впливу на якість роботи системи автоматичного регулювання довжини заготовки. Максимальне динамічне відхилення при всіх дослідженнях складає 365234, перерегулювання — 20 % а час регулювання — 2хв 10с.

При дослідженні впливу випадкових збурень на якість регулювання всіх систем автоматизації, встановлено що їх робота відповідає вимогам технології.

## СПИСОК ВИКОРИСТАНИХ ДЖЕРЕЛ

1. Захарова Г.Б., Первухин Д.Н., Байгозин Д.В. Компьютерные тренажеры как средство эффективного обучения: классификация и пример разработки : Екатеринбург : Новые образовательные технологии в вузе – 2009. Секция 4. С. 124-127.

2. Far East (China) Group Limited [Электронный ресурс]. URL:http:// shcablemachinery.ru/1-4-continuous-casting-rolling-line (дата звернення 10.04.19).

3. Accutech Battery-powered wireless sensor networks [Электронный ресурс]. URL:http:/[/https://www.se.com/ca/en/product-range-presentation/61237-accutech/](https://www.se.com/ca/en/product-range-presentation/61237-accutech/) (дата звернення 10.01.20).

4. Modicon M340 для виробників машин, малих і середніх систем автоматизації [Электронный ресурс]. URL: [https://www.se.com/ua/ru/product-range](https://www.se.com/ua/ru/product-range-presentation/1468-modicon-m340/)[presentation/1468-modicon-m340/](https://www.se.com/ua/ru/product-range-presentation/1468-modicon-m340/) (дата звернення 10.01.20).

5. Безпровідний польовий модуль Accutech DP20 [Электронный ресурс]. URL: http://www.plcsystems.ru/catalog/acc utech/detail.php? ID=51731. (дата звернення 10.01.20).

6. Безпровідний польовий модуль Accutech GP10 [Электронный ресурс]. URL: http://www.plcsystems.ru/catalog/ac cutech/detail.php? D=51730. (дата звернення 10.01.20).

7. Безпровідний польовий модуль Accutech TC10 [Электронный ресурс]. URL: http://www.plcsystems.ru/catalog/ accutech/detail.php? ID=51734. (дата звернення 10.01.20).

8. Безпровідний польовий модуль Accutech AI10 [Электронный ресурс]. URL: http://www.plcsystems.ru/catalog/acc utech/detail.php? ID=51736/.(дата звернення 10.01.20).

9. Стаціонарні пірометри Thermalert XR - технічні характеристики [Электронный ресурс]. URL: http://pribory.com/product /statsionarny-e-pirometrythermalert-xr. (дата звернення 10.01.20).

10. Датчик швидкості обертанняї [Электронный ресурс]. URL: http://www.directindustry.com.ru/prod/noris-group-gmbh/product-186159-19631.html. (дата звернення 10.01.20).

11. Ротаційний датчик положення [Электронный ресурс]. URL: http://www.directindust ry.com.ru /prod/atek-sensor-technologie/product-50380-1692923.html. (дата звернення 10.01.20).

12.Тензорезисторний датчик М50 [Электронный ресурс]. URL:http://m.tenso-m.ru/tenzodatchiki/szhatija-membrannogo-tipa/17. (дата звернення 10.01.20).

13. Блок ручного управления БРУ-5,БРУ-5К1 [Электронный ресурс]. URL: http://www.microl.ua/index.php?page=shop.product\_details&flypage=garden\_flypage.t pl&product id=58&category id=96&option=com virtuemart&Itemid=71. (дата звернення 10.01.20).

14. Виконавчій механізм МЕО-100/25-0,25У-99 [Электронный ресурс]. URL: http://chebep.ru/produkciya/ meo/meo\_100/ ?item=546. (дата звернення 10.01.20).

15. Базовий радіомодуль Accutech BR20 [Электронный ресурс]. URL:http://www.plcsystems.ru/catalog/accutech/de tail.php? ID=51732. (дата звернення 10.01.20).

16. ATV320U55N4B Altivar 320 Преобразователь частоты 5.50 кВт, 3-ф/380 [Электронный ресурс]. URL:https://chastotnik.com.ua/Schneider+Electric-r-ATV320U55N4B. (дата звернення 10.01.20).

17. Altivar Easy 310 - ATV310HD11N4E Преобразователи частоты [Электронный ресурс]. URL:<https://www.se.com/ru/ru/product/ATV310HD11N4E>

18. ATV320U11N4C Altivar 320 [Электронный ресурс]. URL:https://chastotnik.com.ua/Schneider+Electric-r-ATV320U11N4C.(дата звернення 10.01.20).

19. БП-99 блок живлення [Электронный ресурс]. URL: http://ww w.elemer.ru/production/bp/bp\_99.php. (дата звернення 10.01.20).

20. Усовершенствованные графические терминалы XBTGT7340 [Электронный ресурс]. URL: https://www.schneider-electric.u a/ru/product/X BTGT7340/сенсорная-панель-xbt-gt-15",-tft-xga-high-end/?ra nge=1434-magelis-xbtgt&node=166389941. (дата звернення 10.01.20).

21. Блок живлення ABL1REM12050 [Электронный ресурс]. [URL:](https://www.se.com/ru/ru/product/A)  <https://www.se.com/ru/ru/product/A> BL1REM24100/блок-питания-24в,-240вт,-10а. (дата звернення 10.01.20).

22. Блок живлення ABL1REM24100 [Электронный ресурс]. URL: https://www.se.com/ua/ru/product/ABL1REM12050/ (дата звернення 10.01.20).

23. Дозорцев В.М., Кнеллер Д.В. Технологические компьютерные тренажеры: все что вы всегда хотели знать … Промышленные АСУ и контроллеры. 2004. № 12. 1-13с

24. Афанасев В.В. Афанасева И.В. Тищенко О.Б. Основні компоненти компютерних технологій навчання: НИВО 23.04.98 №68-98.

26. Техника автоматизации и приводи, ООО сименс Simens Simatic TIA c97

26. Шульга А.И, Червоний И.Ф., Егоров С.Г. Производство алюминиевой катанки на технологической линии ContinuusProperzi : Литьё и металлургия, 2008. №1 (45). С. 62-65.

27. Дозорцев В. М. Обучение операторов технологических процессов на базе компьютерных тренажеров: Приборы и системы управления, 1999. №8. C. 61-70.

28. Spanel U., Kreutz M., Roggatz C. Simulator Based Operator Training. *International Journal of Distributed EnergyResources*, 2006. №2. Pp. 3.

29. EcoStruxure™ Control Expert Программное обеспечение для программирования ПЛК Modicon. [Электронный ресурс]. URL[:https://www.se.com/ru/ru/product-range/548-ecostruxure%E2%84%A2-control](https://www.se.com/ru/ru/product-range/548-ecostruxure%E2%84%A2-control-expert/)[expert/.](https://www.se.com/ru/ru/product-range/548-ecostruxure%E2%84%A2-control-expert/) (дата звернення 10.01.20).

30. Новий TIA PORTAL V14 [Электронный ресурс]. URL: [https://www.energostandart.ru/novosti/novyj-tia-portal-v14/.](https://www.energostandart.ru/novosti/novyj-tia-portal-v14/)(дата звернення 10.01.20).

31. Ніколаєнко А.М., Якушевич І.В., Розробка імітаційної моделі АСУ ТП, як засобу в сучасній технології навчання / Інженерні та освітні технології 2019 Т.7. №4 .С96-109.

32. Пупена О. М., ЕльперінІ. В. Програмування промислових контролерів у середовищі UnityPro : навч. Посіб. Київ : Видавництво Ліра-К, 2017. 205 с.

33. Ніколаєнко А.М., Якушевич І.В. Охолодження зливка та стабілізація теплового режиму в кристалізаторі ливарно-прокатного агрегату: Друкована стаття Металургія : Наукові праці Інженерного інституту Запорізького національного університету, випуск 2019 1 (1), с.80-85.

34. Ніколаєнко А.М., Трегулова І.П.Патент на корисну модель №136035 Зареєстровано в Державному реєстрі патентів України на корисні моделі 25.07.2019, Бюлетень №14.

35. Н Спосіб керування процесом формування алюмінієвої заготовки. Пат. № 69836 Україна UA, МПК(2012.01) G05D 13/00. - # u 2011 14017: Заяв. 28.11.2011; Опубл. 10.05.2012, Бюл. № 9.

36. Спосіб формування бунта в моталках з осьовою подачей катанки. Пат.129203 Україна МКВ В 21 С 47/00. замовл. 16.04.2018; опубл. 25.10.2018.